**Univerzita Hradec Králové**

**Přírodovědecká fakulta**

**katedra biologie**

## **Výukové CD jako multimediální podpora výuky biologie člověka**

## **Diplomová práce**

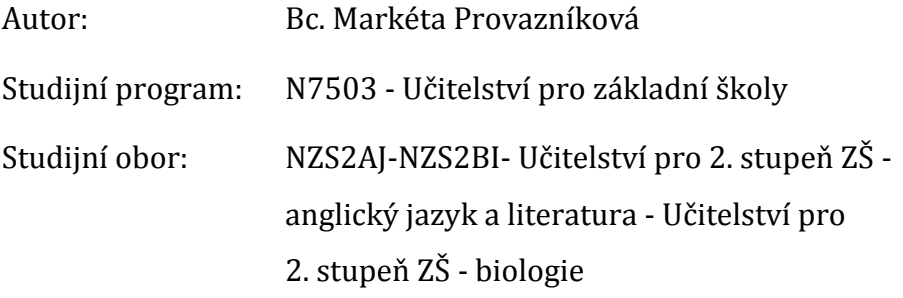

Vedoucí práce: RNDr. Hruška Michal

Hradec Králové květen 2017

# **Univerzita Hradec Králové Přírodovědecká fakulta**

## **Zadání diplomové práce**

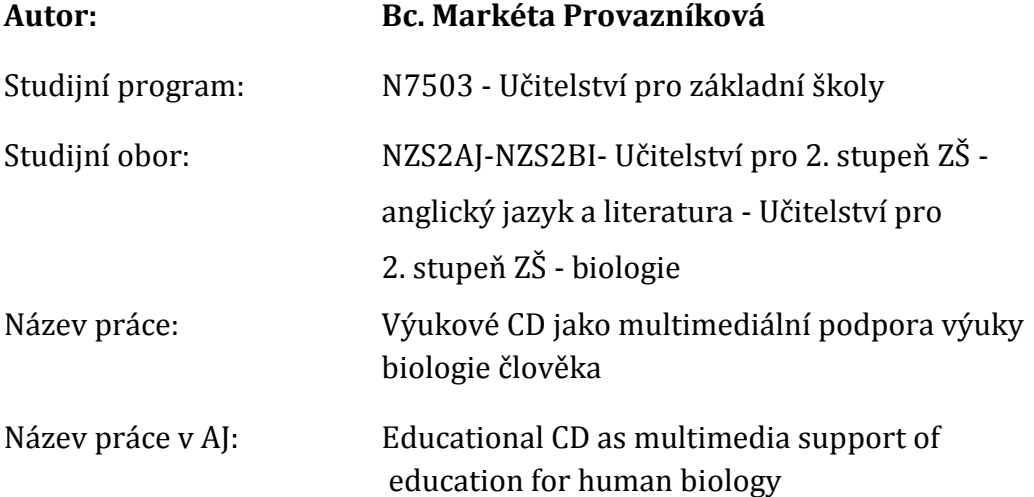

Cíl a metody práce: Hlavním cílem práce je vytvoření multimediálního výukového CD pro biologii člověka určeného pro výuku na 2. stupni základní školy. Výukové CD bude tematicky rozděleno na kapitoly s obrázkovou podporou a možností testování znalostí za pomoci originálních testových souborů. Vše bude zpracované pomocí volně spustitelného programu VisualBasic. V textové části diplomové práce bude zařazena také metodická příručka pro práci s tímto výukovým materiálem, aby bylo možné rozšířit toto CD mezi učitele s dlouholetou praxí. Vytvořené výukové CD bude zařazeno do výuky žáků 2. stupně, kde bude testováno a porovnáváno s tradiční výukou bez použití této multimediální pomůcky. Žáci budou testováni po dobu několika vyučovacích hodin a výsledky budou přehledně vyhodnoceny.

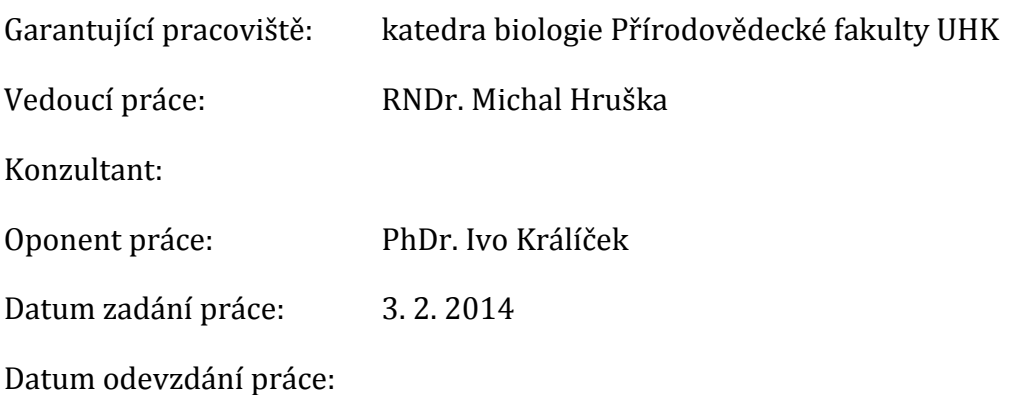

## **Prohlášení:**

Prohlašuji, že jsem diplomovou práci vypracovala samostatně a že jsem v seznamu použité literatury uvedla všechny prameny, ze kterých jsem vycházela.

V Hradci Králové dne 15.5 2017 ………………………………

Bc. Markéta Provazníková

# **Poděkování**

Chtěla bych poděkovat svému vedoucímu práce RNDr. Michalu Hruškovi za pomoc při zpracování této práce. Dále děkuji Martinu Kupkovi za odbornou pomoc při programování tohoto výukového CD, své rodině a přátelům za podporu při psaní.

## **Anotace**

PROVAZNÍKOVÁ, M. *Výukové CD jako multimediální podpora výuky biologie člověka.* Hradec Králové, 2017. Diplomová práce na Přírodovědecké fakultě Univerzity Hradec Králové. Vedoucí diplomové práce Michal Hruška, RNDr. 101 s.

Hlavním cílem práce je vytvoření multimediálního výukového CD pro biologii člověka určeného pro výuku na 2. stupni základní školy. Výukové CD bude tematicky rozděleno na kapitoly s obrázkovou podporou a možností testování znalostí za pomoci originálních testových souborů. Vše bude zpracované pomocí volně spustitelného programu VisualBasic. V textové části diplomové práce bude zařazena také metodická příručka pro práci s tímto výukovým materiálem, aby bylo možné rozšířit toto CD mezi učitele s dlouholetou praxí.

Vytvořené výukové CD bude zařazeno do výuky žáků 2. stupně, kde bude testováno a porovnáváno s tradiční výukou bez použití této multimediální pomůcky. Žáci budou testováni po dobu několika vyučovacích hodin a výsledky budou přehledně vyhodnoceny.

Klíčová slova:

výukový program, biologie člověka, multimédia, přírodopis, základní škola, výukové CD

## **Annotation**

PROVAZNÍKOVÁ, M. *Educational CD as multimedia support of education for human biology.* Hradec Králové, 2017. Diploma Thesis at Faculty of Science University of Hradec Králové. Thesis Supervisor Michal Hruška, RNDr., 101 p.

The main aim of the work is creating of multimedia educational CD for human biology. It will be used for teaching at 2nd grade of the elementary school. The educational CD will be divided thematically into the chapters with pictures and there will be possibility to test the knowledge with the help of original testing files. It will be processed in a free executable program VisualBasic.

In the text of the thesis will be also the methodological guide which will help working with this educational material and expand the CD to teachers with a long experience.

The educational CD will be included in the classes of 2nd grade students where will be tested and compared with traditional teaching without using the multimedia support. Students will be tested for several lessons and results will be clearly evaluated.

Keywords: educational program, human biology, multimedia, natural science, primary school, educational CD

# Obsah

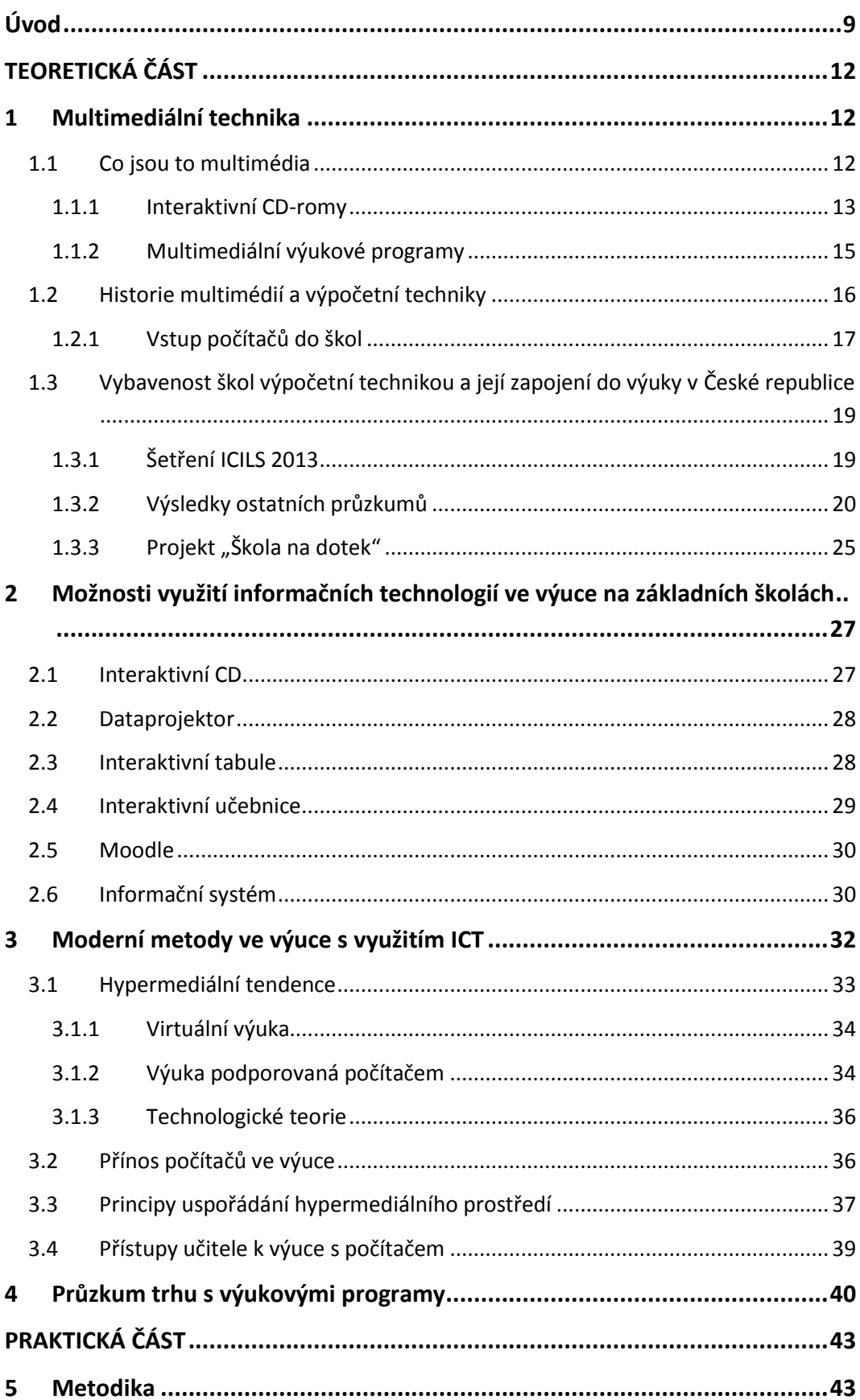

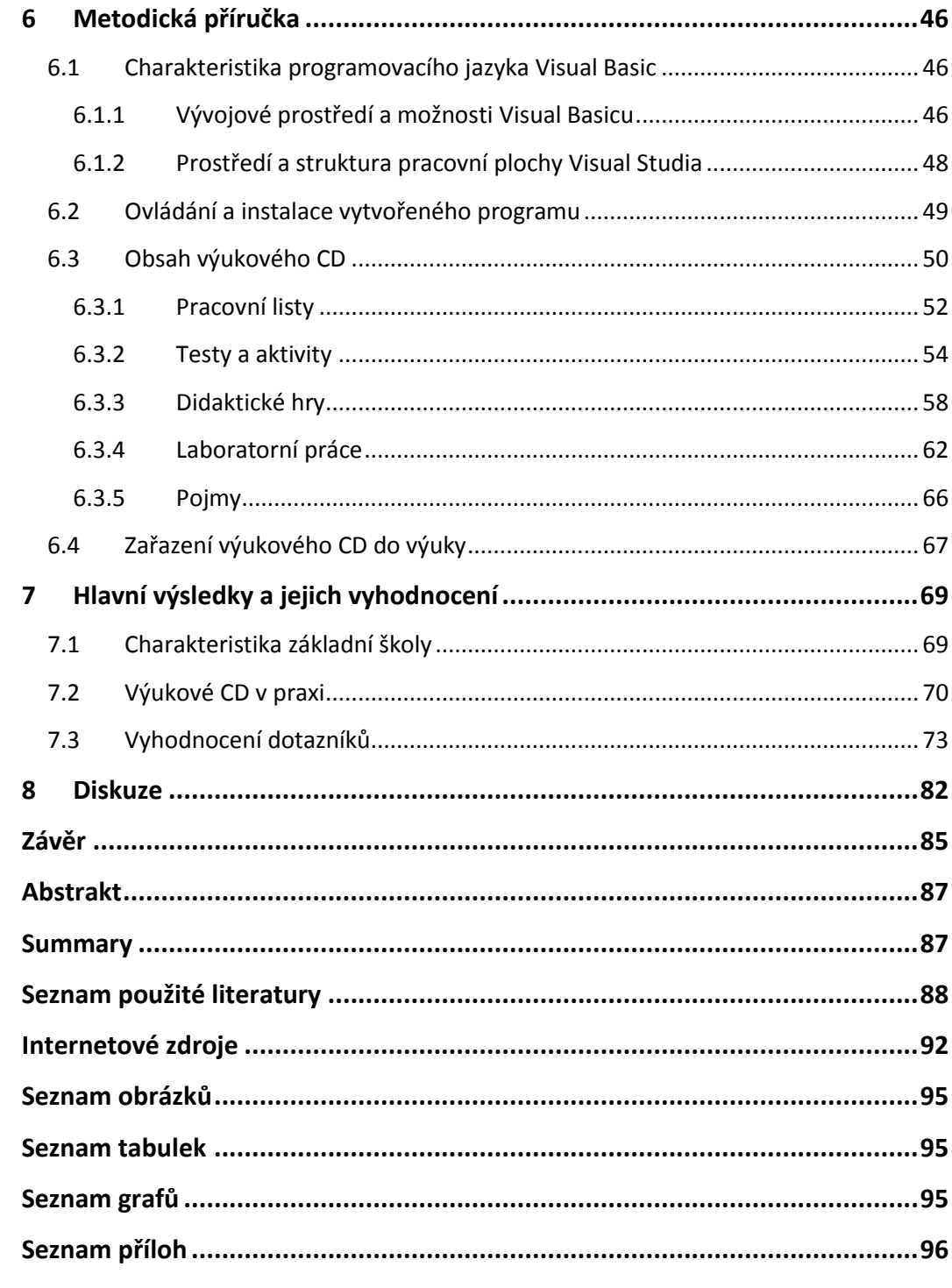

## <span id="page-8-0"></span>**Úvod**

Cílem této práce je vytvořit výukové CD, které bude sloužit jako multimediální podpora výuky biologie na 2. stupni ZŠ.

Práce je rozdělena na část teoretickou a praktickou. Teoretická část se zabývá především vysvětlením pojmu multimédia a jejich následné rozdělení, aby bylo dostatečně jasné, co si pod tímto pojmem představit. Dále se věnuje historii multimédií, výpočetní techniky a také popisuje začátky práce s počítači ve školách. Důležitou součástí teoretické části je charakteristika jednotlivých průzkumů a šetření, které vystihují důležité informace ohledně vybavenosti škol v České republice, ale i další důležitá fakta týkající se výpočetní techniky, multimédií a využitelnosti v praxi. Následující kapitoly se věnují moderním metodám ve výuce, které se objevují čím dál častěji a souvisejí s využíváním moderních technologií v hodinách. Nalezneme zde několik různých typů vyučování, které v dnešní době mají největší využití. Poslední kapitolou teoretické části je průzkum trhu s výukovými programy pro biologii člověka. Na českém trhu existuje velké množství kvalitních výrobců výukových programů, ale tato kapitola se věnuje především těm, kteří vydávají tituly věnované pouze tématu člověk. Nalezneme zde přehled nejznámějších programů, jejich klady i zápory.

Praktická část popisuje program, pomocí kterého bylo výukové CD vytvořeno, kapitoly se věnují popisu Visual Studia a jeho programovacího jazyka Visual Basicu, stručně vysvětlují výhody a princip programování v tomto prostředí. V následujících kapitolách nalezneme instalační pokyny a samotný obsah výukového CD, který je rozdělen do několika kapitol a slouží jako metodická příručka. Na výukovém CD nalezneme testy, laboratorní práce, pracovní listy, obrázky, didaktické hry nebo nejrůznější aktivity (křížovky, osmisměrky, doplňovačky, hry ve skupinách aj.). Jelikož výukové CD bylo vyzkoušeno v praxi, výsledky jsou přehledně zobrazeny v grafech. Před samotným výzkumem byly zformulovány otázky, na které se pomocí zapojení výukového CD do výuky hledaly odpovědi. Je možné zatraktivnit a zkvalitnit výuku pomocí výukového programu? Je využití počítačů a multimediální techniky přínosem pro učení žáků? Jaké jsou vlastně postoje žáků a vyučujících k multimédiím a jejich využitelnosti?

Nejdůležitějším bodem bylo porovnání dvou tříd, které byly současně vzdělávány za pomoci vytvořeného CD anebo pouze frontální výukou. Žáci dostatečně vyzkoušeli tuto aplikaci a měli možnost ji zhodnotit. Moderní technologie jsou pro žáky velice zábavné a mnohdy se v nich orientují lépe než samotní pedagogové. V poslední kapitole se tato práce věnuje dotazníkům, které byly dány vyučujícím na 2. stupni základních škol. Vše se týkalo využitelnosti multimédií na školách, protože podle mezinárodních výzkumů na tom Česká republika sice není nejhůře, ale nepatří ani mezi ty nejlepší. Bylo zajímavé zjistit, jak učitelé vidí moderní technologii, zdali ji využívají a jak hodnotí multimediální výukové programy.

#### **SEZNAM ZKRATEK**

- ČSI Česká školní inspekce
- CD Compact Disc
- CD -ROM Compact Disc Read Only Memory
- DVD Digital Versatile Disc
- EK Evropská komise
- ICILS International Computer and Information Literacy Study
- ICT Information and Communication Technologies
- TALIS Teaching and Learning International Study
- UK Univerzita Karlova

## <span id="page-11-0"></span>**TEORETICKÁ ČÁST**

## <span id="page-11-1"></span>**1 Multimediální technika**

#### <span id="page-11-2"></span>**1.1 Co jsou to multimédia**

Podle Sokolowského (1994) se nejčastěji za multimédia považuje využití různých médií k efektivnímu zprostředkování informací a to za pomoci počítače. Dále Sokolowský (1994, s. 19) říká: *"Multimédia jsou počítačem integrovaná časově závislá nebo časově nezávislá média, která mohou být interaktivně, to znamená individuálně a selektivně vyvolávána nebo zpracovávána. Při jejich použití na počítači musí být uživateli umožněno, aby měl možnost zasáhnout do průběhu multimediálního programu."*

Hyánková (1997) uvádí, že multimédia jsou definována jako integrace obrázků, textu, zvuku, animace a videa za účelem zprostředkování informací pomocí počítače. Protože uživatel nepřijímá informace pasivně, ale má možnost zasáhnout do multimediálního programu, jedná se o zprostředkování interaktivní.

Pospíšil (2004) tvrdí, že multimédia vznikají spojením různých typů dat (text, hudba, obraz) na určitém nosiči - při jejich záznamu i reprodukci. V širších souvislostech mezi ně patří i komplex zařízení a programů, které se podílejí na multimediální produkci.

Měli bychom také rozlišovat dva základní druhy nosičů multimediální informace. Můžeme je rozdělit na statické (texty, grafika a nepohyblivé obrázky) nebo dynamické (pohyblivé obrázky, animace a zvuky). Tyto média můžeme mezi sebou volně kombinovat a uživatel si zvolí podle svého uvážení takovou formu, která mu nejvíce vyhovuje.

Další příklad definice uvádí i Holsinger (1995, s. 3): *"Multimédia přidávají jednu důležitou vlastnost navíc – interaktivnost. Interaktivnost je rozhodující prvek při definici multimédia. Mnoho lidí bude říkat, že multimédia kombinují zvuk, obraz, grafiku a text, ale tato definice se stejně dobře hodí na televizi. Každý večer, když se díváte na zprávy, takové spojení všech prvků vidíte, ale nejsou to multimédia, protože do pořadu nemůžete zasahovat. Kdyby byly zprávy* 

*postaveny na principu multimédií, měli byste možnost rozhodnout o tom, které zprávy chcete slyšet a za jakých okolností."*

Také Dostál (2007) se zmiňuje o interaktivitě v souvislosti s multimediální pomůckou. Podle něho umožňuje oboustrannou komunikaci mezi studentem a multimediální pomůckou, jak vidíme na obr. č. 1. Žák může kdykoliv zasahovat do procesu. Podle něho je multimediální učební pomůcka prostředkem, který napodobuje realitu, podporuje názornost a v určitých ohledech usnadňuje výuku.

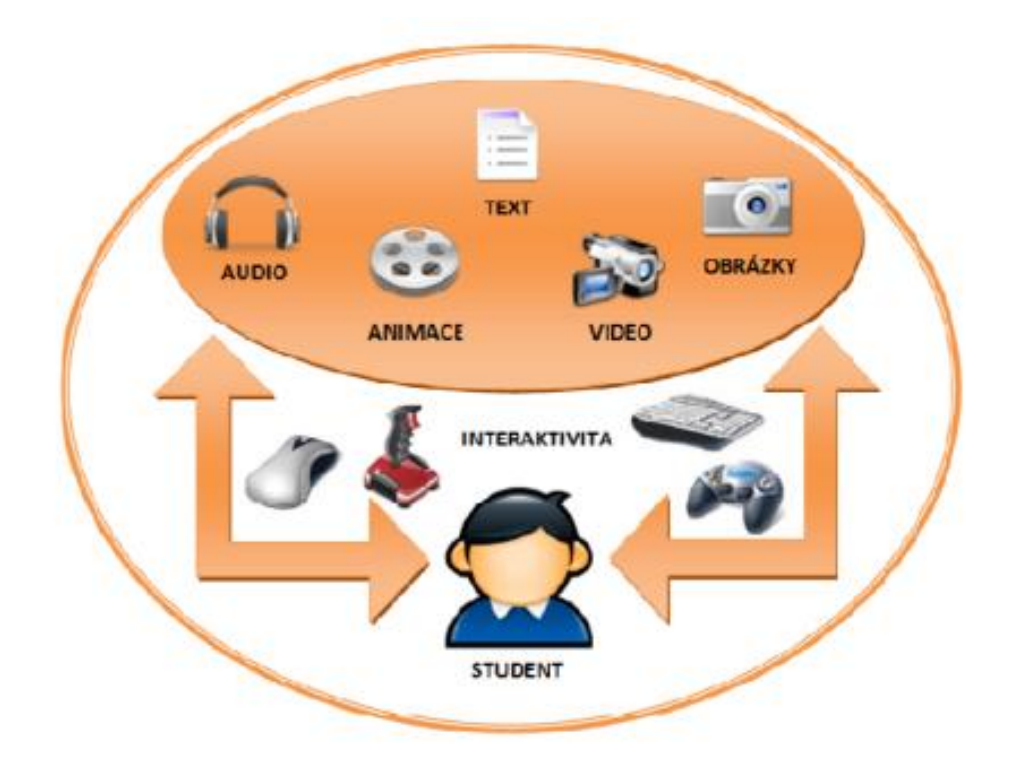

**(Dostál, 2007, s. 19) Obrázek č. 1 - Multimediální učební pomůcka ve vztahu ke studentovi**

#### <span id="page-12-0"></span>**1.1.1 Interaktivní CD-romy**

Jak uvádí Hyánková (1997) bylo CD vynalezeno pro zaznamenávání digitální hudby a jeho historie má počátky v roce 1979, kdy jej vyvinuly firmy Sony a Philips (obrázek č. 2).

Již od 80. let se stal nosičem multimediální informace a to v podobě CD - ROM, který měl kapacitu 656 MB dnes je to nejčastěji 700 MB. Více používaným médiem v dnešní době je DVD, které postupně nahrazuje CD a jeho kapacita je šestinásobná. V poslední době jsou i DVD média nahrazována flashdisky, přenosnými hardisky nebo jsou programy distribuovány přes Internet.

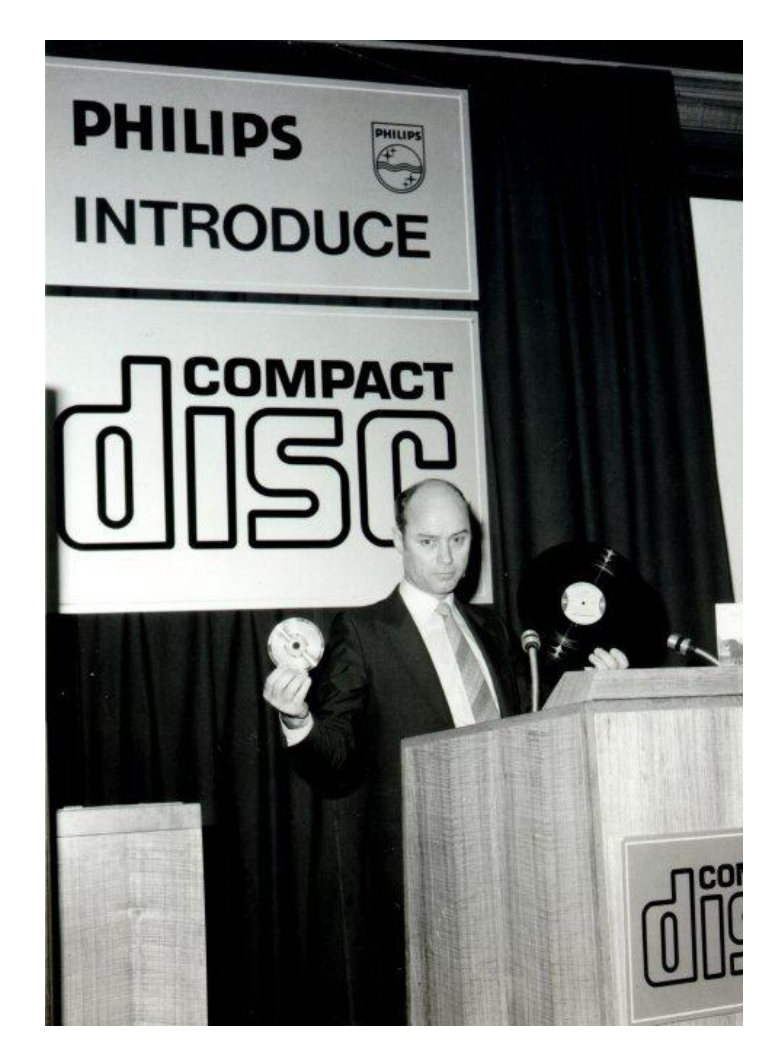

**Obrázek č. 2 - firmy Sony a Philips představují CD**

#### **(Geekzone,2007)**

S nástupem interaktivních CD – romů se zvýšil zájem o jejich využití také ve výuce. V dnešní době není problémem sehnat CD, protože český trh nabízí velké množství nejrůznějších titulů, ale i různých kvalit. Výběr vhodného kompaktního disku pak záleží pouze na vedení školy nebo konkrétním pedagogovi (Geekzone, 2007).

Samozřejmě se můžeme setkat s problémy, pokud chceme zakoupit vhodný výukový program. Musíme si nejprve nastavit kritéria výběru: vymezit si tematické zaměření, cílovou skupinu, ověřit si kvalitu nabízeného produktu

a určit si cíle práce. Jsme sice zahlceni nabídkou výukových programů a některé firmy dokonce nabízejí školám možnost vyzkoušet si jejich produkty před samotným zakoupením zdarma, ale bohužel samotná multilicence výukových programů je pro většinu základních škol často cenově nedostupná. Někdy se může stát velkým problémem zastaralé vybavení školy výpočetní a audiovizuální technikou, používaný software nebo prostorové podmínky dané školy. Po zakoupení výukového CD by bylo vhodné využívat počítačové učebny, aby měl každý žák možnost zapojit se do výuky a rozvíjet vlastní aktivitu. Některé školy již mají téměř v každé učebně interaktivní tabuli a připojení k internetu, takže i tento způsob využití CD v hodině by mohl pomoci zatraktivnit výuku pro žáky. Na druhé straně ani technické zázemí školy nezaručuje to, že CD bude vhodně využito, protože předně také záleží na pedagogovi a jeho pojetí vyučovacího procesu. Pokud on nebude chtít ve svých hodinách propojit svůj výklad s výukovým programem a využít moderní techniku, změnit svoji tradiční formu vyučovací hodiny, nezmůže výrobce výukových programů nic (Dvořák, 2012).

#### <span id="page-14-0"></span>**1.1.2 Multimediální výukové programy**

Již jsme si uvedli, co znamená pojem multimédia. Nyní se seznámíme s charakteristikou multimediálních výukových programů, pro které platí, že napomáhají plnění zvolených výukových cílů. U těchto programů bychom měli respektovat určité zásady. Jednou z nich je komplexnost – dodržování logických souvislostí. U této zásady bychom se měli snažit o správnou demonstraci reálných jevů, grafické znázornění a aktivní zapojení žáků ve výuce. Další zásadou je aktivita žáka, mluvíme především o aktivitě vnitřní. Pokud se žák může aktivně zapojovat do výuky, rozhodně se zvyšuje jeho motivace k učivu. Jestliže hovoříme o kvalitním výukovém programu, jedná se o aktivizaci žáka, se zapojením nejlépe všech smyslů. Následně hovoříme o dalších zásadách: samostatnost, přiměřenost, posloupnost a nezapomeneme ani na názornost, kterou je vhodné uplatňovat v rozmanitých formách (např. vizualizační prostředky, zprostředkování učiva pomocí reálných obrazů). V dnešní době již existují nejrůznější výukové programy, které se dají objednat přesně podle požadavků pedagogů nebo vedení školy. Výhody a

nevýhody je proto vhodné klasifikovat následně podle konkrétních programů. (Vrba, 2003). Některým z nich se věnuje kapitola 3.

#### <span id="page-15-0"></span>**1.2 Historie multimédií a výpočetní techniky**

Předchůdci dnešní moderní výpočetní techniky jsou staří několik tisíc let. Jeden z prvních byl systém zvaný Abakus využívaný v Babylónii v Číně, Japonsku nebo starověké Indii před více než 5 000 lety. Jednalo se o desku s kamínky a vyznačenými sloupci, později rámeček s kuličkami na tyčkách, který fungoval na podobném principu jako počitadlo – tedy docházelo k přesouvání kaménků nebo kuliček daného řádu z jedné strany na druhou. Dodnes se využívá pro výuku sčítání a odčítání v 1. ročníku ZŠ. První mechanický stroj, který dokázal sčítat a odečítat vynalezl francouzský fyzik Blaise Pascal. Nebyl ale jediný, který se pokoušel o sestrojení mechanického kalkulátoru. Byl to také Leaonardo da Vinci nebo Wilhelm Schickard. Až v roce 1964 Wilhelm von Liebnitz zdokonalil tento stroj, který uměl násobit, dělit nebo vypočítat druhou odmocninu.

Za "otce počítače" je dnes považován Charles Babbage, který v roce 1871 navrhl programovatelný počítač poháněný parou a o několik let později navrhl i tiskárnu pro tento stroj. Dodnes jsou některé části vystaveny v londýnském vědeckém muzeu.

Vývoj počítačů se dá rozdělit do několika generací, z nichž 1. generace se objevuje již během 2. světové války. Neexistoval ovšem jednotný software, takže každý počítač měl vlastní program ve strojovém kódu. Vše bylo velmi náročné na údržbu, většina dat byla uložena na přenosných médiích a jako zdroj dat sloužily děrné štítky nebo pásky. S tím souvisela i náročnost na prostor i finance. Prvním počítačem, který byl uveden do provozu, byl Electronic Numerical Integrator and Computer (ENIAC) kolem roku 1955. Vážil 30 tun a byl umístěn do prostorného sálu o velikosti tělocvičny (Cejpek, 2005).

Další vývoj počítačů se urychlil díky vynálezu elektronky a bylo zapotřebí zvýšit rychlost prováděných operací, kapacitu paměti a přenosu dat na vstupu a

výstupu. Výhoda elektronek spočívala ve vytvoření tzv. klopného obvodu, který obsahuje dvě soustavy a pracuje na principu nul a jedniček.

V průběhu dalších let dochází ke zmenšování rozměrů počítačů díky polovodičům. Ustupuje se od děrných štítků, které jsou nahrazovány paměťovými disky. Vzniká také 1. univerzální programovací jazyk, který se neustále rozvíjí a zdokonaluje. Výkon počítačů se zvyšuje na 10<sup>6</sup> operací za sekundu. V roce 1971 byl vynalezen mikroprocesor a došlo tak k hromadné výrobě osobních počítačů pro využití v kancelářích, ale i domácnostech. Vznikají i nová paměťová média – CD, DVD, HDD a dochází k neustálému vývoji nových technologií, zvyšování výkonu a snížení pořizovacích nákladů (Pospíšil, 2004).

Během posledních let jde vývoj multimédií a výpočetní techniky neustále kupředu a snaží se splnit rostoucí nároky spotřebitelů. Notebooky i počítače mění svůj design, snaží se být co nejtenčí a nejlehčí, ale přitom splňovat nejrůznější požadavky na výkon.

Žijeme v době počítačů, které už rozhodně nejsou pouhým nástrojem pro armádu nebo úředníky. Umožňují nám tvořit nové věci a posouvat naše možnosti vpřed (Negroponte, 2001).

#### <span id="page-16-0"></span>**1.2.1 Vstup počítačů do škol**

Už Jan Ámos Komenský se přikláněl k výuce, která je svou myšlenkou podobná té multimediální: "*Proto budiž učitelům zlatým pravidlem, aby všecko bylo předváděno smyslům, kolika možno. Tudíž věci viditelné zraku, slyšitelné sluchu, vonné čichu, chutnatelné chuti a hmatatelné hmatu; a může-li něco býti vnímáno najednou více smysly, budiž to předváděno více smyslům,… (Komenský*, 1958, s. 42).

Dříve byly informace ve školách šířeny především ústní formou. Důležitým momentem v dějinách byl v 15. století vynález knihtisku, který umožnil vzdělávání pomocí knihy. Teprve 20. století přineslo nové metody výuky auditivní technikou, která je schopna reprodukovat zvuk. Později se přišlo také s nápadem propojit zvuk i obraz a vznikaly tak audiovizuální přístroje.

Před samotným nástupem počítačů ve školství byla výuka podporována televizí, zpětným projektorem, magnetofonem nebo CD přehrávačem (Negroponte, 2001).

Počítače se ve školství začaly uplatňovat až v 60. letech minulého století a rozhodně nevypadaly tak, jak je známe dnes. Jak takový počítač dříve fungoval, popisuje Konupčík (2002, s. 62): "*Žák pokládal na pracovní desku manipulátoru listy papíru s otázkami a odpověďmi. U každé odpovědi byl vyražen malý otvor, výběrovou odpověď žák označil sondou a svit červené či zelené kontrolky pak sloužil žákovi či učiteli jako kontrola správnosti odpovědi. Správnost odpovědi zaznamenalo také elektromagnetické počítadlo. Zařízení tedy sloužilo pro testování žákovských vědomostí."*

Koncem 70. let se začaly využívat mikropočítače. Tyto stroje byly ještě zcela nedokonalé, a pokud s nimi uživatel chtěl pracovat, musel absolvovat speciální kurzy výpočetní techniky. Ovládání počítačů a instalace programů nebylo tedy vůbec nic jednoduchého. S tím souvisí také to, že jejich využití ve výuce se rozhodně netěšilo takové oblibě, jako je tomu dnes (Černochová, 1998).

Největší rozvoj nastal v posledních dvou desetiletích, kdy došlo k výraznému zlepšení vybavenosti škol. Nyní většina pedagogů využívá počítač jako didaktickou pomůcku, která se stala součástí výuky. Čím dál častěji se setkáváme i s pojmem počítačová gramotnost neboli kompetencí, kterou potřebujeme a využijeme při práci s informačními technologiemi. V současné době je totiž většina škol vybavena počítačovou učebnou a některé školy mají počítače i v běžných učebnách (Konupčík, 2002).

Dnešní doba již natolik pokročila, že téměř každý žák má doma vlastní počítač, ale nedokáže zcela využít jeho přednosti. Veškerá práce žáků s počítačem spočívá především v hraní počítačových her, ale práce s tabulkami, textem, grafy a vyhledáváním informací už tolik samozřejmá není. Škola by tedy měla žákům představit základní uživatelské dovednosti, ukázat jim, že počítač neslouží pouze k zábavě, ale dokáže usnadnit práci a vyhledávat vhodné a potřebné informace. Postupně by se žáci měli naučit používat náročnější operace (Slavík, 1997).

#### <span id="page-18-0"></span>**1.3 Vybavenost škol výpočetní technikou a její zapojení do výuky v České republice**

Tato kapitola je zaměřena na výzkumy, které byly provedeny po celé České republice a odrážejí tak současnou situaci našeho školství ve vybavenosti výpočetní technikou a jejím využívání ve vyučovacích hodinách.

Zákostelná (2011) tvrdí, že klasické vyučování je stále více ovlivňováno moderními technologiemi a elektronickými prostředky. Nejčastěji školy využívají počítače, dataprojektory a v posledních letech také interaktivní tabule. Učitel má možnost využít tuto moderní techniku, aby mohl svoji látku vykládat netradičním způsobem a jeho hodiny se staly atraktivnější. Pro některé žáky a pedagogy se tyto nové, elektronické a zároveň i didaktické prostředky staly nepostradatelnou součástí vyučování a označují ji za výuku budoucnosti.

#### <span id="page-18-1"></span>**1.3.1 Šetření ICILS 2013**

V listopadu 2014 zveřejnila Česká školní inspekce výsledky mezinárodního průzkumu ICILS 2013, který testoval počítačovou a informační gramotnost. Do tohoto šetření se zapojilo 19 zemí světa, vedle České republiky také například Austrálie, Dánsko, Kanada, Rusko, Slovensko, Thajsko aj. Výzkum byl prováděn se žáky 8. ročníků základních škol a z ČR to bylo konkrétně 3200 žáků, 2150 učitelů a 170 škol (Česká školní inspekce, 2014).

Nejprve měli učitelé za úkol zhodnotit podmínky využití ICT při vyučování na jejich škole. Jen 13 % českých učitelů se domnívá, že nemá na své škole dostatečnou technickou podporu. Nedostatečné podmínky pro rozvoj svých znalostí pro práci s ICT má podle průzkumu pouze 17 % učitelů, což je velmi malé číslo v porovnání s mezinárodním průměrem 40 %.

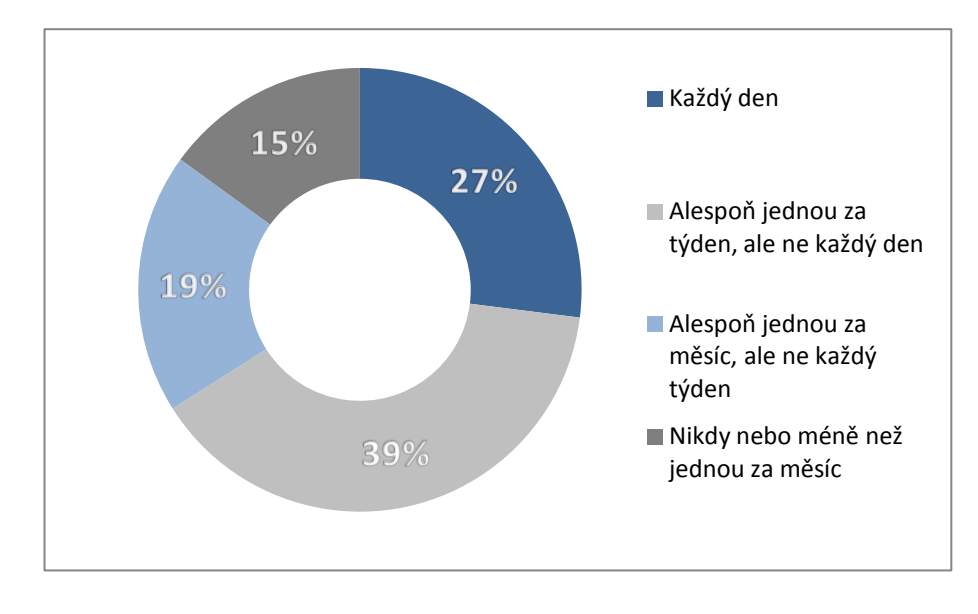

**(Zdroj: Basl, 2014, s. 6) Graf č. 1 - Jak často používají čeští učitelé počítač ve výuce**

Z výše uvedeného grafu (graf č. 1) si můžeme povšimnout, že více než polovina českých učitelů využívá počítač minimálně jednou za týden. Pokud opět tento údaj porovnáme s ostatními zeměmi, které byly zapojené do tohoto projektu, tak výsledné hodnoty jsou lehce nadprůměrné. Z průzkumů také bylo zjištěno, že počítače využívají ve svých hodinách spíše muži. I věk hraje svoji roli, 71 % učitelů do 49 let využívá svůj počítač alespoň jednou týdně, s přibývajícím věkem toto procento klesá až na 56 % (Basl, 2014).

#### <span id="page-19-0"></span>**1.3.2 Výsledky ostatních průzkumů**

Přírodovědecká fakulta UK v Praze sestavila dotazníky pro učitele přírodovědeckých předmětů základních a středních škol. V letech 2008 – 2009 a 2009 – 2011 prováděla šetření ohledně využívání technologií ve výuce. Z tohoto průzkumu vyplynulo, že dataprojektor je učiteli považován za základní didaktickou pomůcku a 98 % učitelů z vybraných škol tuto didaktickou pomůcku na škole má a využívá ji. Jen 2 % dotazovaných učitelů nemělo ve škole dataprojektor. Tato pomůcka byla ještě v roce 2008 nedostatkovým zbožím a bylo jen velice málo škol, které ji mohly v hodinách využívat. I toto nám svědčí o pokroku v oblasti moderní techniky. Dalším sledovaným faktorem byla vybavenost škol interaktivní tabulí. Z výsledků vyšlo, že 82 % škol v letech 2009 – 2011 mělo alespoň 1 interaktivní tabuli a vyučující se snažili tuto

pomůcku využít alespoň 1 měsíčně. V dnešní době je vybavenost škol touto technikou ještě větší a školy se snaží o to, aby tříd, ve kterých se bude moci učit interaktivně, bylo ještě více. V tabulce č. 1 jsou zaznamenány četnosti použití dataprojektorů, interaktivních tabulí a výukových programů v přírodovědných předmětech. Nepochybně zde vidíme, že někteří vyučující se snaží využívat dostupné technologie často, tyto hodnoty mohou být ovlivněny několika faktory, jak již bylo zmíněno i v předchozím šetření – věkem, pohlavím, délkou praxe. Je naprosto zřetelné, že moderní technologie mají vzestupnou tendenci, ale stále zde existuje osvědčená tabule a křída, na kterou i tak spoléhá vysoké procento současných pedagogů (Zákostelná, 2011).

**Tabulka č. 1 - Četnost využití elektronických didaktických pomůcek (Zdroj: Zákostelná, 2011, s. 51)**

|                 | dataprojektor +<br>prezentace |      |       |           |                     |      |       |           |                  |     |       |     |
|-----------------|-------------------------------|------|-------|-----------|---------------------|------|-------|-----------|------------------|-----|-------|-----|
|                 |                               |      |       |           | interaktivní tabule |      |       |           | výukové programy |     |       |     |
|                 | 2008/                         |      | 2009/ |           | 2008/               |      | 2009/ |           | 2008/            |     | 2009/ |     |
|                 |                               | 2009 |       | 2011      |                     | 2009 |       | 2011      | 2009             |     | 2011  |     |
| každou hodinu   | 23                            | 19%  | 16    | 12%       |                     | 6%   | 6     | <b>5%</b> | 4                | 3%  | 0     | 0%  |
| 1 x týdně       | 40                            | 33%  | 39    | 30%       | 22                  | 18%  | 13    | 10%       | 17               | 14% | 5     | 4%  |
| 1 x za měsíc    | 30                            | 25%  | 41    | 31%       | 19                  | 16%  | 30    | 23%       | 40               | 33% | 47    | 36% |
| 1 x za pololetí | 12                            | 10%  | 19    | 14%       | 12                  | 10%  | 17    | 13%       | 28               | 23% | 31    | 23% |
| nikdy           | 16                            | 13%  | 11    | 8%        | 61                  | 50%  | 56    | 44%       | 32               | 26% | 42    | 32% |
| neodpovědělo    | 0                             | 0%   | 6     | <b>5%</b> | 0                   | 0%   | 6     | 5%        | 0                | 0%  |       | 5%  |

V roce 2013 byl proveden výzkum ICT ve vzdělávání pod záštitou Generálního ředitelství pro komunikaci EK a European Schoolnet ve 27 evropských zemích. Ze zjištěných dat můžeme uvést, že v celé Evropské unii je vybavenost škol 3 – 7 žáků na počítač, 43 žáků na projektor a 100 žáků na 1 interaktivní tabuli. Pozitivním údajem pro Českou republiku bylo, že jen 1 % z dotazovaných škol nemělo rychlé připojení k internetu. V dostupnosti ICT žákům i učitelům přímo ve výuce jsme se umístili na 3. místě (88 %), ale opravdové využívání těchto technologií v hodinách je jen kolem 35 % (Brdička, 2013). Průzkum dále uvádí: "*Výsledky výzkumů nám v posledních 15 letech jasně ukazují zřetelný vliv učitelských ICT kompetencí na výukové výsledky žáků. Proto je velice důležité, aby byli učitelé schopni technologie* 

*integrovat do své každodenní praxe. Právě další vzdělávání je významným faktorem tuto schopnost ovlivňujícím. Stále větší oblibě se těší neformální a kombinované metody. Ani nastupující učitelé nejsou dostatečně připraveni na pedagogické využití ICT. Všichni učitelé obecně patří spíše k tradičním uživatelům internetu, což způsobuje jejich nedostatečnou schopnost využívat sociální sítě pro výukové účely."* (European Comission, 2013, s. 89)

Zpráva uvádí, že ve více než polovině evropských zemí je ICT příprava pro učitele povinná, ale v ČR pouze 59 % učitelů si svoje schopnosti dále rozšiřuje. Další skutečností, která vyplynula z výsledků je to, že 95 % evropských ředitelů i učitelů si myslí, že moderní technologie mají zásadní význam při budování kompetencí pro život v současné době. V České republice je tomu tak u 75 % ředitelů a učitelů.

Z následujícího grafu (graf č. 2) vyplývá, že v České republice je 36 % učitelů 8. ročníků, kteří využívají ICT ve více než 25 % všech svých vyučovacích hodin. V porovnání s jinými evropskými zeměmi jsme nedopadli nejhůře a patříme mezi tři státy, které využívají ICT v hodinách déle než 6 let již od 4. třídy základní školy.

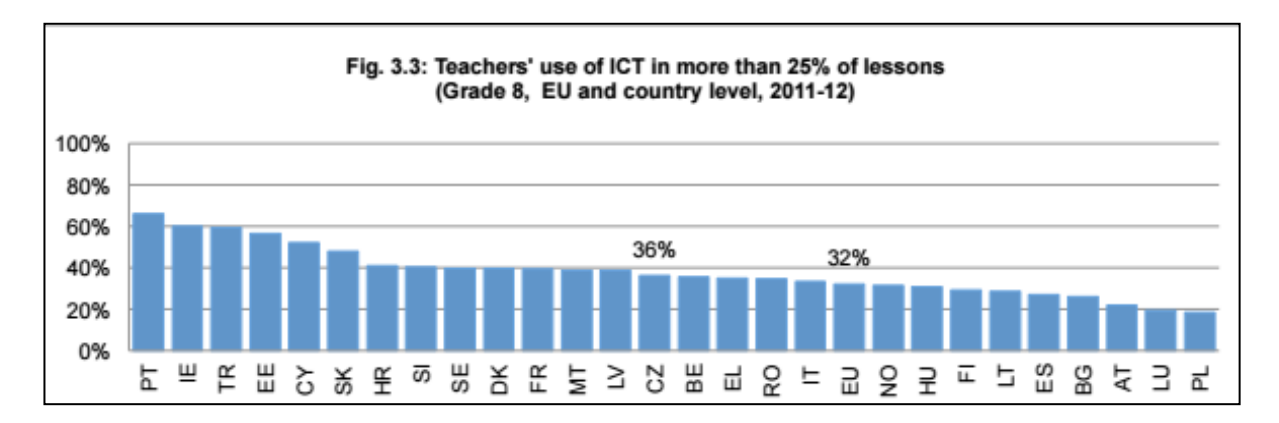

#### **Graf č. 2 – Počet vyučujících, kteří využívají ICT ve více než 25 % vyučovacích hodin (8. ročník ZŠ)**

#### **(Zdroj: European Commission, 2013, s. 126)**

Průzkum se týkal také studentů 8. ročníků z České republiky, kteří měli možnost vyplnit dotazník ohledně jejich postojů k počítačům a jejich vlivu na budoucnost, hledání práce, zábavu nebo další vzdělávání. Žáci volili mezi 4 možnostmi odpovědí: vůbec nesouhlasím, nesouhlasím, souhlasím, naprosto

souhlasím. Na grafu č. 3 si můžeme prohlédnout, jaké byly jejich odpovědi. Kolem 70 % žáků si myslí, že využívání počítačů ve výuce jim pomůže v dospělosti při práci. Zajímavé je i to, že kolem 60 % studentů se domnívá, že výukou s počítačem pouze ztrácejí čas.

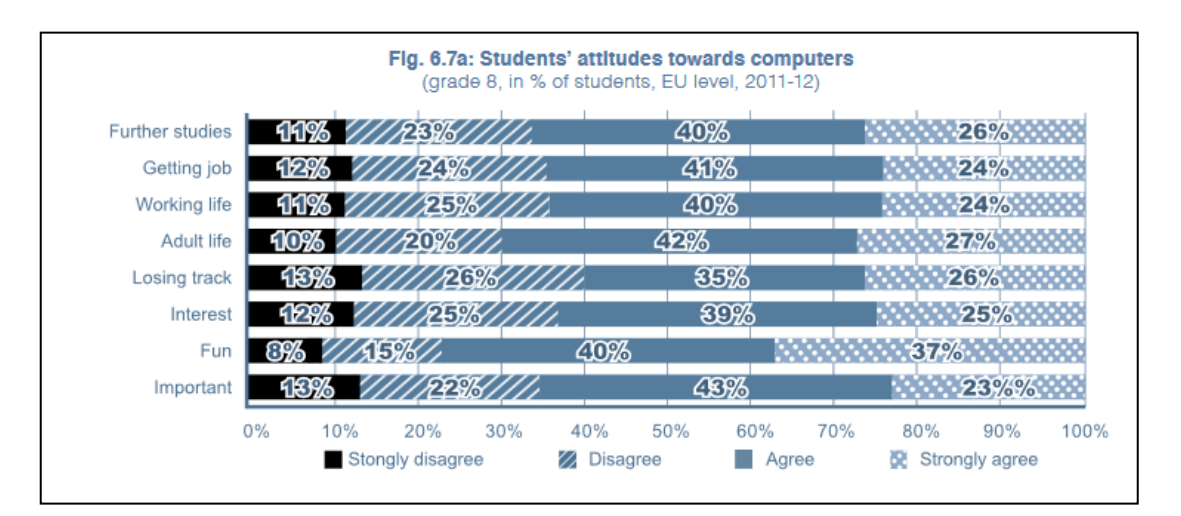

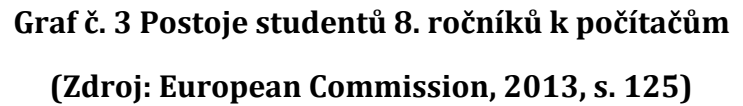

Česká školní inspekce je národním centrem šetření ICILS (International Computer and Information Literacy Study), které provádělo mezinárodní šetření počítačové a informační gramotnosti v roce 2013. Do projektu bylo zapojeno 19 států – např. Německo, Nizozemsko, Austrálie, Švýcarsko, Chorvatsko, Dánsko, Česká republika atd. Bylo zjištěno, že škola má potenciál přispívat k rozvoji počítačové a informační gramotnosti žáků, ale je nutné podpořit další vzdělávání učitelů v této oblasti. Nejčastější aktivitou v rámci dalšího vzdělávání v posledních dvou letech bylo zapojení ICT do výuky (36 % učitelů), dále pak hospitace u kolegů, kteří využívají ICT ve vyučovacích hodinách (36 % učitelů – průměr ostatních zemí je 46 %). Z výsledků bylo stanoveno, že 55 % českých učitelů nemá dostatek prostoru a času na přípravu hodin zahrnujících práci s ICT a 56 % vyučujících se vyjádřilo, že jejich škola nepovažuje za prioritu využívat ICT v hodinách. Celkově jsou ale výsledky pro Českou republiku pozitivní, ale je nutné podporovat a rozvíjet zapojování ICT do výuky (Česká školní inspekce, 2014).

Český statistický ústav každoročně sleduje vývoj informačních technologií ve školách v České republice. Tento zdroj vždy přináší základní přehled a vztahuje se ke školnímu roku 2013/2014. Ze zprávy je patrné, že počet počítačů neustále stoupá a přibývá počítačů s připojením na internet. Podrobnější data jsou uvedena v grafu č. 4, který srovnává množství počítačů za určité období (Český statistický úřad, 2014).

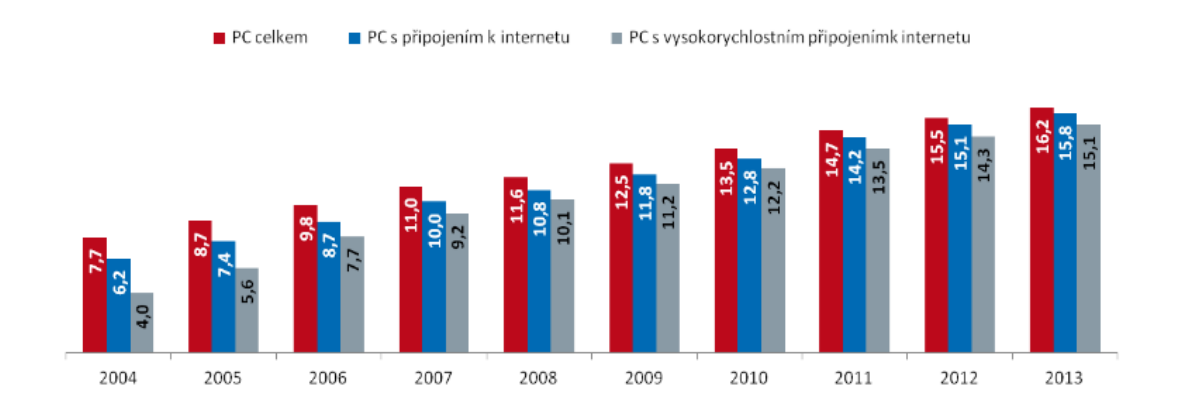

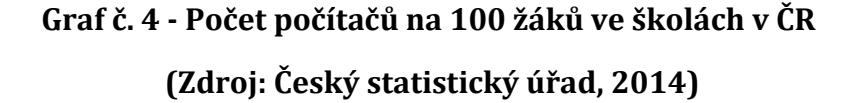

Dále Český statistický ústav sledoval počet počítačů na základních školách 2. stupně podle krajů. V tabulce č. 2 je možné porovnat jednotlivá data od roku 2005 – 2013. Uvedené hodnoty odpovídají počtu počítačů na 100 žáků v daném kraji. Ve všech krajích došlo ke zvýšení, které odpovídá stále většímu zájmu o moderní techniku ve školství.

**Tabulka č. 2 - Počítače na základních školách 2. stupně podle krajů**

|             | <b>Celkem</b> |      |      |      |      |      |      |      |      |  |  |  |
|-------------|---------------|------|------|------|------|------|------|------|------|--|--|--|
|             | 2005          | 2006 | 2007 | 2008 | 2009 | 2010 | 2011 | 2012 | 2013 |  |  |  |
| celkem ČR   | 12,3          | 14,2 | 16,3 | 18,2 | 21,0 | 22,8 | 24,9 | 26,5 | 27,2 |  |  |  |
| Praha       | 13,4          | 15,5 | 17,8 | 20,4 | 22,4 | 24,8 | 25,6 | 25,9 | 25,5 |  |  |  |
| Středočeský | 13,1          | 15,0 | 16,9 | 18,9 | 21,4 | 23,7 | 25,3 | 27,3 | 27,3 |  |  |  |
| Jihočeský   | 13,0          | 14,9 | 17,2 | 19,4 | 21,8 | 23,3 | 25,8 | 26,7 | 28,9 |  |  |  |

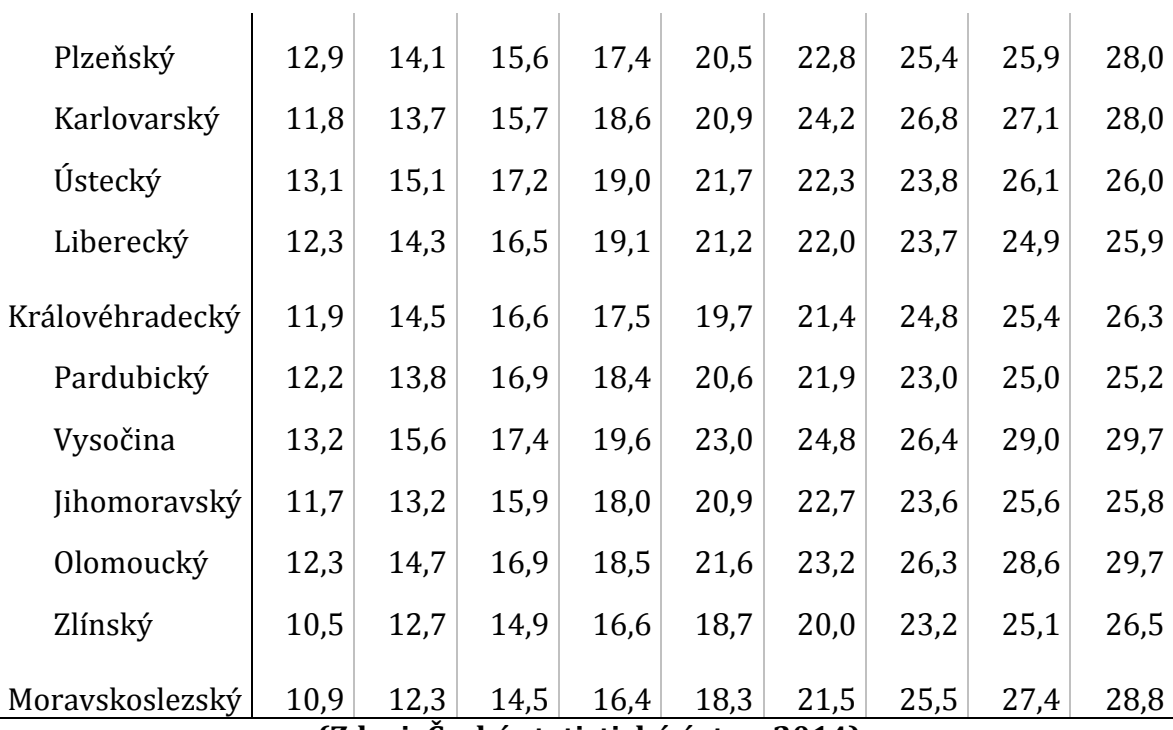

 $\sim$  1.

 $\sim$  1

**(Zdroj: Český statistický ústav, 2014)**

#### <span id="page-24-0"></span>**1.3.3 Projekt "Škola na dotek"**

Ve školním roce 2013 odstartoval projekt zavádění mobilních dotykových počítačů do škol. Byl zaveden pouze na školách v Praze 6. Jedním z motivů pro spuštění takového projektu bylo to, že žáci používají technologie spíše pro hraní a komunikaci namísto učení a vzdělávání se. Účel využití dotykových zařízení si následně každá škola určí sama podle pedagogických záměrů. Jelikož projekt přinášel pozitivní výsledky, byl v posledních letech rozšířen i do ostatních krajů České republiky (Škola na dotek, 2014).

Pokud se škola přihlásí do projektu, musí vytvořit miniprojekt o minimálním rozsahu 2 stran, ve kterém stanoví své očekávání a cíle, připravované výstupy a technologickou vybavenost školy. Každá škola si v projektu určila jiné cíle, byl zde rozdíl ve vybavenosti škol nebo hrály roli jiné podmínky. Některé školy měly zájem zřídit za pomoci těchto nových zařízení jazykovou učebnu, jiné je chtěly začít využívat pro potřeby žáků 1. stupně základní školy. Radnice Prahy 6 společně s odborem školství stanovila částku, kterou každé škole poskytne s tím, že škola přispěje 10%, aby na projektu měla určitou spoluúčast (Neumajer, 2014).

Radnice Prahy 6 sepsala body, které by měla splňovat škola, která chce, aby zavedení nového vybavení mělo svůj význam a splnilo pozitivní očekávání:

1) škola má bohaté zkušenosti s využíváním ICT ve výuce

2) škola se snaží být inovativní

3) učitelé jsou zvyklí se vzdělávat

4) vedení je odhodláno navrhovat změny a vytvářet pro ně podmínky, učitelé jsou ochotni je realizovat (Škola na dotek, 2014)

K realizaci projektu patří i vzdělávání pedagogů, a proto bude vyvinuta podpora v podobě metodických materiálů, které budou přístupné na portálu žadatele. Pedagogové zapojení do tohoto projektu se budou moci sami dále vzdělávat pomocí e-learningu. Zároveň na webu bude možné konzultovat případné nejasnosti nebo odbornou pomoc s vyškolenými pracovníky. Vyučující budou mít možnost hlásit se na různé workshopy, prohlubovat své znalosti a sdělovat si názory. Jelikož neustále probíhá vybavování škol novým zařízením, nemůžeme ještě zcela říct, jaký důsledek tento projekt přinesl. Na konkrétní výsledky práce pedagogů a žáků si budeme muset ještě počkat, vše ukáže až čas (Neumajer, 2014).

## <span id="page-26-0"></span>**2 Možnosti využití informačních technologií ve výuce na základních školách**

Využití ICT ve výuce, jak potvrzuje Půža (2015), je aktivizující metodou, která kombinuje instruktivní (žák je pevně veden a naváděn) i konstruktivní přístup k výuce (snaha o vzbuzení zájmu o předmět a navýšit jeho motivaci). Naučit se správně využívat možností ICT je dlouhodobý proces, zároveň si vyučující musí uvědomit, že nesprávné nebo jednostranné používání těchto technologií vede spíše k neefektivní výuce.

V následujících podkapitolách si představíme některé z druhů informačních technologií, které jsou využitelné pro pedagogy na základních školách.

#### <span id="page-26-1"></span>**2.1 Interaktivní CD**

Jednou z prvních informačních technologií, kterou začaly školy nakupovat a využívat pro výuku, bylo interaktivní CD. Na českém trhu nalezneme velké množství interaktivních CD téměř na každý předmět, ale je těžké poznat, které jsou kvalitní a které nikoliv. Výběr kvalitního CD záleží především na vyučujícím, kterému dříve mohl posloužit Evaluační web, jenž vznikl za podpory MŠMT v roce 2005 a sloužil jako informační a metodická pomůcka při volbě efektivní a ověřené softwarové aplikace. Vyučující na tomto webu mohl podle přehledného členění (typ škol, předmět, věk žáků) najít CD pro svůj předmět a zároveň si vybrat podle přidaných recenzí od odborníků, lektorů a především pedagogů ten nejvhodnější produkt. Tento projekt byl již v minulých letech ukončen a všechna data odstraněna (MŠMT, 2017).

Dnes vyučující dostávají katalogy k učebnicím, které na školách využívají nebo sami distributoři objíždějí školy a zdarma ukazují své produkty. K nově zakoupeným učebnicím, pracovním listů nebo mapám nabízejí firmy své produkty zcela zdarma na 1 rok nebo neomezeně. Vyučující má pak možnost udělat si vlastní názor na daný produkt.

#### <span id="page-27-0"></span>**2.2 Dataprojektor**

Dataprojektorem se rozumí projekční technika, která umožňuje snímat pracovní plochu počítače a zobrazit ji na tabuli. Důležitý je světelný výkon tohoto zařízení, který se udává v lumenech. Pokud chceme mít jasný a kvalitní obraz, musíme pořídit projektor s dostatečným výkonem.

U těchto zařízení existuje široká škála druhů s různou velikostí a hmotností. Je tedy důležité si předem ujasnit, do jaké místnosti bude umístěn a podle toho vybírat správnou variantu.

V současnosti máme tyto druhy rozlišení: **SVGA** (800×600), **XGA** (1024×768), **SXGA** (1280×1024), **UXGA** (1600×1200), **HD Ready** (1280x720), **WXGA** (1280x800), **Full HD** (1920x1080).

Většinou je dataprojektor využíván v kombinaci s interaktivní tabulí nebo pro zobrazení výkladu v digitální podobě. Dnes je většinou nedílnou součástí každé učebny i na základních školách (Zounek, 2006).

#### <span id="page-27-1"></span>**2.3 Interaktivní tabule**

Symbolem moderního způsobu výuky se stala interaktivní tabule, která propojila počítač s internetem a dala tak vznik novému rozměru vyučování. Většinou se jedná o bílou plochu, na kterou se promítá obraz z dataprojektoru.

Podle Dostála (2011) je interaktivní tabule dotykově senzitivní plocha, která umožňuje žákům komunikovat a pracovat interaktivně, čímž usnadňuje osvojování znalostí a základních dovedností.

Na českém trhu máme dva druhy interaktivních tabulí – ActivBoard a SMARTBoard. Oba typy mají českou verzi softwaru a jsou si velice podobné.

Tabule typu SMARTBoard se ovládá pomocí popisovačů nebo pouhým prstem. Má snadno pochopitelné ovládání nástrojů a široké množství galerií s obrázky. Při práci je možné využít 4 druhy barev, cokoliv lze smazat nebo naopak zvýraznit.

K vytváření vlastních souborů slouží program Smart Notebook Software, se kterým jsou pedagogové seznamováni při školení s touto tabulí. Pro tento typ existuje internetová podpora s volně stažitelnými soubory od jiných pedagogů (www.veskole.cz, www.dumy.cz, www.dumy.rvp.cz)

Tabule typu ActivBoard využívá pro ovládání elektromagnetické pero, jednotlivé nástroje pro úpravu se volí výběrem z daného menu. Obsahuje náročnější funkce pro tvoření prezentací, vyžaduje tedy náročnější proškolení. Tato tabule je vyrobena z odolnějšího materiálu a nemělo by za žádných okolností dojít k poškození. I pro tento typ nalezneme na stejných odkazech mnoho vyzkoušených souborů od jiných pedagogů.

Každá z těchto technologií má své výhody i nevýhody a záleží na charakteru cílové skupiny, která bude daný produkt využívat.

#### <span id="page-28-0"></span>**2.4 Interaktivní učebnice**

Tato učebnice je výukovým softwarem, který obohacuje klasickou učebnici o multimediální materiály např. videa, obrázky, animace, prezentace, přidané dokumenty, křížovky, osmisměrky, kvíz, internetové odkazy aj.

Dostál (2011, s. 205) uvádí: *"Správná interaktivní učebnice by neměla obsahovat pouze výkladovou, ale i procvičovací část. Měla by též být přehledně strukturovaná a názorně pojatá. Je to vlastně počítačová aplikace, která umožňuje dotykovým způsobem procházet interaktivní učebnici, která propojuje čtení, video a animaci a umožňuje žákovi zpětnou vazbu."*

Na českém trhu máme několik nejznámějších výrobců těchto interaktivních učebnic – Fraus, Terasoft, Alter, Prodos nebo LANGMaster. Vyučující má možnost zakoupení těchto produktů při objednávání nových učebnic. Licence je pak platná na 1 měsíc, 1 rok nebo je neomezená.

V běžné výuce je využitelná v každé třídě, kde je dataprojektor a nejlépe i interaktivní tabule. Pro vyučující se naskýtá nové množství pracovních listů, videí, obrázků nebo animací, které jsou využitelné pro opakování a upevnění učiva, pro motivaci k učení dané látky a vyšší interaktivitě v hodinách. Podle druhu licence je možné vkládat své vlastní podklady a vytvořit si tak dokonalé prostředí pro práci se žáky na probíraná témata. S nejnovějšími licencemi je možné zakoupit i školní multilicenci, která umožňuje síťovou instalaci. To znamená, že je možné nainstalovat licenci všem uživatelům, jak žákům tak vyučujícím. Přístup k této učebnici je pak možný ze všech počítačů na škole, jen jsou rozdělena práva pro žáky a vyučující. Pokud žák v poslední ročníku základní školy přejde na střední školu, správce má možnost odebrat práva a přidat je nově příchozím žákům (Půža, 2015).

#### <span id="page-29-0"></span>**2.5 Moodle**

Jedná se o e-learningový Opensource systém, který je určen pro vytváření a správu vzdělávacích kurzů. Slovo Moodle je ve skutečnosti Modular Object Oriented Dynamic Learning Enviroment, které v českém překadu znamená objektově orientované modulární prostředí pro výuku. Jelikož do tohoto systému je možné se přihlásit přes běžný internetový prohlížeč, není nutná žádná instalace.

Moodle nabízí obrovské množství možností, které je možné využít v pedagogické činnosti.

- vkládání výukových kurzů
- vytváření souborů ke stažení, studijních materiálů, flash animací
- nástěnky, diskuzní fóra, ankety
- úkoly a projekty pro žáky s možností sledování jejich výsledků
- testy s různými druhy otázek jejich automatické vyhodnocení
- evidence studijních výsledků žáků, celkové hodnocení
- konzultace
- zápis a přehled docházky

Tento systém má 3 uživatelské role (host, student a vyučující). Host je běžný návštěvník, který může do Moodlu vstoupit bez registrace a jsou mu k dispozici veřejné informace a kurzy pro hosty. U role studenta je nutná registrace. Student má možnost zápisu do kurzů a prohlížení jejich obsahu, má možnost využívat komunikačních nástrojů (fóra, zprávy nebo chat). Vyučující se musí registrovat a poté může vytvářet své vlastní kurzy, které lze zálohovat, měnit vlastnosti i obsah. (Moodle, 2016)

#### <span id="page-29-1"></span>**2.6 Informační systém**

Interaktivní školní informační systém je zaveden na mnoha základních školách, kde funguje již několik let a umožňuje lepší komunikaci mezi školou a rodiči. Systém funguje 24 hodin denně a umožňuje veškeré důležité funkce pro

běžný chod školy, jednoduchý a bezpečný přístup k informacím pro žáky i rodiče.

Co všechno informační systém umožňuje?

- průběžná kontrola známek a školních opatření
- aktuální přehled o docházce
- generování dat ze školní matriky
- tvorba školních rozvrhů, tisk suplování
- komunikace s rodiči, žáky zasílání hromadných e-mailů
- zadávání úkolů hromadná kontrola, evidence odevzdávání
- tvorba učebních plánů
- tisk sestav dle zadaných parametrů
- kompletní elektronická třídní kniha
- přehledné zadávání studijních výsledků
- tisk vysvědčení
- e-learningová výuka

Výhodou je jednoduchý přehled pro rodiče, žáky, ale i vyučujícího o studijních výsledcích nebo školní docházce. Rodiče často z různých důvodů nechodí do školy na rodičovské schůzky. Systém je pro ně skvělým zdrojem základních informací o prospěchu i chování žáka.

Přínosem je také přehled o zadaných úkolech, které mají žáci vypracovat a předchází se tak častějšímu zapomínání. V některých případech lze vypracovaný úkol odevzdat přímo přes informační systém.

Rodiče i žáci dostávají od správce sítě rozdílná data pro přihlašování, takže každý má v systému jiná práva. Zatímco žáci potřebují hlavně vědět svůj rozvrh, jeho případné změny, přehled úkolů, akcí školy a prospěchu. Rodiče mají přehled o prospěchu a chování, mají možnost lépe komunikovat s vyučujícím a omlouvat žáky přímo přes informační systém zasláním zprávy třídnímu učiteli.

V dnešní době existuje mnoho druhů informačních systémů, ze kterých může ředitel základní školy vybírat: systém Bakaláři, DM software nebo Škola OnLine (Zounek, 2006).

## <span id="page-31-0"></span>**3 Moderní metody ve výuce s využitím ICT**

Výuka v současné době podléhá různým trendům. Je zřejmé, že novější výukové metody vyžadují intenzivnější práci nejen žáků, ale i učitelů. Podle Belze (2001) přinášejí interaktivní procesy mnohem více potěšení, úspěšnost v použití naučeného učiva i trvanlivost uchování získaných informací.

Musíme si uvědomit, že moderní metody nejsou zcela nové a existují tu již docela dlouhou dobu, jen je bereme v kontextu nové doby. Jak popisuje Mazačová (2004), tak metody samy o sobě nejsou samospasitelné, nemůžeme je chápat odděleně a už vůbec nezaručují kvalitnější výuku. Tedy nemůžeme je vzít z kontextu celého vyučovacího procesu. Učitel si nemůže dovolit volbu metody, jak se mu zachce, ale musí se snažit volit uvážlivě. Významným prvkem se totiž v dnešní době stává prožitek.

Stále se setkáme s pedagogy, kteří vyučují tradičními metodami a nejsou nakloněni těm modernějším. Pro tradiční výuku je charakteristické, že převládá mluvený projev pedagoga a prioritní je práce s textem. Žáci většinou v tradiční výuce očekávají, že vyučující jim předloží daná fakta a oni si je zapamatují bez rozmyšlení, zanalyzování nebo zhodnocení. Jedná se tak o pasivní přijímání nových informací. Tento typ výuky je vhodný, pokud vyučující potřebuje rychle obeznámit žáky s novým učivem nebo při opakování. Pro samotného učitele je příprava na vyučování snadnější a méně časově náročná, protože si vystačí se základními materiálními prostředky. Na druhé straně jsou dnes prosazovány aktivizační metody výuky, kdy vyučující předpokládá a vyžaduje aktivitu žáků během vyučování, snaží se o to, aby žáci vyvodili vlastní závěry a naučili se kritickému myšlení, samostatnosti a rozvoji kreativity. Pro vyučujícího je tento typ výuky náročnější na přípravu vyučovací hodiny i samotná realizace v hodině. Správný přístup k výuce by si měl vyučující najít sám podle svých možností a v určitých případech by mohlo být užitečné využít prvky obou metod (Zounek, 2006).

V následujících podkapitolách jsou shrnuty především metody, které jsou spojené s výukou pomocí počítačů.

#### <span id="page-32-0"></span>**3.1 Hypermediální tendence**

Jak uvádí Kapounová (2012), hypermediální tendence se zabývá využitím počítače ve výuce. Počítač poskytuje interaktivní učení, dokáže se přizpůsobovat potřebám žáka, simuluje různé interakce. Hypermédiem se rozumí dokument, který obsahuje nejen texty, ale i obrázky, zvuky, videozáznamy a animace. Za nejběžnější hypermédia považujeme Internet a přenosná média jako jsou CD – rom, DVD – rom, USB flash disc, paměťové karty a přenosné harddisky.

Počítač se postupem času stává stále výkonnější a jeho způsoby použití jsou většině z nás dobře známy. Jeho interaktivní využití ve výuce se stává stále častější, ale vždy tomu tak nebylo. Počátky najdeme v kybernetice, která se zrodila po ukončení druhé světové války. Další inspirací pro hypermediální tendence byla teorie komunikace, ve které se badatelé zamýšleli nad správnými složkami komunikace, výběrem vhodných médií, hledáním vztahů mezi médii a pedagogickými cíli. Komunikace je podle nich chápána jako činnost, kterou bychom se měli snažit zefektivnit za pomoci žáka a média. Pedagogická kybernetika dále zkoumala vztahy mezi procesem vyučování a následné účinky na učení. Během 60. let se začalo s vytvářením programů pro vyučování – žáci mohli vytvářet hypotézy, na které počítač vytvářel simulace, aby pak následně žák mohl svoji hypotézu vyvrátit nebo potvrdit. Dále počítač pomáhal řešit problémy, analyzoval řešení a stal se průvodcem žáka. Dále vykonával diagnostickou funkci, a pokud žák položil otázku, počítač mu odpověděl a podal vysvětlení.

Velký vliv na hypermediální teorie měl behaviorismus. B. F. Skinner vymyslel teorii, která tvrdila, že dobré prostředí výuky má vliv na dobré učení. S tímto konceptem se ztotožnili uživatelé počítačů ve výuce. Společně s neustálým rozvojem počítačových programů docházelo k proměně vyučovacího prostředí, které se stalo otevřenější a interaktivnější.

#### <span id="page-33-0"></span>**3.1.1 Virtuální výuka**

Do výuky všech předmětů zasahuje počítač, o tom jsme se již několikrát přesvědčili. Jak tvrdí Šedivý (2011), virtuální výuka je efektivní, časově a prostorově flexibilní metoda, kterou je nutno chápat jako samozřejmou součást dnešní výuky. Žáci vyžadují neustále nové metody výuky, učitelé tedy musí držet krok s pokrokem a snažit se o moderní postupy. Důležitou složkou virtuální výuky je vizualizace, která upoutává pozornost žáků.

Další názor na virtuální výuku uvádí Pavlíček (2004), který chápe tuto výuku zprostředkovávanou pomocí internetové sítě za vhodnou k využití v plném rozsahu. Dnes je již ve většině případů možné, aby se výuka přesunula z učeben pouze na síť, ale není možné opomíjet osobní kontakt vyučujícího se žákem. Jistě je možné dosáhnout vědomostí tímto způsobem, ale do určité míry sám žák vyhledává pomoc učitele a pomocí konzultací s ním může projednávat své problémy. Je tedy vhodné promyslet si, do jaké míry tento typ výuky využít v reálné třídě.

Formou, která rozhodně patří k virtuální výuce je blended learning. Tento pojem charakterizuje typ výuky, která se snaží zkombinovat více aktivit v prostředí jednotlivých tříd. Jedná se také o individuální vzdělávání vlastní rychlostí. Naším základem v této výuce je obsah, který by měl být multimediálního charakteru. Existuje několik možností, jak blended learning zapojit do vyučování – můžeme sloučit více online technik, zkombinovat pedagogické přístupy a využít přitom výukovou techniku (CD-ROM nebo online výuka). Pokud tuto virtuální výuku bereme z pohledu vzdělávání ve škole, nejčastěji se využívá ve spojitosti s multimediálním CD a na něm nahraným výukovým programem nebo encyklopedií. Trochu jiný blended learning se používá na univerzitách nebo ve firmách (Šedivý, 2011).

#### <span id="page-33-1"></span>**3.1.2 Výuka podporovaná počítačem**

Tento typ výuky zahrnuje velké množství přístupů a vyslovených teorií. Zaměříme se pouze na obecné aspekty a v následujících kapitolách se poohlédneme podrobněji na vybrané teorie související s tímto stylem vyučování.

Počítače může pedagog ve výuce využít mnohostranně (zdroj informací, operační a diagnostický nástroj aj). Podle Maňáka (2003) máme široké spektrum možností, jak zahrnout počítač do výuky a to v podobě multimediálních programů, testovacích programů nebo virtuální reality. Následně má pedagog několik možností, jaké softwarové produkty může v hodině použít:

1) programy pro procvičení látky

2) didaktické hry

3)elektronické učebnice a encyklopedie

4) programy pro řízení laboratorní výuky

5) programy pro výuku programování

(Maňák, 2003, s. 188)

Jak uvádí Vaníček (2004) s nástupem moderní techniky do vyučovacích hodin se změnila i role učitele. Některé funkce učitele se oslabily (např. přímé zprostředkování učiva), ale jiné se naopak zesílily (individuální práce se žáky, příprava výuky). Vyučující může ve své výuce více vystupovat jako poradce, poskytuje některé specifické informace. Stává se z něho partner a pomocník svého žáka, nikoliv jeho nadřízený. Tradiční rolí učitele je manažer nebo organizátor vyučování, která by rozhodně měla být součástí vyučovacího procesu. Je důležité žákům ukázat veškeré přednosti počítače, že se nejedná o hračku, ale spíše o pracovní nástroj, který slouží k větší efektivitě práce.

*"Avšak nenahraditelná úloha připadá učiteli ve výuce podporované počítačem při orientaci žáka v záplavě informací, které mu počítač poskytuje. Naučit žáky informace přesně vnímat, třídit je, kategorizovat a vybrané si osvojovat a spojovat je se svými zkušenostmi patří k nejdůležitějším profesním kompetencím učitele* (Maňák, 2003, s. 189)."

Rozhodně se změnila i vzájemná komunikace mezi žákem a učitelem. Studenti přejímají větší zodpovědnost za své učení, mají větší rozhled, ale na druhé straně jsou unavitelnější a snadno se rozptýlí (Vaníček, 2004).

#### <span id="page-35-0"></span>**3.1.3 Technologické teorie**

K ICT mají nejblíže technologické teorie. Jak uvádí Bertrand (1998) je zřejmé, že technologický rozvoj dvacátého století se nevyhnul ani takovým institucím, jako jsou školy. Technologické teorie dávají důraz na plánování procesů, na komunikaci, používání audiovizuálních přístrojů, videoprogramů, kompaktních disků a počítačů.

Jak uvádějí H. Stolovitch a G. La Roque (1983), technologie vzdělávání studuje způsob organizace pedagogického prostředí, využití vzdělávacích metod a prostředků, aby vše mohlo být předáváno s co nejvyšší efektivitou. Tyto technologie se soustřeďují na systémovou koncepci.

Cílem těchto tendencí podle Kapounové (2012) je zlepšit především kvalitu výuky. Důležité je upoutat pozornost žáka, sdělit mu příslušné cíle výuky, určit novou látku, požadovat zpětnou vazbu, hodnotit výkony žáků a samozřejmě podporovat přenos naučených poznatků v jiných odvětvích.

#### <span id="page-35-1"></span>**3.2 Přínos počítačů ve výuce**

Počítač je dnes nedílnou součástí výchovného i vzdělávacího procesu. Vytváří vhodné a spolehlivé prostředí pro výuku, která je pro žáky atraktivní a přitahuje je. Žáci, kteří se obávají výsměchu třídy, mají potíže s krasopisem, gramatikou nebo dlouho neudrží svoji pozornost, mohou díky počítači získat pozitivní zpětnou vazbu a zažít úspěch. Každý máme svůj styl učení, své tempo a jsou to právě počítačové systémy, které se snaží respektovat individuální požadavky žáka. Je samozřejmé, že i učitelé se snaží vždy srozumitelně vysvětlovat látku, ale není to vždy jednoduché vyhovět všem. Někdy je skoro nemožné určit takové tempo pro celou třídu, aby se šikovní žáci nenudili a ti pomalejší, aby zvládli alespoň základní informace (Černochová, 1998).

Žáci se pro práci s počítačem mohou nadchnout, a tak se z méně aktivního žáka může stát student, kterého bude výuka bavit a zajímat. Pokud je dítě správně motivované, dokáže podávat mnohem lepší výkony. Učitelé by se měli snažit, aby každý žák alespoň jednou mohl zažít úspěch. Obecně
můžeme tvrdit, že počítač snižuje riziko neúspěchu ve škole a strachu z vlastní neschopnosti (Ševčíková, 2012).

Počítače prospívají i dětem se specifickými poruchami učení, protože existují speciální programy, které žákům usnadní naučit se jednoduché matematické operace nebo jiné dovednosti. Další výhodou by mohl být rychlý přístup k novým informacím, proto bychom děti měli naučit, jak správně zpracovávat, třídit a uspořádat informace, ke kterým je snadný přístup. Děti by měly být schopné vytřídit, logicky uspořádat a umět si vybrat ty informace, které jsou důvěryhodné a odpovídají tématu. Musíme si uvědomit, že velké množství dat je v dnešní době zaznamenáno pomocí tabulek, grafů a schémat. Žáci by měli znát postupy, jak tato data v grafické podobě číst, objevovat souvislosti mezi veličinami a hlavně jak vytvářet vlastní informace v grafickém jazyce, aby jim byla usnadněna práce. Obecně platí, že práce za pomoci počítače rozvíjí žákovo myšlení, nutí ho přemýšlet nad daným problémem a snaží se žáka donutit, aby došel k závěru nebo našel chybu ve svém postupu. Výhodou také je, že počítač je možné využít v jakémkoliv předmětu a pro různé účely – k opakování, zkoušení probrané látky, motivaci, modelování a simulaci některých dějů, výpočtům, vyhledávání informací a výkladu nové látky (Černochová, 1998).

Pro učitele samotné je počítač také výhodou a to při přípravě vyučovacích materiálů – v podobě pracovních listů, nejrůznějších testů, úkolů, prezentací k nové látce aj. Vždy můžeme text nebo materiál, který jsme vytvořili poupravit, doladit a snadno aktualizovat. Zároveň je možné ho kdykoliv znovu vytisknout a vydrží nám delší dobu. Některé podklady je možné sehnat i na internetu a následně si je upravit podle svého (Petty, 1996).

#### **3.3 Principy uspořádání hypermediálního prostředí**

Bertrand (1998) vypracoval několik základních principů, jak by mělo vypadat hypermediální prostředí, aby žáci podávali kvalitní výkony. Jednalo se o tyto principy: rozmanitost interakcí, vytváření otevřených modelů a multimediální prezentace informací.

Pokud hovoříme o rozmanitosti interakcí, je naší snahou vytvořit, co nejrozsáhlejší možnosti komunikace mezi počítačem a žákem. Využíváme programové prostředky k tomu, abychom podpořili interakci žáka s učebním systémem. Zároveň by se počítačový systém měl přizpůsobit kognitivní úrovni žáka.

Při aplikování principu vytváření otevřených modelů si musíme uvědomit, že vše záleží na potřebách a přáních žáka. Pokud vytváříme takové modely, měli bychom být srozuměni s vlastnostmi, potřebami a průběhem vzdělání žáka.

Důležitá je také multimedializace informací, ve které se snažíme o to, aby multimediální projekty měly různé podoby zpracovaných informací, ale zároveň aby umožňovaly rozmanité formy interakcí. Žák při práci s programem může kdykoliv zažádat o vysvětlení učitele nebo přímo programu, se kterým pracuje.

Můžeme tedy konstatovat, že provedené pedagogické výzkumy a experimenty uznávají, že v dnešní době je nutná interaktivita a velký význam přikládají technikám, které se snaží o předávání poznatků hypermediální cestou. Kladně hodnotí otevřené interakce, využívání didaktických programů, rozvoj procesů myšlení a učení žáka zároveň (Bertrand, 1998).

Podle Ministerstva školství, mládeže a tělovýchovy byl vypracován Standard ICT služeb ve škole, z něhož vyplývá, že by v každé školní počítačové učebně mělo být 5 počítačů na 100 žáků.

Do školní lokální sítě LAN by měly být zapojeny všechny pracovní stanice. Tato síť by měla být schopná zajistit přenos dat a komunikaci mezi uživateli, sdílení prostředků, připojení k internetu a bezpečnost.

Každá škola by měla být vybavena jedním datovým projektorem na 100 žáků. Vybavení učeben by mělo umožňovat žákům i pedagogům neomezený přístup k informacím.

Škola by také měla vypracovávat ICT plán na dvouleté období, ve kterém popíše stávající stav ICT a navrhne cílový stav a prostředky k jeho realizaci, které během dalších dvou let bude využívat.

Je samozřejmé, že škola nedokáže v určitých případech splňovat veškeré body tohoto standardu, ale měla by se snažit postupně k němu, co nejvíce přibližovat (Ministerstvo školství, mládeže a tělovýchovy, 2006).

#### **3.4 Přístupy učitele k výuce s počítačem**

Učitelé se dnes naučili využívat počítač ve výuce a snaží se o moderní přístupy k výuce. Je samozřejmé, že každý učitel si zvolí své metody, které považuje za vhodné, motivující a interaktivní pro žáky. Černochová (1998, s. 26 - 27) uvádí přehled přístupů učitele:

**a) učitel dogmatik:** tento učitel nemá rád nové metody nebo změny v počítačové technice.

**b) učitel flegmatik:** učitel vyučuje děti jen to, co je baví, nechává je dělat, co chce.

**c) učitel počítačový profesionál**: ovládá svoji tématiku na profesionální úrovni a to samé vyžaduje po svých žácích, většinou je příliš zatěžuje a vykládá věci, které žáci ani nebudou potřebovat.

**d) improvizátor a vizionář:** tento učitel neustále objevuje nové informace, snaží se, aby téma bylo co nejaktuálnější.

**e) nadšenec bez počítačů:** aktivní učitel, který by pro svoje žáky udělal maximum, ale bez použití počítače.

**f) tvůrčí a flexibilní učitel:** výuku na počítačích bere jako efektivní podporu výuky. Přizpůsobuje látku stupni počítačové gramotnosti žáků. Děti samostatně tvoří projekty, využívá skupinovou výuku.

# **4 Průzkum trhu s výukovými programy**

Výukové programy jsou čím dál více využívané v rámci vyučovacího procesu. Protože každým rokem se zvyšuje nabídka výukových programů pro základní školy, chtěla se autorka předsvěčit, zdali je možné zakoupit od předních českých dodavatelů výukových programů takové CD, které by odpovídalo možnostem výuky přírodopisu na 2. stupni ZŠ. Jelikož výsledkem této práce je výukové CD zaměřené na člověka, autorka hodnotila pouze programy orientované na toto téma.

Mezi nejznámější dodavatele můžeme zařadit:

- LANGMaster
- BSP Multimedia lidské tělo 2.0, kostra ze všech stran
- Terasoft, a.s.
- ŠTEFL software Hrátky s přírodou
- Silcom Didakta Přírodopis 2
- nakladatelství NOVÁ ŠKOLA

Nyní se blíže podíváme na vybrané tituly. BSP Multimedia nabízí CD lidské tělo 2.0 (z roku 2002), které má minimální požadavky pro instalaci a je určené pro základní i střední školu. Je snadno dostupné pro jednotlivce i pro školy. Jeho hlavními rysy jsou: 25 videosekvencí, 1030 ilustrací, 170 animací, 1500 zvukových záznamů, trojrozměrné modely a rentgenové snímky. Na každé obrazovce je možné najít anatomickou ilustraci a také text s odkazy na přidružená témata. Pomocí zobrazovacího zařízení je možné nahlížet do některých vnitřních struktur těla. (Lidské tělo 2.0). Vydavatelství nabízí i internetovou podporu, kde by si uživatel mohl prohloubit své znalosti, ale po zakoupení CD autorka zjistila, že tato funkce není již dostupná. Pro potřeby žáků na 2. stupni ZŠ se autorka domnívá, že tato příručka je náročná z hlediska vybraného učiva. Testování nemá volitelnou obtížnost, takže by pro žáky 2. stupně bylo těžko zvládnutelné. Autorka oceňuje množství animací, videí a obrázků, které mají dostatečnou velikost. Jelikož toto CD má spíše charakter encyklopedie, bylo by vhodné pro žáky, kteří mají o toto téma větší zájem a mohli by si ho snadno pořídit i na domácí používání.

Ve vydavatelství BSP Multimedia vyšlo také CD Kostra ze všech stran (2008), ale je určené spíše pro žáky gymnázií nebo zdravotní školy. Jedná se o 3D obraz lidské kostry pořízený řezem skutečnou kostrou. Autoři používají převážně latinské nebo odborné názvy. A nově vyšlo také aktualizované vydání Lidské tělo (2015), které je podobné svým obsahem staršímu vydání, ale nově umožňuje nahlížení do vnitřních struktur orgánů.

Nakladatelství NOVÁ ŠKOLA již od roku 1997 vydává učebnice a pracovní sešity pro základní školy. V roce 2015 vyšla multimediální výuková učebnice Biologie člověka, která doplňuje učebnici a přibližuje žákům, k čemu a jakým způsobem fungují orgány v lidském těle.

Štefl Software naprogramoval CD Hrátky s přírodou, kde v popisu uvádí, že toto CD je určeno pro žáky 4. – 9. ročníku, ale najdeme zde převážně oblasti týkající se botaniky a zoologie, ale ani jeden test či aktivita zaměřená na člověka. CD je jinak velice interaktivní a přizpůsobené znalostem žáků 2. stupně. Je možné si stáhnout i demoverzi a vyzkoušet si, na jakém principu vše funguje.

Vydavatelství Silcom přišlo s titulem Didakta – přírodopis 2, který obsahuje 10 okruhů se 4 variantami testování. Jedna z možností testů je zobrazena na obrázku č. 3. V aplikaci je možné tisknout pracovní listy, ukládat nejlepší řešitele úloh, nabízí i podporu pro interaktivní tabule. Toto CD je možné objednat pouze pro školy a při objednání si vedení školy zvolí typ licence, která omezí počet počítačů, na kterých bude program nainstalován (Didakta, 2015).

41

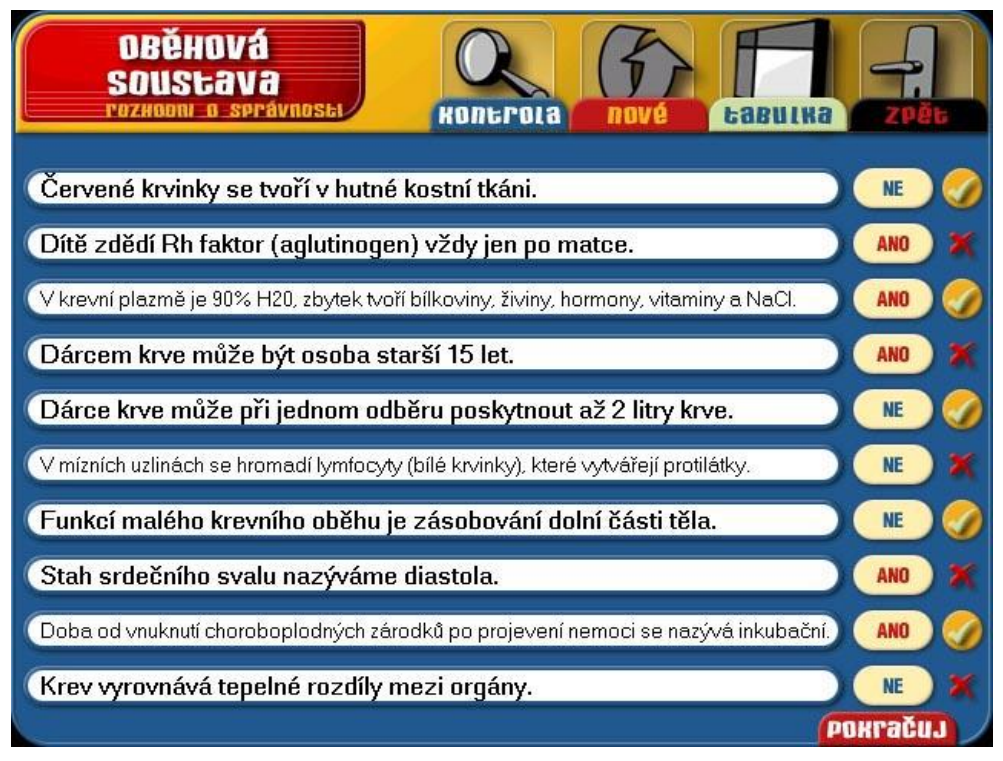

**Obrázek č. 3 – Ukázka testu z CD Didakta – přírodopis 2**

# **(SPOLEČNOST SILCOM. Silcom - Multimedia [online]. [cit. 28. 2. 2015]. Dostupný na www: http://silcom-multimedia.cz/tituly/dp2/2.htm)**

Žádné jiné tituly nejsou prozatím pro základní školy dostupné, takže vyučující vytvářejí své vlastní interaktivní cvičení nebo pracovní listy a jsou odkázáni na učebnice nebo internet.

# **PRAKTICKÁ ČÁST**

# **5 Metodika**

Hlavním cílem této práce bylo zpracování samostatně spustitelného výukového programu zaměřeného na tematiku biologie člověka. Cílem bylo zpracovat program tak, aby byl přehledně upravený, dostupný pro vyučující na základních školách, zajímavý obsahem i formou. Program je přednostně určen žákům 8. a 9. ročníků základních škol i žákům nižších gymnázií. Základní terminologie použitá v programu vychází z učebnic Přírodopis 8 nakladatelství Fraus 2006, Učební úlohy z biologie – Věra Čížková a kolektiv 2003 a Přírodopis 3 pro 8. ročník základní školy nakladatelství SPN – pedagogické nakladatelství 2003.

Kromě výchozích učebnic byly dále využity zejména textové, obrazové, grafické materiály z atlasů člověka, příručky pro začínající učitele biologie, učebních úloh z biologie pro začínající školy a metodických portálů RVP.

Před programováním celého výukového programu jsem si prostudovala dostupnou literaturu, internetové zdroje a připravila si základní osnovu celého programu. Současně jsem si shromažďovala všechny grafické, textové a jiné materiály, které jsem později vkládala do programu.

Při zpracování celé koncepce programu a při programování jednotlivých funkcí programu jsem se snažila o maximální dodržování zásad a požadavků, které jsou v biologii považované za důležité a byly již mnohokrát ověřeny v praxi. Mám na mysli zásadu vědeckosti – využívat odbornou terminologii a uvádět vždy správné pojmy. Vždy se snažit o zásadu posloupnosti a soustavnosti, vycházet z toho, co by žáci už měli znát a od toho postupovat dál, snažit se uvádět věci do souvislostí, propojovat jednotlivé informace. Usilovat o spojení teorie s praxí a vyžadovat trvalé znalosti.

Veškeré texty byly zpracovány v programu Microsoft Word. Aktivity vytvářené pro výukový program byly upraveny pomocí programu Microsoft Powerpoint, Smart Notebook Software.

43

Grafická část zahrnuje nejrůznější obrázky, fotografie a animace, ze kterých byla část pořízena skenovací technikou, ostatní byly staženy z internetu. Všechny zdroje, ze kterých bylo čerpáno, jsou uvedeny na CD. Úprava těchto obrázků byla prováděna v programech Malování, Photoshop nebo Zoner Photo Studio 9.

Program je vytvořen v programovacím jazyku Visual Basic. Prvním krokem, kterým aplikace začala vznikat, bylo vytvoření plátna aplikace – panelu. Toto je základní prvek, do kterého se vkládají další prvky. Druh těchto prvků je závislý na vizuální podobě – layoutu aplikace. Pro úvodní stránku byl vytvořen tabulkový layout, kde do jednotlivých buněk se pomocí toolboxu vkládaly tlačítka reprezentující jednotlivé soustavy. Samotné vkládání probíhá metodou drag and drop. Na základě toho se na pozadí generuje kód, do kterého zkušenější programátor může zasahovat. U každého tlačítka se musely nastavit parametry jako je velikost, vzhled, název a akce, která se provede při kliknutí. Nejdůležitějším parametrem je název, který daný prvek reprezentuje v programu. Tento název se nikde veřejně nezobrazuje, slouží pro vnitřní komunikaci v aplikaci.

Visual Basic využívá tečkové notace, což je druh zápisu příkazu v kódu. Symbolický zápis tečkové notace je: prvek.aktivita(s čím), v tomto případě soustava1.show(soustava1window). Tento příkaz provede na základě stisknutí tlačítka soustava1 otevření nového okna (soustava1window), které reprezentuje danou soustavu. Obdobným způsobem se vytvářely stránky soustav.

Zvládnutí základních kroků programování ve Visual Basicu nevyžaduje nijak hluboké znalosti v oblasti programování. Vytváření aplikace metodou drag and drop je velice intuitivní. Pro základní část aplikace bylo vytváření touto metodou dostačující a nemuselo se zasahovat přímo do kódu aplikace. Je vhodné znát základní principy aplikací a objektového programování. Ve složitějších částech programu jako jsou testy a pojmy bylo vyžadováno hlubších znalostí zejména v oblasti databází, které programoval Bc. Martin Kupka. Bližší specifikaci výukového programu Visual Basic se věnuje kapitola 6.1.

Hlavním výstupem celé práce je výukový program Lidské tělo, který je zpracován pro 9 základních soustav člověka (opěrná a pohybová, oběhová, dýchací, trávicí, vylučovací, kožní, nervová, pohlavní soustava a smysly). Slouží jako multimediální pomůcka do výuky přírodopisu a obohacení klasického výkladu učitele. Poskytuje vyučujícímu zajímavé informace a rekordy lidského těla na úvodní obrazovce každé soustavy, 30 mikrofotografií z atlasů člověka, 40 klipartů z aplikace SmartNotebook pro interaktivní tabuli a dalších zajímavých fotografií využitých v aktivitách, přes 30 osmisměrek, desítky tajenek, spojovaček, hra domino, přesmyčky, hledání slov ve větách a matematické šifry a desítky pracovních listů. Navíc vyučující využije didaktické hry přístupné přímo z programu – AZ kvíz, pyramida a Riskuj.

## **6 Metodická příručka**

Tato příručka slouží ke snadné práci s výukovým CD a seznamuje nás s programovacím jazykem Visual Basic a jeho vývojovým prostředím. Jejím cílem bylo seznámit vyučující s jednotlivými funkčními částmi. Zároveň by mohla sloužit jako rychlá pomůcka pro vyučující, kteří snadněji naleznou své případné odpovědi.

#### **6.1 Charakteristika programovacího jazyka Visual Basic**

Programovací jazyk Basic vznikl již v roce 1963, který byl jednoduchým programovacím jazykem pro mikropočítače. Na něj navázal Visual Basic vytvořený firmou Microsoft a vznikl tak bohatší, ale stále jednoduchý programovací jazyk. Dnes je z Visual Basicu propracovaný nástroj pro programování. Je samozřejmé, že během vývoje se vytvořilo již několik verzí a stále nové se vyvíjejí. Vzniklá aplikace byla vytvořena v programu Visual Studio, který je vývojovým prostředím pro jazyk Visual Basic. Na trhu máme tři verze Visual Basicu: Learning Edition, Professional Edition a Enterprise Edition. Jednotlivé varianty se od sebe liší svými možnostmi a potřebami programátorů. Pro tuto práci byla zvolena verze Learning Edition, která obsahuje základní možnosti i ovládací prvky, ale i přesto dokáže vytvořit kvalitní aplikaci. Ostatní verze jsou určené především profesionálním uživatelům (Klement, 2014).

#### **6.1.1 Vývojové prostředí a možnosti Visual Basicu**

Vývojové prostředí, které nalezneme pod názvem Visual Studio, slučuje veškeré funkce, které je nutné mít pro tvorbu nových aplikací. Programátor má rozsáhlé možnosti, jak jej rozšířit a to díky doplňkům Add-Ins. Navíc může snadno vytvářet uživatelské rozhraní a využít různé prostředky pro hledání chyb i k řízení samotného chodu programu. Velmi jsem při své práci ocenila nápovědu, která je součástí Visual Basicu a poskytuje popis většiny prvků.

Jak již bylo řečeno Visual Basic je vytvořen firmou Microsoft a pracuje v operačním systému Windows, z toho vyplývá, že slouží především k vývoji a správě aplikací pro Windows. Je také velmi přínosné, že je plně využito operační prostředí a řada programátorských úloh je přenesena na systém, což autorce ulehčilo práci. Měla jsem možnost se soustředit především na tvorbu podstaty aplikace a zvládla jsem měnit její vzhled i chování. Tento programovací jazyk se zaměřuje na práci s objekty, které má programátor již předem definované samotným programem nebo operačním systémem. Je vhodný i pro začátečníky. Většina podobných nástrojů pro tvorbu aplikací vyžaduje vysoké nároky a značné programátorské znalosti.

To, že Visual Basic spolupracuje s objekty, znamená, že jazyk i výsledná aplikace jsou založeny na objektovém přístupu programování. Jedná se o takové programování, které se přibližuje reálnému světu, kde objekty mají své určité vlastnosti, chování, metody, události, provádí specifické operace a spolupracují spolu. Objektem myslíme jakýkoliv předmět, který je součástí skutečnosti a slouží k nějakému účelu. Vlastnosti objektu musí mít vždy určitou hodnotu a určují vzhled, možnosti, schopnosti i způsob chování, v průběhu programování lze některé vlastnosti měnit pouze v době návrhu, jiné po celou dobu vytváření projektu. Metody pak slouží k provedení jednorázové akce s objektem

Program, jako takový je logicky rozčleněn do tříd a objektů, kde třídy jsou schémata zapojení daných objektů a definují právě jejich vlastnosti, metody nebo události, shlukují takové objekty, které mají podobné parametry. Objekt lze definovat jako instanci třídy a jedná se o konkrétní zapojení vytvořené na základě předem definovaného schématu. Objektový přístup tedy napodobuje realitu, nepodstatné věci vynechává, funguje na principu abstrakce, a tak autorce ulehčil práci při samotném programování, ale i při orientaci v samotném programu.

Visual Basic obsahuje velké množství předem definovaných objektů – textová pole, formuláře, příkazová tlačítka, menu, popisky dat a mnoho dalších. U každého objektu můžeme nalézt seznam událostí, které je možné tomuto objektu přiřadit. Najdeme zde např. Click (klepnutí myši na ovládací prvek) nebo DblClick (poklepání myši na ovládací prvek) a jiné. Tyto události mi posloužily k tomu, aby bylo možné vytvořit procedury, které budou vykonány jako odpověď na příslušnou a definovanou událost.

47

#### **6.1.2 Prostředí a struktura pracovní plochy Visual Studia**

V této kapitole se seznámíme se základní podobou prostředí Visual Studia. Na obrázku č. 4 vidíme podobu pracovní plochy. Nalezneme zde hlavní nabídku u horního okraje, která obsahuje veškeré volby pro úpravu aplikace. U levého okraje se nachází panel nástrojů (Toolbox), který zahrnuje všechny ovládací prvky využitelné pro vývoj aplikace. Tento panel je možné přesouvat i do jiné části pracovní plochy.

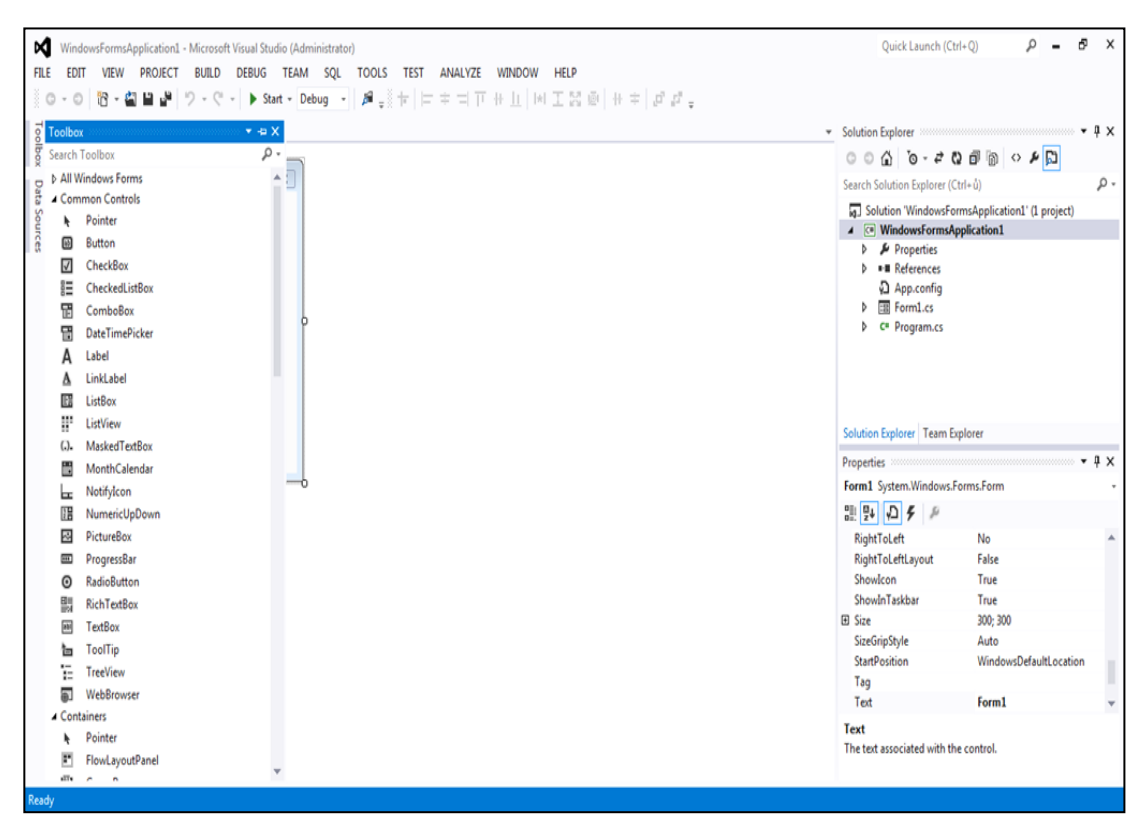

**Obrázek č. 4 - Ukázka pracovní plochy Visual Studia**

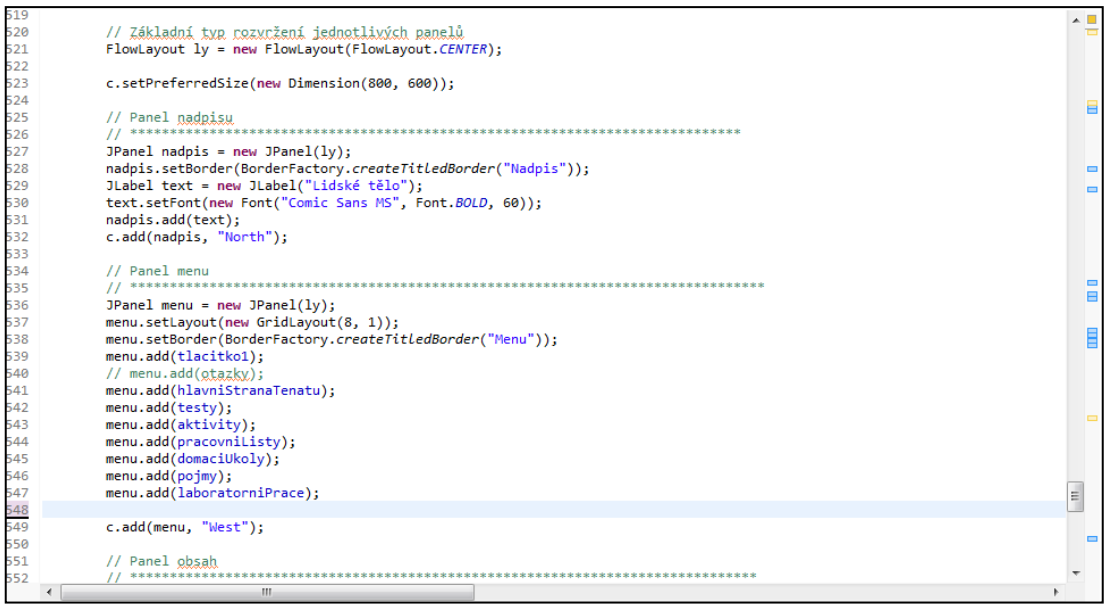

**Obrázek č. 5 – Ukázka programátorského kódu**

V průběhu programování se mohou zobrazovat i jiná okna, závisí především na volbě a nastavení v nabídce View. Okno s vlastnostmi (Properties) slouží k ovládání vlastností navrhovaného formuláře nebo ovládacího prvku, se kterým právě pracujeme. Správce projektu (Solution Explorer) zobrazuje strukturu všech částí projektu v podobě stromového adresáře. Programátor má tak snadný přístup ke všem prvkům. Na obrázku č. 5 je možné vidět část kódu, pomocí kterého se aplikace stává reálnou.

#### **6.2 Ovládání a instalace vytvořeného programu**

Práce s výukovým programem není složitá a zvládne ji každý učitel i bez dokonalých znalostí počítače. Program je uložen na CD a jeho samotné spuštění není náročné na požadavky ohledně operačního systému nebo počítačového hardwaru.

Minimální požadavky na počítačovou sestavu jsou:

operační systém prostředí Windows XP a novější procesor Pentium 4, 1,5 GHz a novější operační paměť dle OS – minimálně 1GB disk: 0 GB aplikace se neinstaluje, ale pouze spouští grafická karta: rozlišení minimálně 1024x768, 265 barev

### nainstalovaná Java – zejména u verze Windows 10 je požadavek na nejnovější verzi

Po vložení CD do mechaniky počítače by se program Lidské tělo měl spustit sám. Záleží však na konkrétním nastavení počítače a tak ve výjimečných případech si učitel musí spustit program manuálně přes Tento počítač. Následně vyučující klikne na ikonu znázorňující mechaniku CD/DVD a zde program otevře poklepáním na ikonu samotné aplikace s příponou .exe nebo .jar. Obsahově jsou tyto dva soubory totožné, pouze se tím zvyšuje možnost otevření aplikace alespoň jedné verze na daném počítači.

Není nutné pokaždé spouštět program vložením CD do mechaniky, ale vyučující si může soubor zkopírovat na disk a i přes to je snadno spustitelný. V tomto případě je otevření programu obdobné jako u manuálního spuštění z CD.

Jelikož jednotlivé soubory s interaktivními cvičeními, pracovními listy a dalšími projekty jsou spustitelné za předpokladu, že v počítači jsou nainstalovány základní programy (Microsoft Word, Microsoft Excel, Microsoft Powerpoint, Adobe Reader, Windows Media Player nebo alternativní program na spouštění video souborů, JPG prohlížeč), je tedy nutné před prvním spuštěním zkontrolovat funkci všech těchto programů.

#### **6.3 Obsah výukového CD**

Po spuštění výukového programu se zobrazí úvodní stránka, kterou znázorňuje obrázek č. 6, kde se objeví tlačítka s názvy jednotlivých kapitol. Tyto kapitoly nesou názvy podle základních soustav člověka (opěrná a pohybová soustava, oběhová soustava, dýchací soustava, trávicí soustava, vylučovací soustava, kožní soustava, nervová soustava, smyslové orgány a pohlavní soustava). Po kliknutí na tlačítko některé ze soustav se otevře nové okno, ve kterém se zobrazí menu.

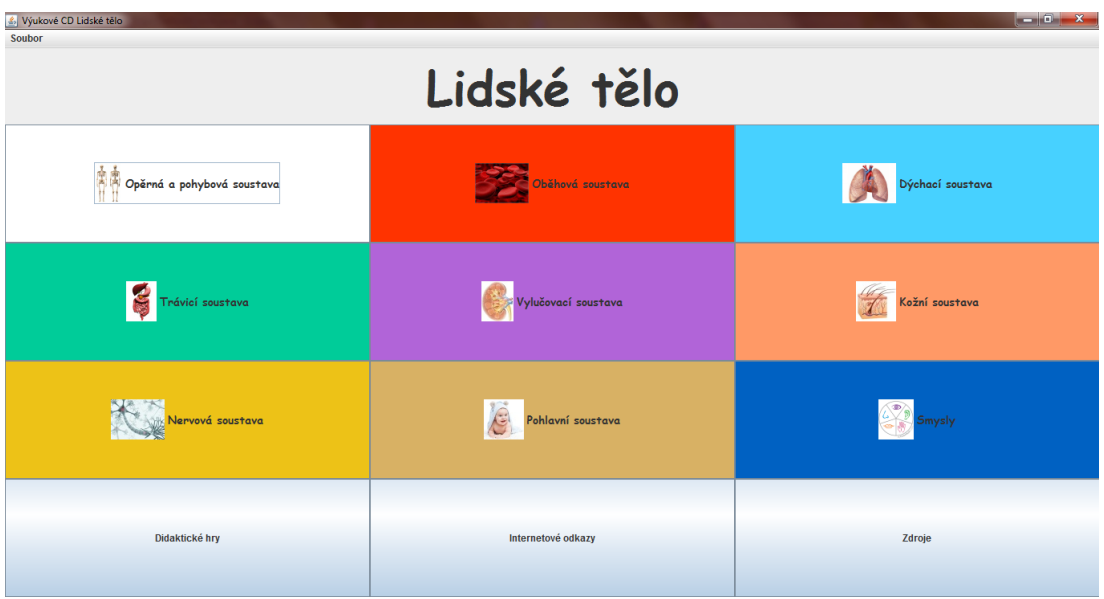

**Obrázek č. 6 – Hlavní menu výukového CD**

V tomto menu nalezneme základní charakteristiku soustavy s obrázky, testy, aktivitami, pracovními listy, pojmy a laboratorními pracemi, jak je vidět na obrázku č. 7. Pod lupou, která je na obrázku dobře vidět se vždy skrývá mikroskopický obrázek, který se může objevit i v testech.

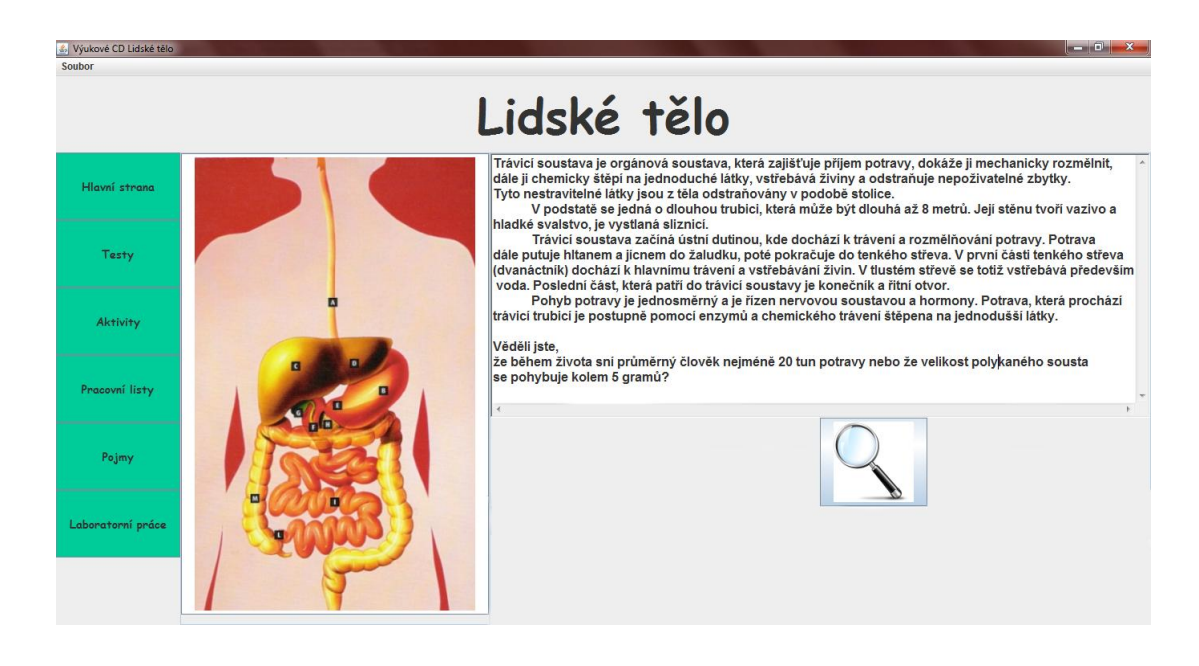

**Obrázek č. 7 – Menu trávicí soustavy na výukovém CD**

Text na úvodní stránce soustavy obsahuje zajímavosti, mnohdy i rekordy k danému tématu. Každá soustava má svoji charakteristickou barvu a také sloupce s příslušnými tlačítky jsou podobně zbarvené, aby bylo možné se lépe zorientovat. Součástí CD jsou také internetové odkazy na videa nebo webové stránky s rozšiřujícími informacemi. Vše nalezne vyučující v hlavním menu pod tlačítkem internetové odkazy.

#### **6.3.1 Pracovní listy**

Pracovní listy, které jsou přístupné z výukového CD, slouží především k procvičování učiva. Vyučující je také může využít k opakování před testem anebo je použije jiným způsobem – např. skupinová práce. Pracovní listy je možné vytisknout a pracovat s nimi v hodině i bez využití počítače, nemusí být tedy přímá závislost na technice.

Jelikož jsou pracovní listy vytvořeny v programu Microsoft Word, může si je vyučující doplnit nebo upravit podle svého uvážení a způsobu využití. Bude vždy záležet na vyučujícím, jakou metodu výuky s těmito pracovními listy zvolí.

Dále uvádím jako příklad pracovní list, který je zaměřen na oběhovou soustavu – složení krve. Je možné využít ho místo zápisu do sešitu, k opakování na začátku nebo ke konci hodiny.

#### PRACOVNÍ LIST – oběhová soustava

#### **1) Popište jednotlivé složky krve**

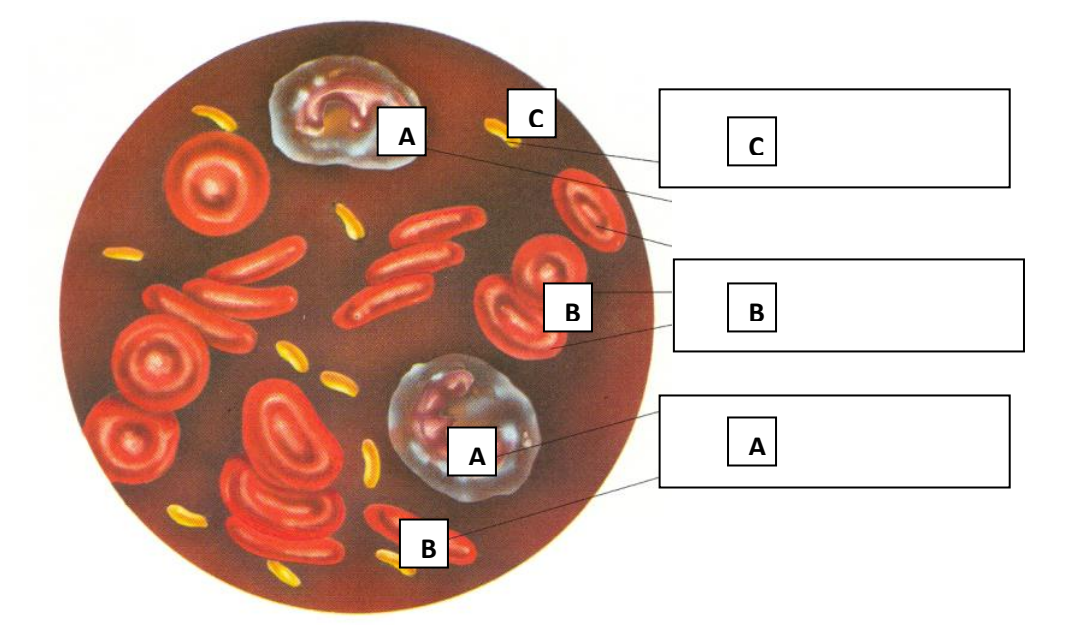

#### **2) Z jednotlivých písmen slož pojmy**

#### **a) nérvečevinkrky \_\_\_\_\_\_\_\_\_\_\_\_\_\_\_\_\_**

- nakresli jejich tvar z boku i zepředu
- kde se tvoří \_
- název krevního barviva \_\_\_\_\_\_\_\_\_\_\_\_\_\_\_\_\_\_\_\_\_\_
- zánik v \_\_\_\_\_\_\_\_\_\_\_\_\_\_\_\_\_\_\_\_\_

#### **b) élbí vnikyrk \_\_\_\_\_\_\_\_\_\_\_\_\_\_\_\_\_\_\_**

- jejich funkce

- vysvětli pojem fagocytóza

#### **3) Vyber správné tvrzení.**

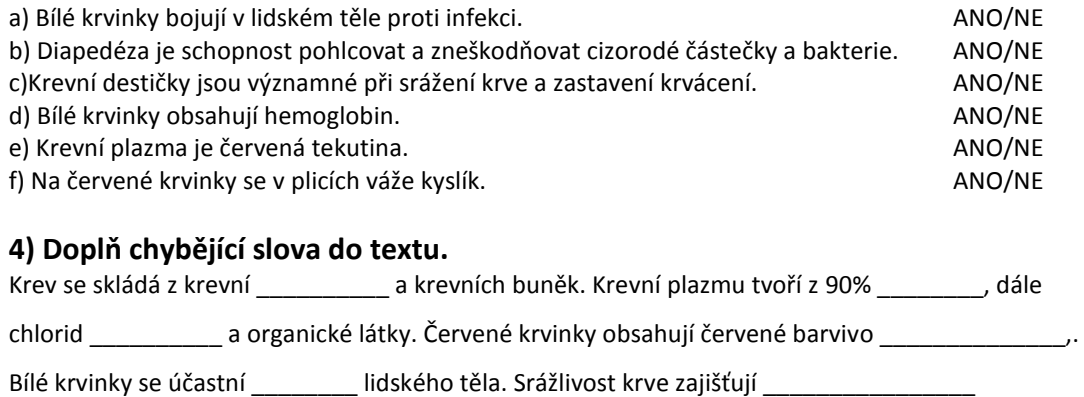

\_\_\_\_\_\_\_\_\_\_\_\_\_\_\_\_\_\_\_\_\_\_\_\_\_\_\_\_\_\_\_\_\_\_\_\_\_\_\_\_\_\_\_\_\_\_\_\_\_\_\_\_\_\_\_\_\_\_\_\_\_\_\_\_\_\_\_\_\_

\_\_\_\_\_\_\_\_\_\_\_\_\_\_\_\_\_\_\_\_\_\_\_\_\_\_\_\_\_\_\_\_\_\_\_\_\_\_\_\_\_\_\_\_\_\_\_\_\_\_\_\_\_\_\_\_\_\_\_\_\_\_\_\_\_\_\_\_\_

\_\_\_\_\_\_\_\_\_\_\_\_\_\_\_\_\_\_\_\_\_\_\_\_\_\_\_\_\_\_\_\_\_\_\_\_\_\_\_\_\_\_\_\_\_\_\_\_\_\_\_\_\_\_\_\_\_\_\_\_\_\_\_\_\_\_\_\_

\_\_\_\_\_\_\_\_\_\_\_\_\_\_\_ .

U každé z 9 zpracovaných soustav vyučující nalezne 1 nebo dva pracovní listy o konkrétní soustavě a navíc pracovní listy k videím *Byl jednou jeden život*. Tyto pracovní listy mají formu otevřených nebo uzavřených otázek, které jsou řazeny postupně podle videa. Vyučující má k dispozici platný odkaz na volně přístupné video k tomuto francouzskému seriálu. Z důvodu zamezení zobrazování nevhodných reklam při přehrávání videí, byla tato videa z uvedeného zdroje stažena. Jelikož velikost videí je větší než kapacita CD (i DVD), byla videa uložena na Google účet, který byl vytvořen pro účely aplikace. Z tohoto důvodu není možné videa přehrát bez připojení k internetu. Videa jsou dostupná pod vygenerovaným odkazem, který je uveden pouze v pracovních listech. Umístění a využívání videí je v souladu se zákonem č. 121/2000 Sb. Zákon o právu autorském, o právech souvisejících s právem autorským a o změně některých zákonů (autorský zákon) § 35, odst. 3. Otázky autorka vymýšlela tak, aby bylo zřejmé, že žák danému tématu rozumí a vnímá vše důležité, co mu video nabízí.

#### **6.3.2 Testy a aktivity**

Testování je v programu prováděno interaktivní formou a je možné jej využít přímo v hodině k opakování látky, ke zkoušení nebo k přípravě na test. Zároveň žáci mají možnost výukový program využívat doma, a tak se sami mohou přesvědčit o tom, zdali probírané látce dostatečně rozumí. V programu je podle názoru autorky dostatečné množství otázek, aby nedocházelo k jejich častému opakování a žáci tak měli dostatek prostoru k procvičování. Otázky byly vytvářené pomocí učebnice Fraus 8. ročník, knihy Učební úlohy z biologie, z výukového portálu školního a webového centra ZŠ Třebíč a výukového portálu dumy.rvp.cz. Většina z nich byla přeformulována a téměř polovina všech otázek byla vytvořena autorkou práce jako úlohy nové a originální.

Testy jsou rozdělené podle jednotlivých soustav, ale je možné spustit i souhrnný test z vybraných kapitol. U každé soustavy obsahují testy tři varianty testů – výběr z možností, test Ano/Ne a test s obrázky. Každá soustava má k dispozici minimálně 45 otázek či tvrzení, kdy se žák rozhoduje o správnosti. Celkově u tohoto druhu testování má vyučující možnost využít přes 400 otázek. Žák při generování jednoho testu dostává přibližně 15 otázek. Z důvodu dynamického generování otázek, nemohou být testy součástí pevné paměti typu CD nebo DVD. Testové otázky jsou uloženy v databázi na soukromém serveru a k jejich spuštění je nutné připojení k internetu.

Na obrázku č. 8 vidíme vygenerovaný test Ano/Ne na 16 otázek, kdy žák se rozhodne pro svou odpověď ano nebo ne. Pokud je se všemi otázkami hotový, stiskne vyhodnotit a posléze se mu označí správné a špatné odpovědi.

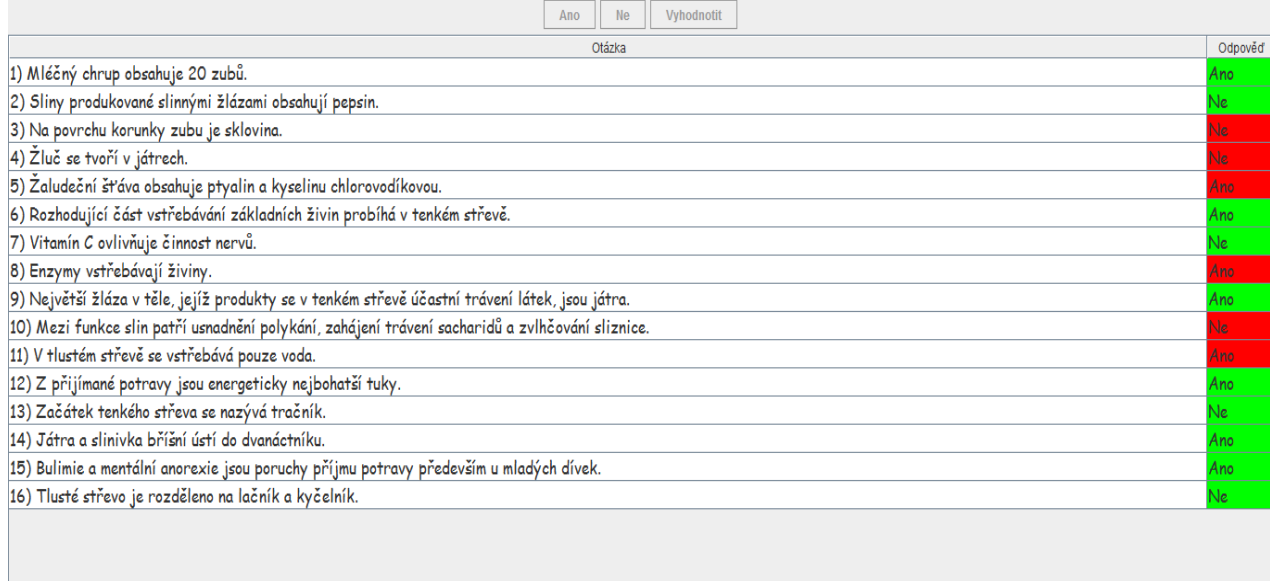

#### **Obrázek č. 8 – Ukázka vygenerovaného testu ANO/NE.**

Obrázek č. 9 ukazuje vygenerovaný test pro trávicí soustavu, kde žák měl za úkol vybrat ze tří možností odpovědí. V případě dokončení testu stačí zmáčknout tlačítko vyhodnotit a u chybných odpovědí se zobrazí text – toto není správná odpověď. U těchto testů se generuje 15 otázek u souhrnných testů 20 otázek. Celkem je možné využít přes 200 otázek s výběrem ze tří možností.

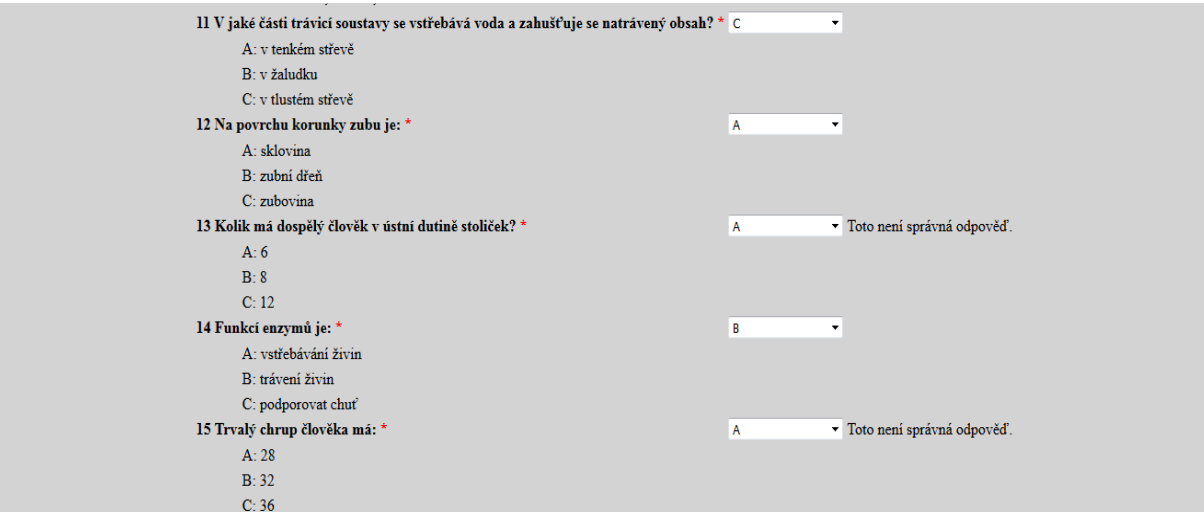

**Obrázek č. 9 – Ukázka testu s výběrem z možností**

U testů zaměřených na obrázky má žák na výběr ze tří možností nebo se zde objevují obrázky s čísly a žák musí k daným číslům přiřazovat správné pojmy. Je nutné vyplnit všechny odpovědi, jinak test nebude vyhodnocen. Tento druh testu slouží k souhrnnému opakování učiva. V testu jsou vždy minimálně 3 otázky pro přiřazování správných pojmů k číslům. K dispozici je přibližně 30 obrázků pro všechny soustavy.

Pokud chce vyučující zadat pro opakování souhrnný test, nalezne ho na úvodní stránce v horní liště- obrázek č. 10. Výukové CD nabízí přes 50 variant těchto souhrnných testů, takže pokud vyučující stránku obnoví, ukáže se jiný test.

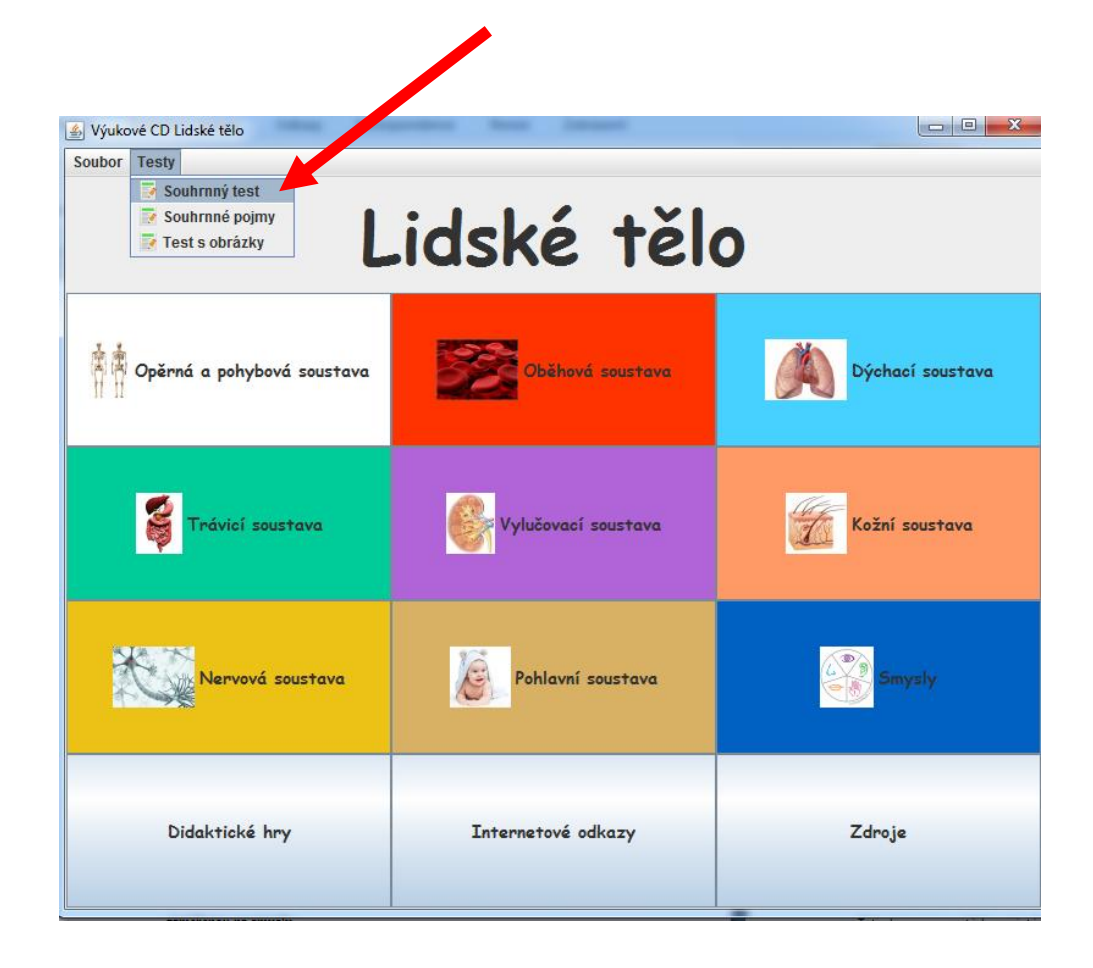

#### **Obrázek č. 10 – tlačítko pro souhrnný test**

Na výukovém CD najdeme přes 30 osmisměrek (minimálně 2 pro danou soustavu), některé z nich jsou určené na 5 minut jiné i na 10 minut. Dále je možné využít více než 10 tajenek, které je možné promítnout na tabuli a doplňovat společně nebo lze vytisknout každému žákovi vlastní tajenka. Doba pro vyplnění tajenek minimálně 5 minut. Aktivita přiřazování je vhodná k vytištění a zalaminování, žáci tak mohou spojovat pojmy se správným vysvětlením. U soustavy opěrné nalezneme aktivitu hledání kostí na lebce i po celém lidském těle, která je přístupná po stažení celého souboru do počítače. Materiál byl stažen z [www.dum.rvp.cz](http://www.dum.rvp.cz/) a jeho autorem je Pavel Žižka. Jedná se o interaktivní slepou mapu. K dýchací soustavě byla přiřazena aktivita pro vytvoření vlastního modelu plic z běžně dostupných věcí. K dalším soustavám byly vytvořeny přesmyčky, hledání slov ve větách, vytvořené domino z pojmů, pro smysly byla vytvořena prezentace s optickými klamy. Za pomoci Morseovy abecedy byly vytvořeny aktivity pro dvě soustavy. Jednou z dalších aktivit je puzzle, kdy vyučující má k dispozici obrázek, který žákům vytiskne a rozstříhá

na různě velké kousky. Žáci pak skládají obrázek dohromady a popisují ho. Další aktivitu ukazuje obrázek č. 11 zaměřený na smysly, kde jsou využité přesmyčky a spojování s vhodným popisem daného pojmu.

Učitel si sám zvolí, kterou aktivitu zrovna ve výuce využije. Má opět možnost některé z nich vytisknout a poskytnout žákům přímo v tištěné formě. Tyto aktivity mohou sloužit na začátek hodiny jako opakování tématu nebo se dají využít jako prostředek ke skupinové práci, rychlé hře ve dvojicích. Aktivity jsou vytvářené tak, aby nezabraly velkou část hodiny. Většinou se jedná o 5 – 10 minut. Záležet bude především na samotném pedagogovi, jakou činnost s těmito aktivitami podnikne. Veškeré aktivity je možné vytisknout nebo zobrazit na interaktivní tabuli. Autorka většinu aktivit vytvářela sama nebo upravovala již vytvořené podobné aktivity. Přitom využívala učebnici Fraus přírodopis pro 8. ročník nebo knížku učební úlohy z biologie. U všech aktivit i obrázků jsou uvedeny zdroje, ze kterých bylo čerpáno.

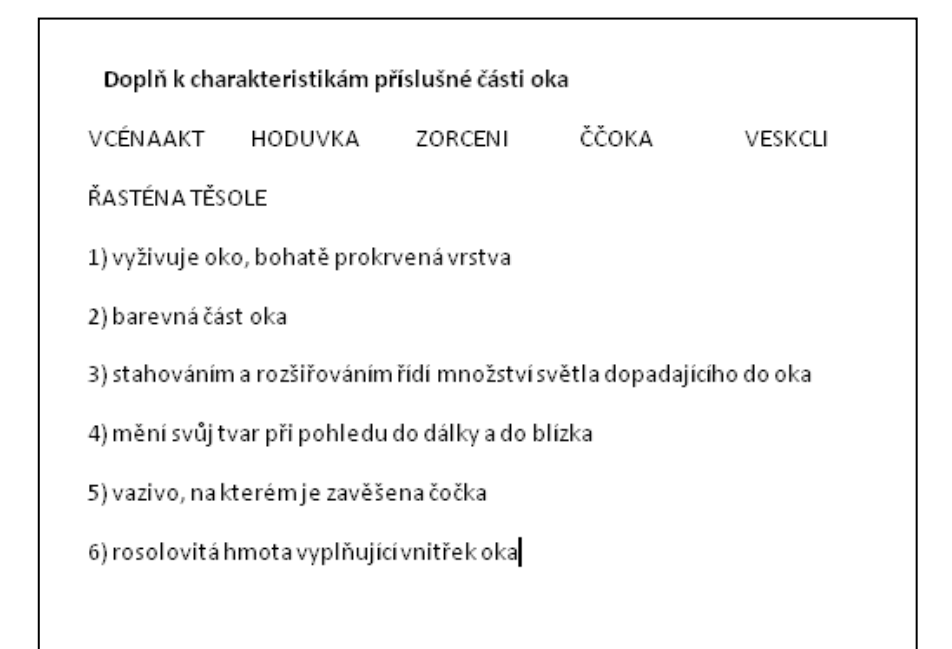

**Obrázek č. 11 – ukázka aktivity – smysly**

#### **6.3.3 Didaktické hry**

V této složce nalezneme dvě nejznámější didaktické hry, které může vyučující použít k procvičování probraného učiva - hra AZ kvíz a hra Riskuj. Cílem těchto her je interaktivní učení zábavnou formou. Učebna, ve které budou tyto hry využívány, by měla být vybavena alespoň dataprojektorem, výhodou by byla také interaktivní tabule.

Jakmile vyučující klikne na tlačítko s hrou Riskuj, zobrazí se mu hrací pole za pomoci programu PowerPoint. Po otevření se objeví základní hrací pole, které by mělo mít 6 různě barevných sloupců rozdělených podle témat. Zároveň každý sloupec má své vlastní bodové ohodnocení a bonusovou otázku (obrázek č. 12). Tuto bonusovou otázku smí tým vybrat až po vyčerpání všech otázek k tomuto tématu. V hracím poli je také ukryta zlatá cihlička (obrázek č. 13), která symbolizuje získání bodů bez nutnosti odpovídat na otázku. Tato soutěžní hra je určena pro 2 týmy, které se ve výběru otázek střídají.

| Pojmy | Oběhová<br>soustava | <b>Trávicí</b><br>soustava | <b>Dýchací</b><br>soustava | Poznej, co<br>je na<br>obrázku | <b>Skrývačky</b> |
|-------|---------------------|----------------------------|----------------------------|--------------------------------|------------------|
| 1000  | 1000                | 1000                       | 1000                       | 1000                           | 1000             |
| 2000  | 2000                | 2000                       | 2000                       | 2000                           | 2000             |
| 3000  | 3000                | 3000                       | 3000                       | 3000                           | 3000             |
| 4000  | 4000                | 4000                       | 4000                       | 4000                           | 4000             |
| 5000  | 5000                | 5000                       | 5000                       | 5000                           | 5000             |

**Obrázek č. 12 – Hra Riskuj – hrací pole**

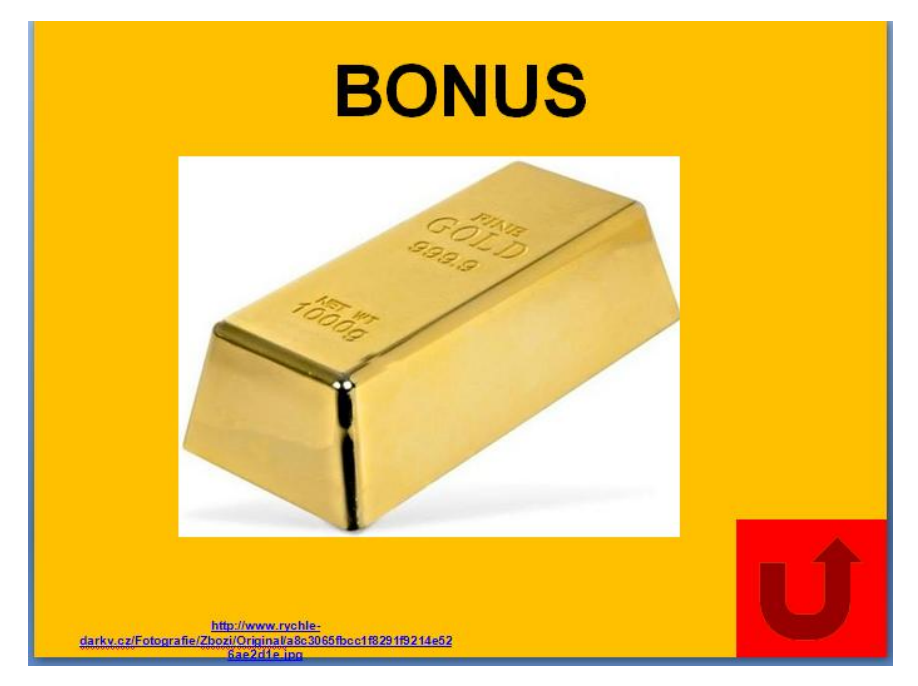

**Obrázek č. 13 – Hra Riskuj – ukázka pole se zlatou cihličkou**

Pravidla pro tuto hru se mohou někdy lišit a bude záležet na vyučujícím, jak si pravidla sám upraví, např. otázky ukrývající se pod čísly, nemusí být vždy řazeny podle obtížnosti. Pokud tým, který je na řadě, nezná správnou odpověď, může se tato otázka nabídnout druhému týmu, který za správnou odpověď získá příslušný počet bodů. Při hře se může také využívat časový limit pro odpověď, aby hra netrvala příliš dlouho. Hra Riskuj končí, jakmile týmy vyčerpají všechny otázky nebo uplyne doba, kterou si vyučující vymezil pro tuto aktivitu. Možností úprav této hry je celá řada, herní plán se dá snadno měnit, takže učitel má široké možnosti využití. Na tomto CD je ukázka této hry s příslušnými otázkami, které mohou být vždy upraveny a následně využity v hodině.

Druhou interaktivní hrou je AZ kvíz vytvořený také v programu Microsoft Powerpoint. Hrací pole této hry má podobu trojúhelníku, který je složený z malých polí do tvaru šestiúhelníků (obrázek č. 14). Nejčastěji se využívá pro hru dvou týmů. Každý tým má svoji vlastní barvu – červenou nebo modrou. Cílem této hry je propojit všechny tři strany barvou svého týmu. Otázky jsou ukryté pod jednotlivými šestiúhelníky, v jejich výběru se týmy střídají. U každé

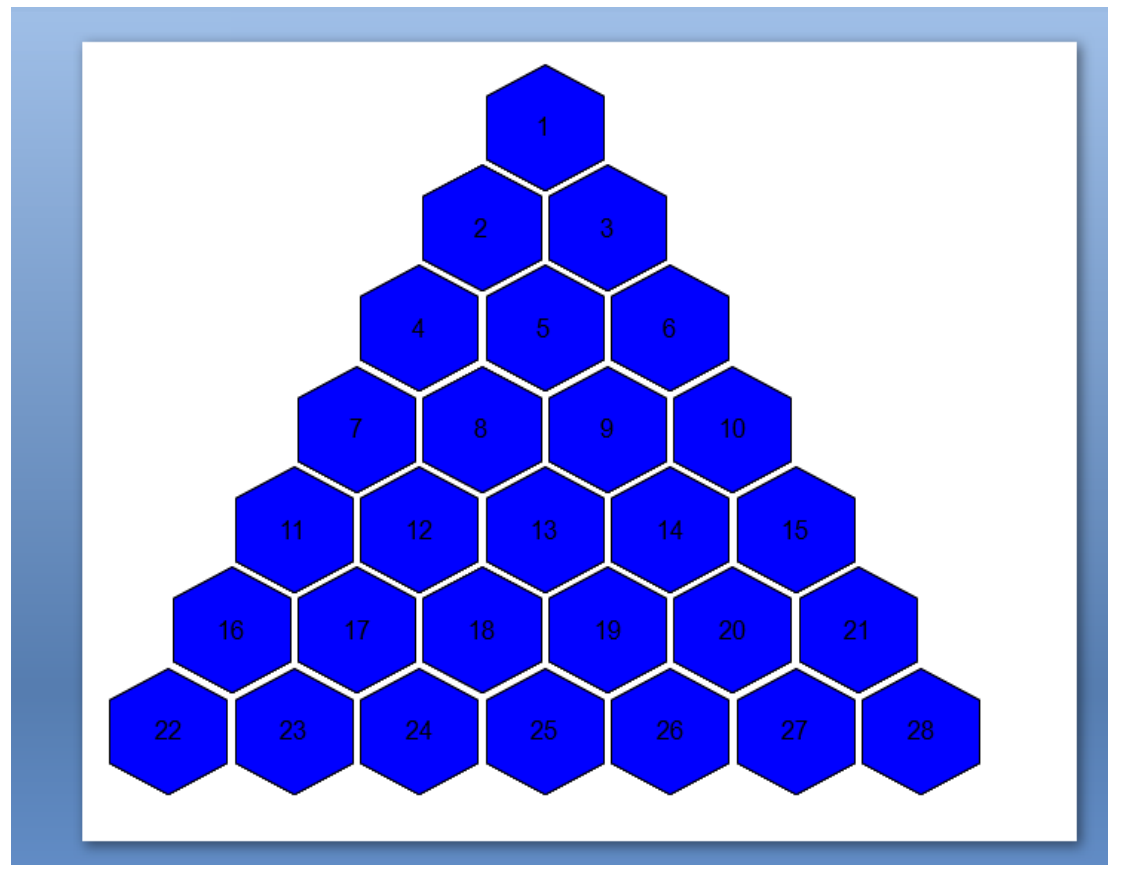

**Obrázek č. 14 – hra AZ kvíz – hrací plocha**

otázky je možnost zobrazit správnou odpověď, tlačítkem v pravém dolním rohu se vyučující vrátí zpět na hrací pole. Políčko se po návratu z vybrané otázky vždy zbarví šedivě, proto je nutné na toto pole kliknout 1x pro červenou barvu a 2x pro modrou. Pokud tým odpoví špatně, políčko zůstane šedivé. O tato pole si během hry mohou týmy zahrát náhradními otázkami, které vyučující nalezne v přiloženém souboru. Jedná se o rozstřel, kdy pole získává tým s rychlejší odpovědí. Hra může být omezena časovým limitem, který si vyučující určí. Pokud do této doby ani jeden z týmů nedokázal propojit všechny tři strany, rozhoduje počet získaných polí. I u této hry je možnost pozměnit určitá pravidla a lze měnit i jednotlivé otázky, které se skrývají pod políčky.

Pokud je vyučující kreativní, toto výukové CD mu nabízí šablonu pro hru AZ kvíz, takže si do ní může vložit vlastní otázky a procvičit danou látku, kterou potřebuje.

Dále v této části nalezneme obrys kostry na vytištění v souboru PDF, který může být využit k zadání projektu či jakékoliv opakovací hry, kterou vyučující může hravě vymyslet. Jako inspirace pro vyučující biologie poslouží ukázka deskové hry na motivy stejnojmenného seriálu *Byl jednou jeden život*. Jsou zde vysvětlena pravidla hry, takže by bylo možné hru na podobné motivy pro žáky vyrobit. Poslední motivační hrou je ukázky hry pyramida, která má podobná pravidla jako hra AZ kvíz, ale je možné ji hrát se třemi týmy najednou, což v případě většího počtu žáků ve třídě, určitě vyučující přivítá.

Veškeré hry jsou volně stažitelné z CD, a tak vyučující může některé otázky pozměnit podle vlastních potřeb. Je samozřejmé, že záleží na konkrétní třídě, jejím složení, zájmu o daný předmět a chuť dozvídat se nové věci zábavnou formou. Většinou tyto didaktické hry mají u žáků úspěch a berou je jako příjemné zpestření výuky.

#### **6.3.4 Laboratorní práce**

U některých soustav vyučující nalezne tlačítko laboratorní práce. Po jeho rozkliknutí se zobrazí soubory s náměty k dané soustavě. Jedná se o 7 laboratorních prací – antropometrie, oběhová soustava, dýchací soustava, trávicí soustava, kůže, nervová soustava a smysly. Konkrétně 3 laboratorní práce jsou připravené pro 1 vyučovací hodinu (45 minut), ostatní mohou trvat i dvě vyučovací hodiny. Jelikož je soubor vytvořený v Microsoft Word, může si ho opět učitel upravit a popřípadě zkrátit nebo některá cvičení vynechat. Jestliže má vyučující dostatek prostoru pro laboratorní práce, může využít i prezentace PowerPoint na úvod hodiny nebo jako doplňující materiál.

Třída:

# **LABORATORNÍ PRÁCE Z PŘÍRODOPISU č. ….**

# **Antropometrie**

- **Úkol č. 1: Antropometrické body**
- **Pomůcky:** měřící pás či krejčovský metr

**Postup:** Podle daného rozpisu ve dvojici změřte tzv. antropometrické body lidského

těla. Výšku antropometrických bodů měřte vždy od podložky (od země).

- **Vypracování: 1** výška postavy
	- výška ramenního kloubu
	- šířka ramen
	- výška zápěstí
	- výška nataženého prostředníčku
	- vrchol kosti kyčelní
	- šířka boků
	- výška kolene
	- výška vnitřního kotníku
	- výška brady

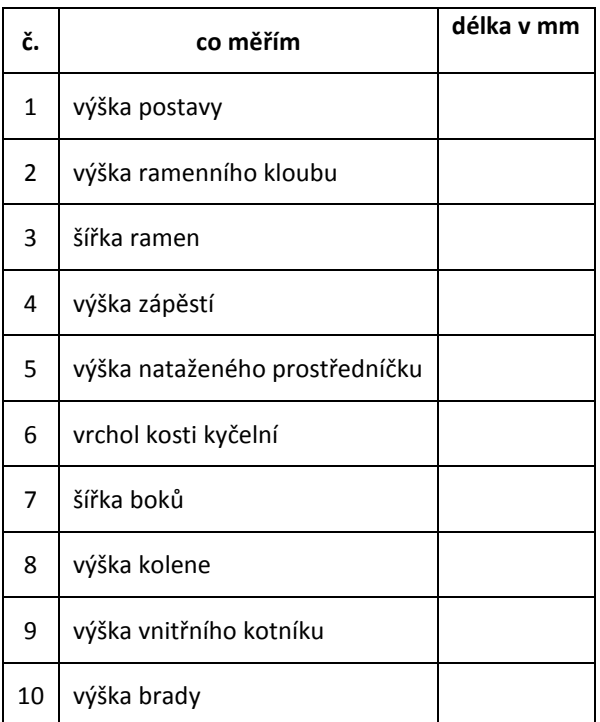

**Závěr:**

**Úkol č. 2: Měření rozpětí paží**

**Pomůcky:** měřící pás či krejčovský metr

**Postup:** Měřící pás připevníme vodorovně na stěnu tak, aby jeho začátek byl v rohu místnosti. Měřený žák se postaví zády ke stěně a rozpaží, jak nejvíce může, stěny se dotýká lopatkami a hřbety rukou. Prostředník jedné ruky se dotýká rohu stěny, na níž je nulový konec měřidla. Konec prostředníku druhé ruky ukazuje na měřidle zjišťovaný rozměr.

**Vypracování:** rozpětí paží …………………………………………. v cm

**Závěr:**

- **Úkol č. 3: Měření obvodu hlavy**
- **Pomůcky:** krejčovský metr
- **Postup:** Měřidlo přiložíme žákovi na dolní část těla na antropometrický bod zvaný glabella, který leží nad kořenem nosu mezi obočím. Měříme ve vodorovné rovině.

**Vypracování:** obvod hlavy ………………………………… v cm

Průměrné hodnoty:

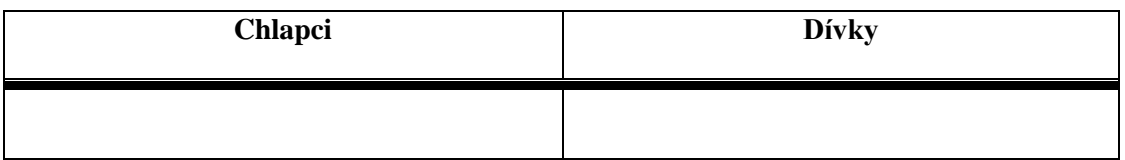

**Závěr:**

#### **Úkol č. 4: Měření obvodu hrudníku**

- **Pomůcky:** měřící pás či krejčovský metr
- **Postup:** Měřidlo přiložíme na záda těsně pod lopatky, vpředu probíhá u chlapců nad prsními bradavkami, u dívek přes střed hrudní kosti. Maximální obvod hrudníku zjišťujeme při maximálním vdechu. Žák se zhluboka nadechne, zadrží dech a v tomto okamžiku změříme maximální (inspirační) obvod hrudníku. Pak ještě změříme obvod hrudníku při maximálním výdechu. Měřený žák s největším úsilím provede výdech a na okamžik zadrží dech. Změříme tedy minimální

(expirační) obvod hrudníku. Rozdíl mezi maximálním a minimálním obvodem se nazývá respirační amplituda. Vypočítáme ji z naměřených hodnot.

**Vypracování:** můj inspirační obvod hrudníku …………………………………. v cm můj expirační obvod hrudníku ………………………………….. v cm moje respirační amplituda (inspirační – expirační) ………………… v cm

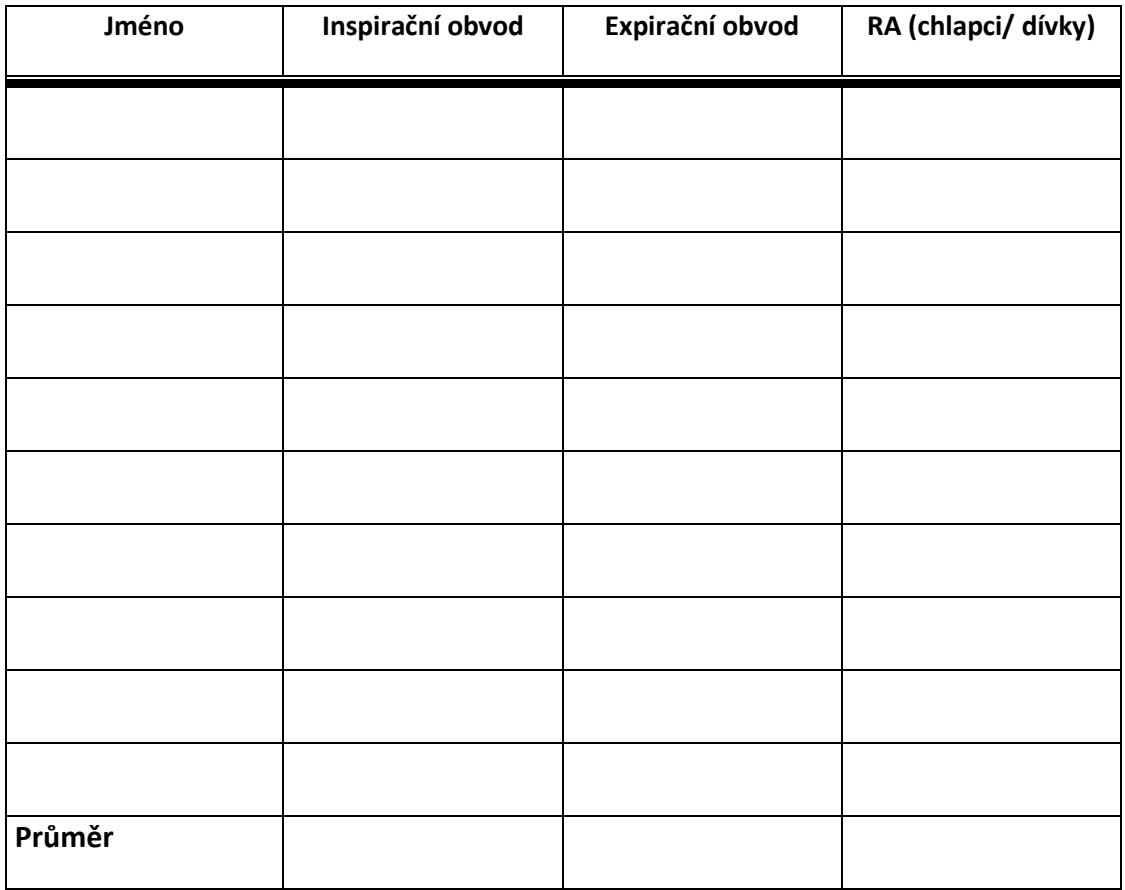

**Závěr:**

**Úkol č. 5: Zjišťování tělesné hmotnosti**

**Pomůcky:** váha

**Postup:** Dbáme na správné použití váhy. Osoby, které vážíme, jsou bosé a oblečeny jen v nejnutnějším oblečení. Při váženi na běžné váze záleží na umístění těžiště, proto je lepší, když vážená osoba stojí zády ke stupnici, a hmotnost odečítá druhá osoba.

**Vypracování:** tělesná hmotnost ……………………………. v kg

**Závěr:**

#### **Úkol č. 6: Výpočet Body Mass Indexu (BMI)**

**Postup:** Výpočet je velice jednoduchý.

$$
BMI = \frac{tělesná váha (kg)}{tělesná výška2 (m)}
$$

**kategorie:** 

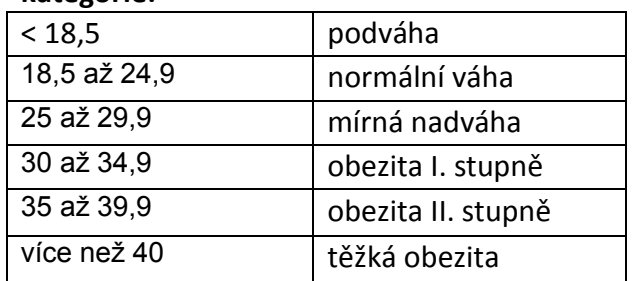

**Vypracování:** *BMI:......................... kategorie:..................................*

**Závěr:** 

Vyučující se vždy musí na laboratorní práci připravit, výhodou přiložených prací na výukovém CD je, že jsou již vyzkoušené v praxi, takže vyučující má určitou jistotu, že laboratorní praktikum bude možné úspěšně zvládnout. Využíváním těchto prací je vhodné pro podporování týmové práce s rozvojem komunikativních schopností.

#### **6.3.5 Pojmy**

Toto tlačítko umožňuje přístup k daným pojmům u příslušné orgánové soustavy. Vyučující zde nalezne veškeré pojmy, které by měli žáci umět vysvětlit.

Jakmile vyučující rozklikne dané tlačítko, zobrazí se mu seznam pojmů v novém okně prohlížeče. V tuto chvíli to můžeme využít ke zkoušení jednoho

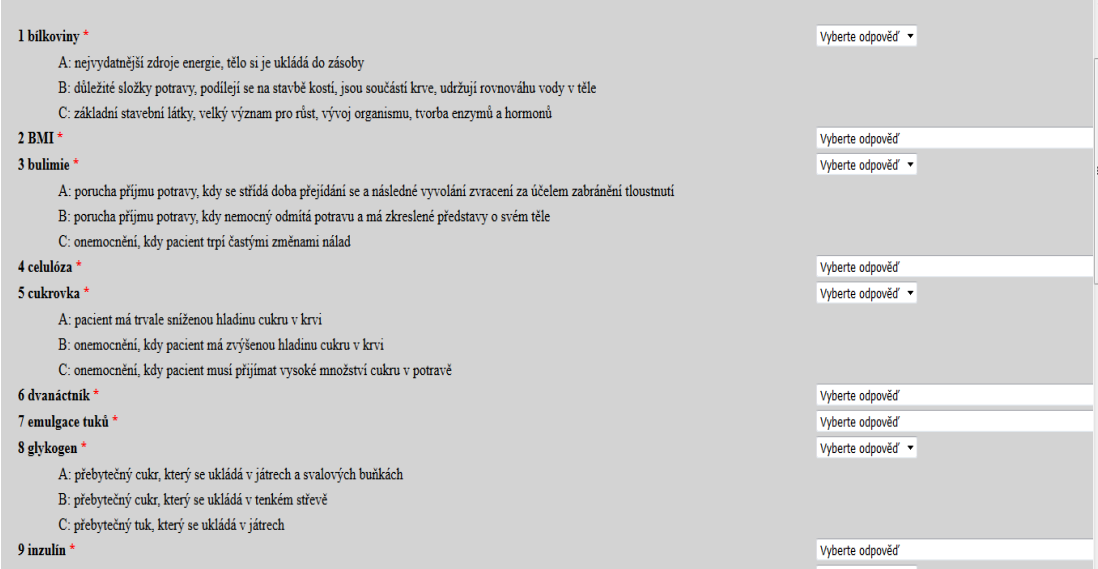

**Obrázek č. 15 – ukázka testu z pojmů pro trávicí soustavu**

nebo více žáků nebo k opakování učiva pro celou třídu. U pojmu máme na výběr ze tří možností nebo zde nemáme žádnou možnost a žák musí odpovídat vlastními slovy, poté je možné ukázat správnou odpověď, která je zde ukryta ve výběrové liště u daného pojmu – obr. č. 15.

Pro souhrnné procvičování je vytvořen test, který vyučující nalezne opět na úvodní stránce v horní liště. Aby nedocházelo k častému opakování pojmů, je vytvořeno dostatečné množství kombinací pojmů, což vyučující určitě ocení.

Pojmy byly vybírány tak, aby odpovídaly učivu 2. stupně základní školy a slouží k tomu, aby žáci znali odbornou terminologii a dokázali správně tyto pojmy vysvětlit a použít v praxi.

#### **6.4 Zařazení výukového CD do výuky**

Toto výukové CD bylo vytvořené jako multimediální pomůcka do hodin přírodopisu pro 2. stupeň ZŠ. Jeho účelem bylo doplnit výklad k novému učivu, především pak pomoci vyučujícímu při opakování, procvičování nebo testování probraného učiva zajímavou formou.

Výukové CD zůstává pomůckou a aktivním činitelem je stále učitel, který zvolí, jakým způsobem bude tento program využívat. Vždy bude záležet na samotném učiteli, jestli dokáže využít všech možností, které mu výukový program nabízí a vhodně je zapojit do výuky. Výhody práce s výukovým programem spočívají ve vlastním tempu, které si žák může zvolit. Aktivní zapojení žáků do výuky vede také k lepšímu pochopení problému a udržení

pozornosti během vyučovací hodiny. Ideální využití výukových programů by bylo v počítačových učebnách, kde by bylo možné žáky s výukovým programem naučit a využít některé aktivity tak, aby každý žák mohl pracovat samostatně a podle svého vlastního tempa.

Vyučující by neměl zapomínat na stanovení výukových cílů a následně dbát na jejich dosažení. Jakou formou těchto cílů dosáhne, už bude záležet pouze na něm. Existují různé metody výuky, které může vyučující v hodinách za pomoci výukového CD využít – patří mezi ně výklad, rozhovor nebo diskuze. Také organizaci výuky můžeme pojmout jako výuku frontální, skupinovou nebo individuální.

Další výhodou výukového programu je okamžitá zpětná vazba pro učitele od žáků. Využití didaktických her a aktivit v různých fázích vyučovacího procesu vede k větší motivaci žáků, pokud jsou vhodně zařazeny.

Velkou nevýhodou výukového CD je závislost na výpočetní technice a dostačující technické zázemí. Jak již bylo řečeno, tak pro plné využití potenciálu výukového CD by byla vhodná počítačová učebna s dataprojektorem a přístupem na internet. Žáci by na internetu mohli vyhledávat další informace nebo plnit různé aktivity, dále také videa, která jsou uložena na výukovém CD, není možné bez přístupu na internet spustit. Většina základních škol využívá počítačové učebny pouze pro výuku informatiky. Je tedy možné využít CD i v klasické třídě s počítačem a dataprojektorem, ale jeho využití zde není úplné. Výhodou jsou ve třídách interaktivní tabule, které podporují interaktivní prvky, a výuka se stává zajímavější. Je zřejmé, že stále existují základní školy, které nemusí mít počítač v každé učebně. Dalším problémem je připojení k internetu, které může značně kolísat a není stabilní. Zajistit všechny podmínky pro správnou funkci, dostatečnou technickou podporu a vyhnout se tak následným potížím, jde velmi těžko. Avšak vývoj moderní technologie jde neustále dopředu a můžeme tedy doufat, že v průběhu několika let budou moderní technologie samozřejmostí na každé základní škole a na jejich fungování se budeme moci spolehnout.

Každý učitel, který bude chtít výukové CD využít, by ho měl brát jako prostředek, který dopomůže k dosažení výukového cíle, ale práce se samotným CD není cílem výuky sám o sobě.

# **7 Hlavní výsledky a jejich vyhodnocení**

V této kapitole jsou přehledně zpracovány výsledky a hodnocení dotazníků, ale i využití výukového CD ve výuce a jeho vliv na aktivitu žáků. Před samotným začátkem testování se autorka domnívala, že vytvořené výukové CD bude mít pozitivní vliv na výuku žáků, hodiny budou zábavnější a interaktivnější oproti klasické frontální výuce.

Pro výzkum byla vybrána Základní škola Třebechovice pod Orebem, která sídlí v místě bydliště autorky práce a zároveň zde autorka vykonávala svoji praxi, takže byla obeznámena s prostředím, žáky a kolektivem pedagogů.

#### **7.1 Charakteristika základní školy**

Základní škola Třebechovice pod Orebem, okres Hradec Králové se nachází v klidné části města s minimálním silničním provozem. Zřizovatelem je město Třebechovice pod Orebem. Jedná se o úplnou školu s devíti postupnými ročníky, školní družinou a školní jídelnou. Škola má kapacitu 700 žáků a v současné době ji navštěvuje 624 žáků.

Vyučuje se zde v 26 kmenových učebnách a v 7 odborných pracovnách. Škola má ve všech kmenových třídách nainstalované dataprojektory, počítače s monitory a ozvučení. Na škole je k dispozici multimediální učebna s 12 počítači, dataprojektorem, interaktivní tabulí, přehrávačem DVD kombinovaným s videorekordérem a kvalitním ozvučením. Pro potřeby 2. stupně je zde zřízena učebna výpočetní techniky s 16 počítači a dataprojektorem.

V roce 2015 se podařilo získat za pomoci dotací z projektu Škola na dotek 20 notebooků pro potřeby vyučujících. Je možné je využívat přímo ve vyučování při propojení s interaktivní tabulí nebo jako pomůcku při přípravě na hodiny.

Vyučující mohou na této škole v rámci výuky nebo přípravy na výuku využívat následující programy:

- Microsoft Office 2013
- Grafický editor Zoner Photo Studio 18
- Program pro interaktivní tanuli Smart Notebook
- **LANGMaster**
- Produkty k učebnicím od nakladatelství FRAUS ČJ, Ov, Přírodopis, Chemie, Zeměpis

- Interaktivní učebnice od Oxford University Press – Project 1, 2, 3, 4 a 5 Veškeré programy jsou používány v souladu s licenční smlouvou a jsou velmi často využívány během vyučovacích hodin.

#### **7.2 Výukové CD v praxi**

Multimediální výukové CD se zaměřením na biologii člověka bylo použito v praxi na Základní škole Třebechovice pod Orebem ve školním roce 2014/2015. Jelikož biologie člověka na této základní škole je probírána v průběhu 8. ročníku, pracovalo se tedy se třídou 8. A (25 žáků) a třídou 8. B (23 žáků). Vše probíhalo od září 2014 do ledna 2015.

Ve třídě 8. A bylo odučeno 6 hodin na téma oběhová soustava za pomoci výukového CD. Tyto hodiny se odehrávaly v počítačové učebně nebo v učebně přírodopisu, která je vybavena počítačem s dataprojektorem a interaktivní tabulí. Žáci měli možnost využít i připojení k internetu především pro samostatné práce a ke zhlednutí videí, která jsou na výukovém CD přístupná. V průběhu těchto vyučovacích hodin si žáci vyzkoušeli didaktickou hru Riskuj, která je velice zaujala.

Ve třídě 8. B bylo odučeno rovněž 6 vyučovacích hodin na stejné téma, ale za pomoci frontální výuky bez použití výukového CD nebo jiné multimediální techniky. Výuka byla realizována v obyčejné třídě. Vše proběhlo pouze s výukou učebnice ( Fraus, Přírodopis 8) nebo názorných ukázek na modelech. Využili jsme pracovních listů z výukového CD, které jsme vytiskli a žáci tak mohli pracovat ve skupinách nebo ve dvojicích.

Před zahájením výuky byl porovnán vážený průměr tříd – 8. A (2,7) a 8. B (2,2) a bylo rozhodnuto vybrat třídu 8. A, ve které se vyzkouší přínos výukového CD. Po ukončení tématu oběhová soustava následoval test. Výsledky testů obou tříd bylo možné porovnat (tabulka č. 3).

| <b>VÝSLEDKY</b> | 8. A – výuka s CD |                | 8. B – výuka bez CD |          |
|-----------------|-------------------|----------------|---------------------|----------|
| <b>TESTU1</b>   | počet žáků        | %              | počet žáků          | %        |
| výborně         | 7                 | 28             | 3                   | 13,1     |
| chvalitebně     | 8                 | 32             | 7                   | 30,4     |
| dobře           | 10                | 40             | 12                  | 52,2     |
| dostatečně      | 0                 | $\mathbf 0$    | 1                   | 4,3      |
| nedostatečně    | 0                 | $\overline{0}$ | $\overline{0}$      | $\Omega$ |
| aritmetický     | 2,12              |                | 2,48                |          |
| průměr třídy    |                   |                |                     |          |

**Tabulka č. 3 – Výsledky z testu tříd 8. A a 8. B**

Pokud porovnáme některé úlohy, které se v testu objevily, tak žáci 8. A si dokázali lépe s úkoly poradit a ani popis obrázku pro ně nebyl velký problém. Rozdíl mezi třídami a jejich výsledky není o tolik značný, ale přeci jen tu určitý vliv vidět je. Žáci, kteří měli možnost zúčastnit se výuky s CD, neudělali žádné velké chyby a při popisu některých z pojmů, byly jejich odpovědi většinou přesné a ti, kteří dostali z testu 3, udělali zbytečné chyby spíše z nepozornosti.

Žáci 8. B měli obtíže při popisování obrázků, ale i vysvětlování některých pojmů jim činilo velké nesnáze.

Dalším krokem bylo nastudování pojmů. Obě třídy dostaly seznam 25 pojmů, ze kterých za 14 dní absolvují test. Žáci 8. A mohli v hodinách využít výukové CD, kde k pojmům měli vysvětlení a popřípadě i vhodný obrázek. Třída 8. B měla klasickou výuku s tím, že vyučující pojmy zařadil do své výuky formou výkladu. Výsledky jsou vyhodnoceny v grafech č. 5 a č. 6. Třída 8. B dopadla mnohem hůře než 8. A. Žáci 8. A autorce sdělili, že se jim test zdál snadný, protože pojmy několikrát využívali v hodinách formou testů a aktivit vytvořených na CD a dokázali si tak definice pojmů lépe zapamatovat.

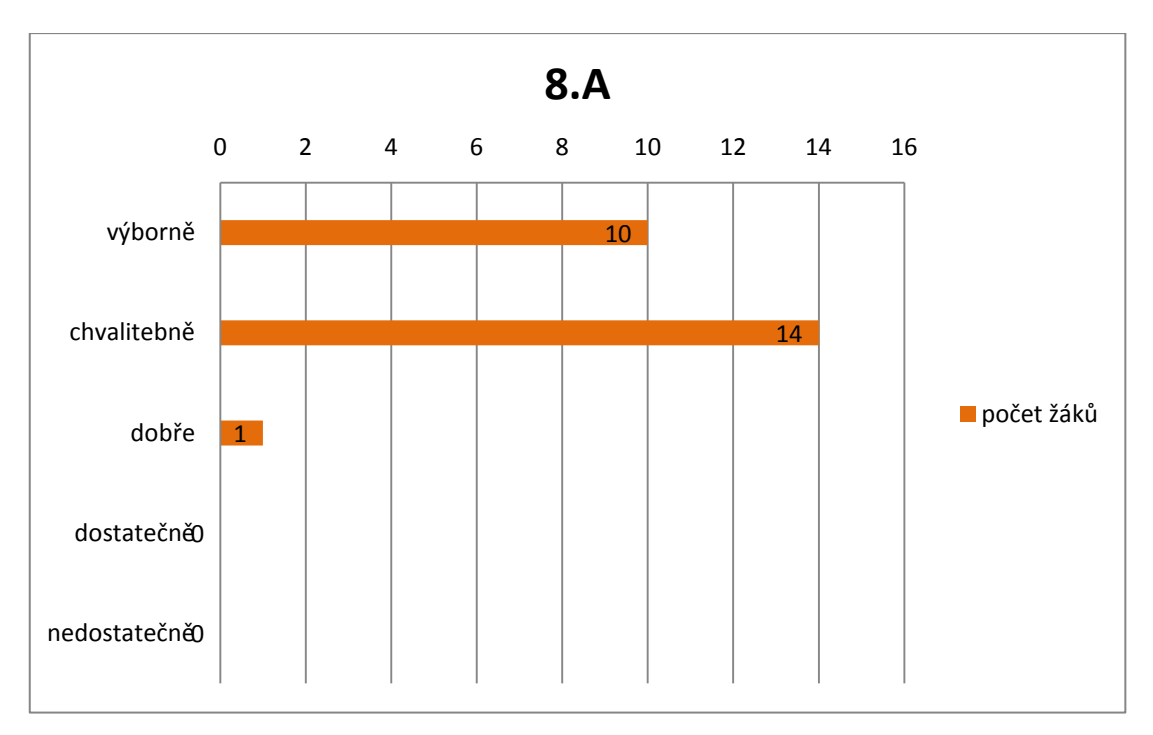

**Graf č. 5 – Vyhodnocení testu z pojmů třídy 8. A**

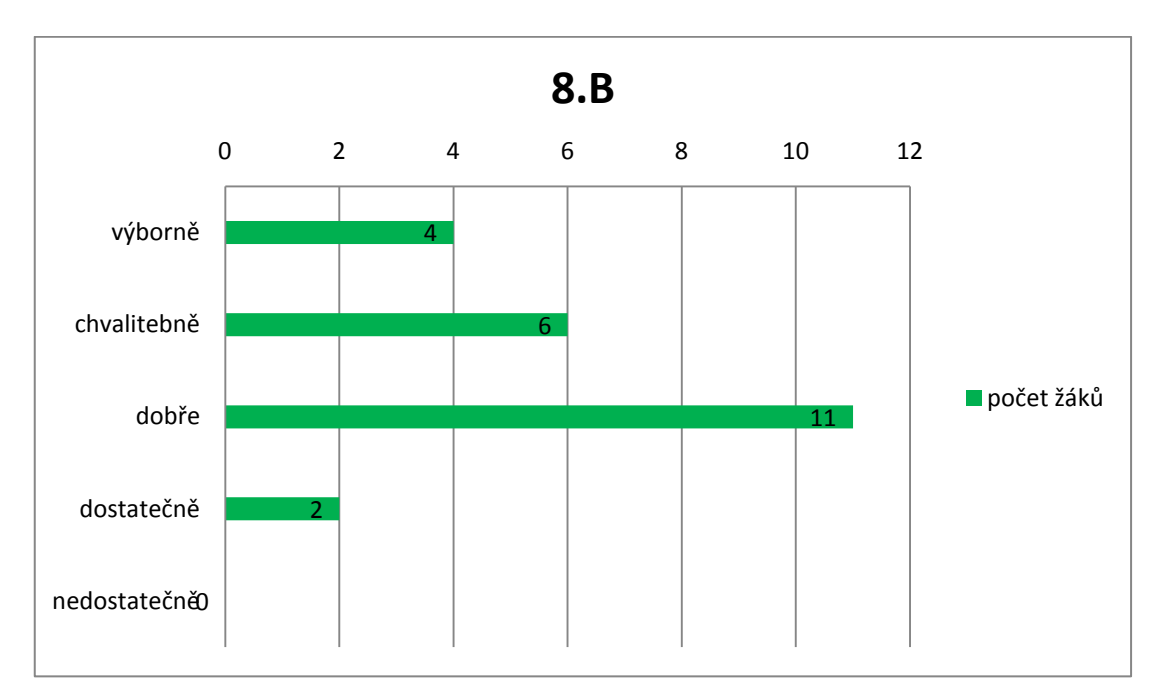

**Graf č. 6- Vyhodnocení testu z pojmů třídy 8. B**

Jak vyplývá z grafů č. 4 a č. 5, byly žáci, kteří využívali výukové CD v hodinách i na domácí přípravu úspěšnější v řešení úloh, testů i charakterizování pojmů. Vyučovací hodiny i práce se žáky byla zábavnější a snadnější pro navození správné motivace k dalšímu studiu. Docházelo
k zapojování více smyslů během vyučovací hodiny, možnosti vizualizace a je tak zřejmé, že žáci si snadněji zapamatovali učivo i některé důležité pojmy. Dokázali propojit již naučené učivo s novými informacemi. Hodiny pro ně byly atraktivní, byla to pro ně příjemná změna oproti stereotypům.

Na závěr tohoto projektu bylo výukové CD poskytnuto všem žákům 8. tříd domů pro domácí přípravu a prostudování. Společně jsme doladili nefungující odkazy, nesrozumitelné definice nebo úkoly a překlepy.

Po ukončení výuky měli žáci za úkol napsat závěrečné hodnocení, které bylo anonymní. Každý z nich mohl uvést, co se mu konkrétně líbilo nebo nelíbilo, jestli byla práce s výukovým CD zábavná a přínosná. Po přečtení těchto hodnocení vyplynulo, že pro 98 % žáků hodiny s výukovým CD byly mnohem zábavnější, přístupnější a pochopitelnější. I pro jedince, kteří přírodopis nemají jako oblíbený předmět. Nejvíce se žákům (96 %) líbily didaktické hry, obrázková podpora a nejrůznější aktivity, které na výukovém CD mohli najít a vyzkoušet.

### **7.3 Vyhodnocení dotazníků**

Jelikož Česká školní inspekce a další statistické úřady pravidelně zpracovávají výsledky o českém školství, v posledních letech můžeme sledovat i rozvoj moderních technologií. Některé výsledky jsou zpracovány v kapitole 1.3 Vybavenost škol výpočetní technikou a její zapojení do výuky v České republice.

Na základě těchto výsledků se autorka rozhodla provést výzkum u učitelů 2. stupně ZŠ na téma využití multimédií ve výuce, celkem se zúčastnilo 215 učitelů z různých krajů České republiky, výzkum proběhl v roce 2015. Tito učitelé byli osloveni přes různé vyhledávací servery nebo přes kontakty jiných učitelů. Výsledky tohoto šetření jsou uvedeny přehledně v tabulkách a grafech. Cílem bylo zmapovat názory na současný stav těchto prostředků ve výuce a jejich konkrétní využitelnost.

Z celkového počtu respondentů bylo 155 žen a 60 mužů. V tabulce č. 4 je zobrazen věk a v tabulce č. 5 nalezneme délku pedagogické praxe. Je všeobecně známo, že věk učitele hraje velikou roli, pokud se jedná o využívání moderních technologií. Někteří starší učitelé neradi opouštějí své stereotypy a neradi se přizpůsobují a učí novým věcem. Nejčastěji bylo respondentům 31 – 40 let.

| věk       | muži           | ženy |
|-----------|----------------|------|
| $25 - 30$ | 10             | 31   |
| $31 - 40$ | 25             | 56   |
| $41 - 50$ | 15             | 39   |
| $51 - 60$ | ጸ              | 13   |
| nad 60    | $\mathfrak{p}$ | 16   |

<span id="page-73-0"></span>**Tabulka č. 4 - věk respondentů rozdělený podle pohlaví**

<span id="page-73-1"></span>**Tabulka č. 5 - délka pedagogické praxe respondentů rozdělena podle pohlaví**

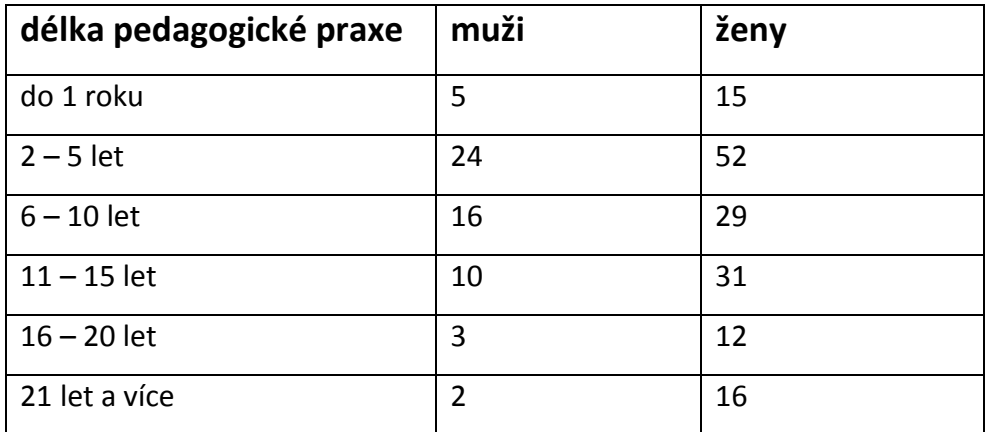

V tabulce č. 5 si můžeme povšimnout, že se průzkumu zúčastnili učitelé s různou délkou pedagogické praxe, bude tedy velice zajímavé porovnávat jejich odpovědi mezi sebou.

Autorka se snažila získat respondenty z různých krajů ČR. V tabulce č. 6 je znázorněný jejich přehled a přesný počet. Vše je pak doplněno grafem č. 7 pro přehlednost.

<span id="page-74-0"></span>

| kraj                 | počet respondentů |
|----------------------|-------------------|
| Královéhradecký kraj | 41                |
| Pardubický kraj      | 19                |
| hlavní město Praha   | 29                |
| kraj Vysočina        | 15                |
| Jihočeský kraj       | 12                |
| Plzeňský kraj        | 8                 |
| Olomoucký kraj       | 24                |
| Zlínský kraj         | 5                 |
| Středočeský kraj     | 11                |
| Ústecký kraj         | 3                 |
| Karlovarský kraj     | $\overline{7}$    |
| Moravskoslezský      | 20                |
| Liberecký kraj       | 12                |
| Jihomoravský kraj    | 9                 |

**Tabulka č. 6 – přehled jednotlivých krajů s počtem respondentů**

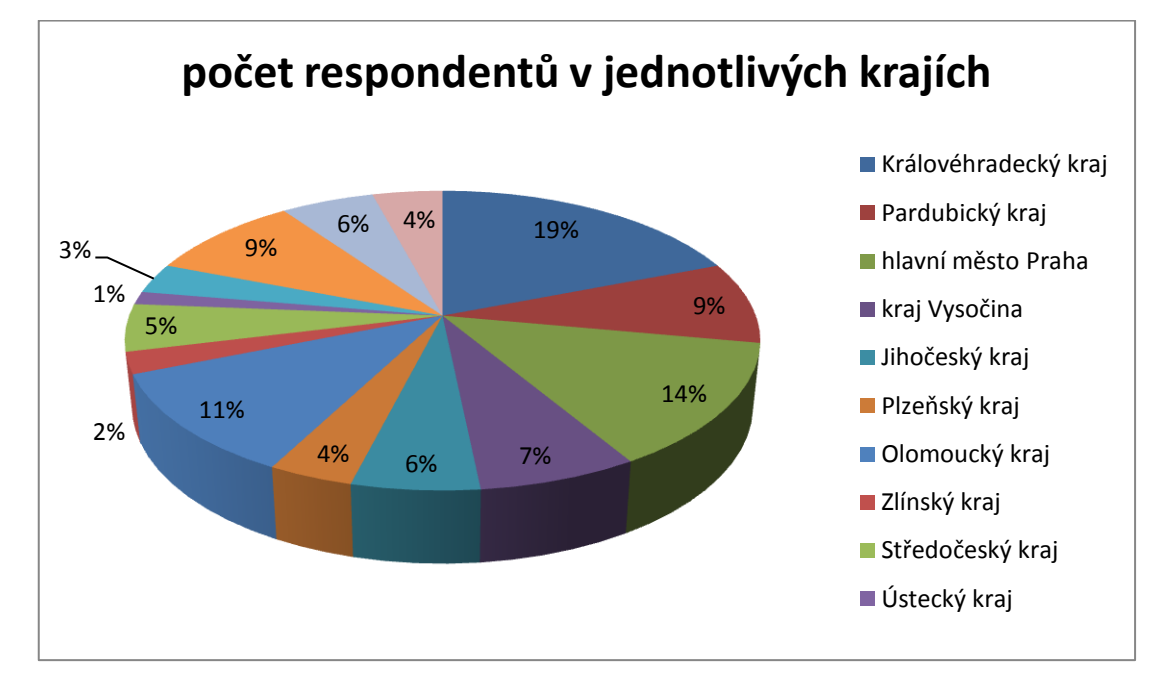

<span id="page-74-1"></span>**Graf č. 7 – Počet respondentů z jednotlivých krajů**

Další otázka v dotazníku byla, jestli jsou dotazovaní učitelé spokojeni s možnostmi využívání multimédií na škole. Zde většina (68 %) odpověděla ano. Zbývajících 32 % vysvětlovalo svoji odpověď ne kvůli nedostatečné vybavenosti školy. Chyběly jim počítače ve třídách, dataprojektory nebo neměli možnost využívat interaktivní tabule v žádných ze svých hodin. Mezi další nedostatky, které byly v dotaznících uvedeny, bylo nedostatečné internetové připojení, zastaralost některých systémů a programů.

Následující otázkou, která se nabízela pro zodpovězení, byla: Které z následujících pomůcek máte ve škole? Každý respondent měl možnost vybrat z nabízených možností (počítač ve třídě, meotar, interaktivní tabule, dataprojektor a DVD přehrávač). U této otázky bylo možné označit i více odpovědí. V grafu č. 8 si můžete prohlédnout, která multimédia se nejčastěji vyskytují a využívají na školách.

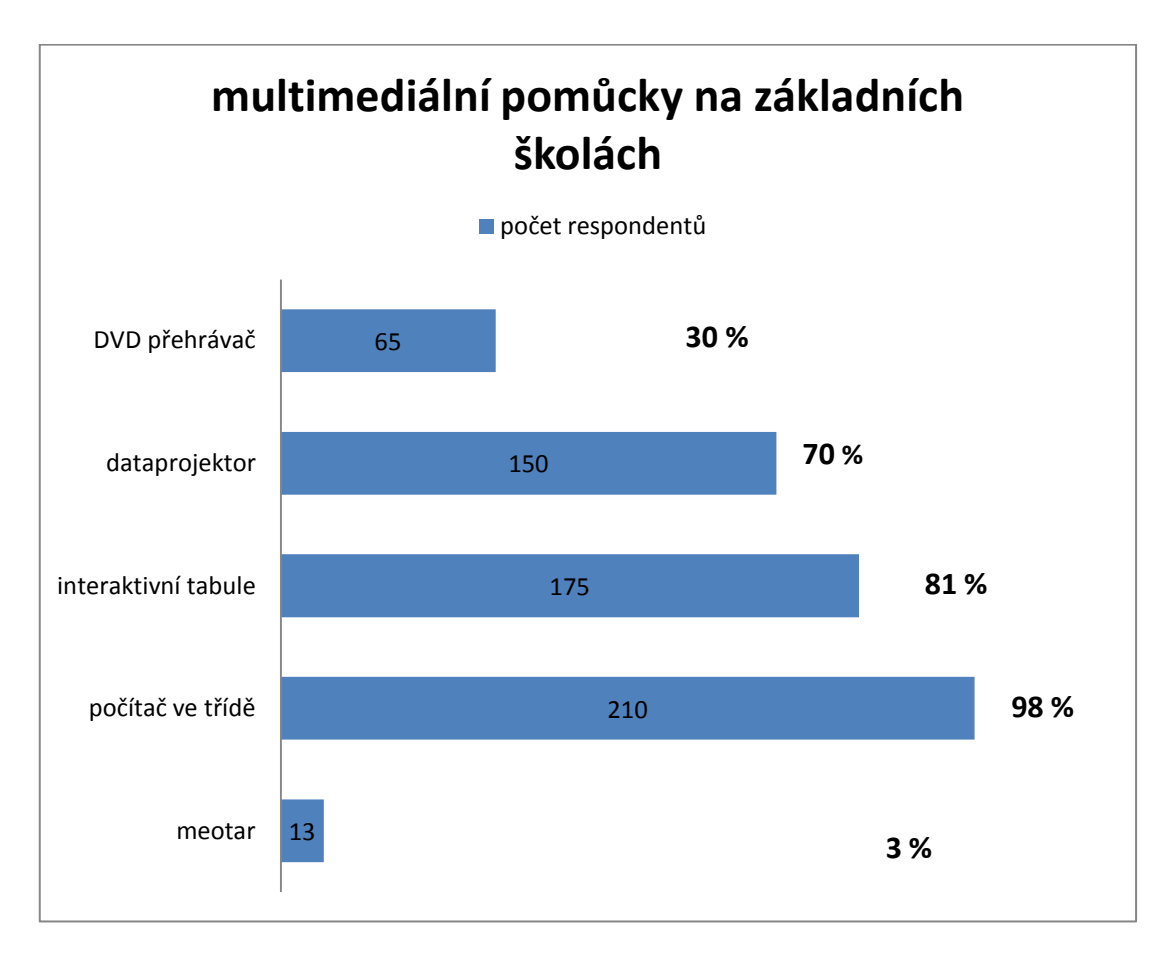

<span id="page-75-0"></span>**Graf č. 8 – Multimediální pomůcky využívané na školách**

Z výsledků vyčteme, že téměř na každé škole se nacházejí počítače ve třídách, vidíme zde, že i rozšíření interaktivních tabulí je značné. Stále máme školy, kde se zase tak často nevyskytuje dataprojektor nebo DVD přehrávač. Z grafu je jasné, že meotar už mnoho vyučujících nemá k dispozici a spíše se od něho ustupuje. Z těchto výsledků je možné usuzovat, že vybavenost škol není špatná a většina pedagogů má dobré zázemí a velké možnosti k využívání multimédií.

Je důležité zmínit, že někdy ani dostatečná vybavenost škol nestačí. Pokud sám pedagog nebude chtít tuto podporu využívat, veškeré snahy jsou zbytečné. V grafu č. 9 a č. 10 jsou zaznamenány výsledky toho, jak často učitelé využívají multimediálních pomůcek ve vyučovacích hodinách. Grafy jsou rozděleny podle pohlaví, aby bylo možné jejich odpovědi porovnat. U mužů vidíme, že přes 50 % dotazovaných využívá multimédia každou hodinu, kolem 31 % velmi často, kolem 13 % pouze zřídka a necelé 2 % vůbec nikdy. Tato čísla jsou podobná výsledkům průzkumů, které byly na území ČR již prováděny. Když se podíváme tak u žen je to 36 % vyučujících, které využívají multimédia každou hodinu, 35 % velmi často, kolem 27 % pouze zřídka a přes 2 % vůbec nikdy. Je patrné, že ženy méně často použijí ve svých hodinách počítače nebo jinou moderní technologii. Samozřejmě není možné takto posuzovat každého pedagoga, ale i z osobních setkání jsem měla tu možnost vyslechnout si a posoudit názory různých pedagogů a byly to většinou ženy, které odmítaly práci s počítačem nebo interaktivní tabulí, bály se různých problémů, které by mohly nastat.

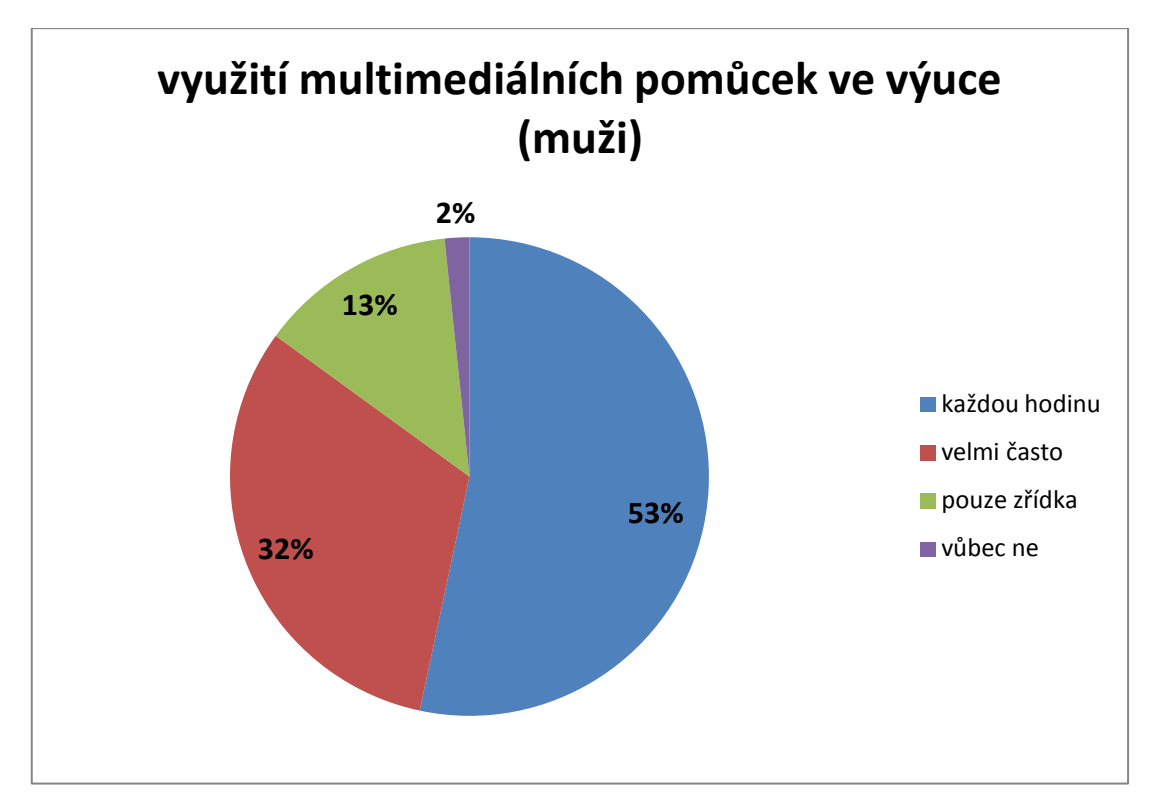

<span id="page-77-0"></span>**Graf č. 9 – Četnost využívání multimediálních pomůcek v hodinách učiteli (muži)**

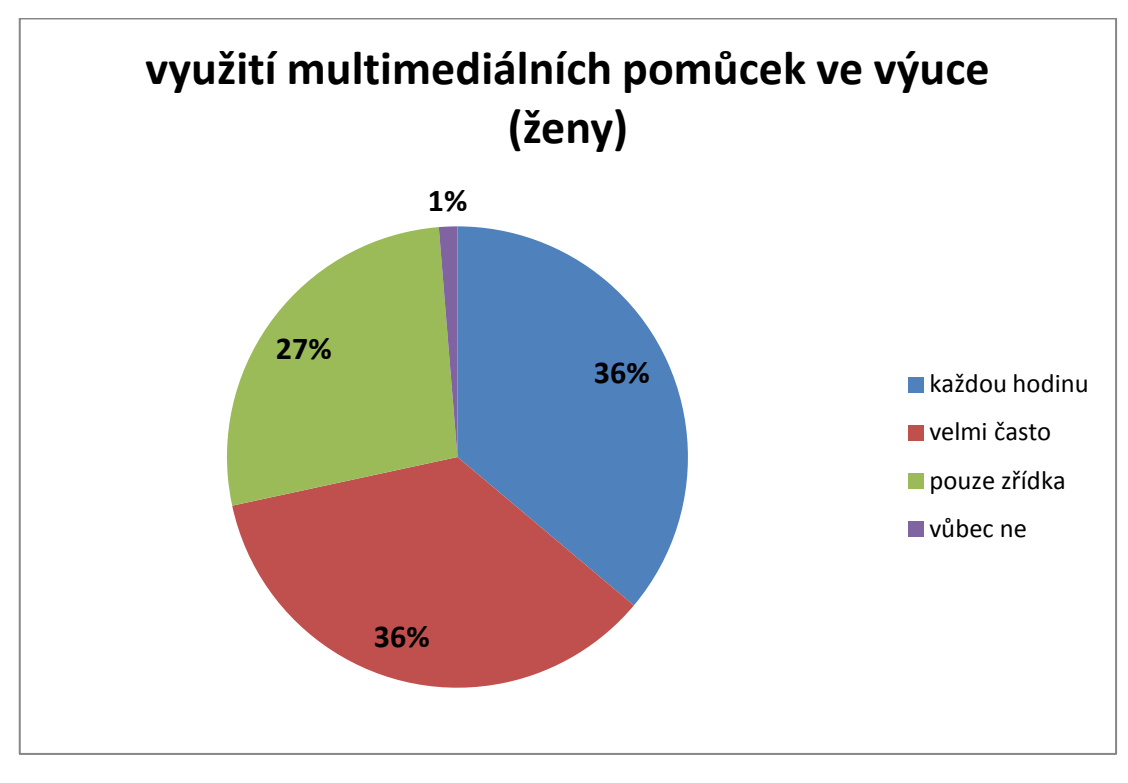

<span id="page-77-1"></span>**Graf č. 10 - Četnost využívání multimediálních pomůcek v hodinách učiteli (ženy)**

U následující otázky se 54 % respondentů domnívalo, že jejich škola je dostatečně vybavena multimediálními prostředky. Zbývajících 46 % dotazovaných uvedlo i konkrétní důvody a nejčastějším důvodem byly finance a poté zájem pedagogů, u nikoho se neobjevila možnost z důvodu nezájmu žáků. Možná to bude právě tím, že žáci většinou výuku s multimédii uvítají a rádi tuto možnost využívají. Je škoda, že i v dnešní době, kdy výuka dostává jiné rozměry, je stále mnoho škol, kterým chybí prostředky ke kvalitnější a zábavnější výuce.

Graf č. 11 ukazuje počet pedagogů, kteří využívají ve své výuce multimediální výukové programy. Ti, kteří zodpověděli ano, využívají nejčastěji programy vázané k nakoupeným učebnicím (např. Fraus), programy z Jeden svět na školách, Smart Board a Activ Board. Pouze v několika případech si škola mohla dovolit specializované výukové programy určené na konkrétní témata, protože jejich cena je mnohdy příliš vysoká.

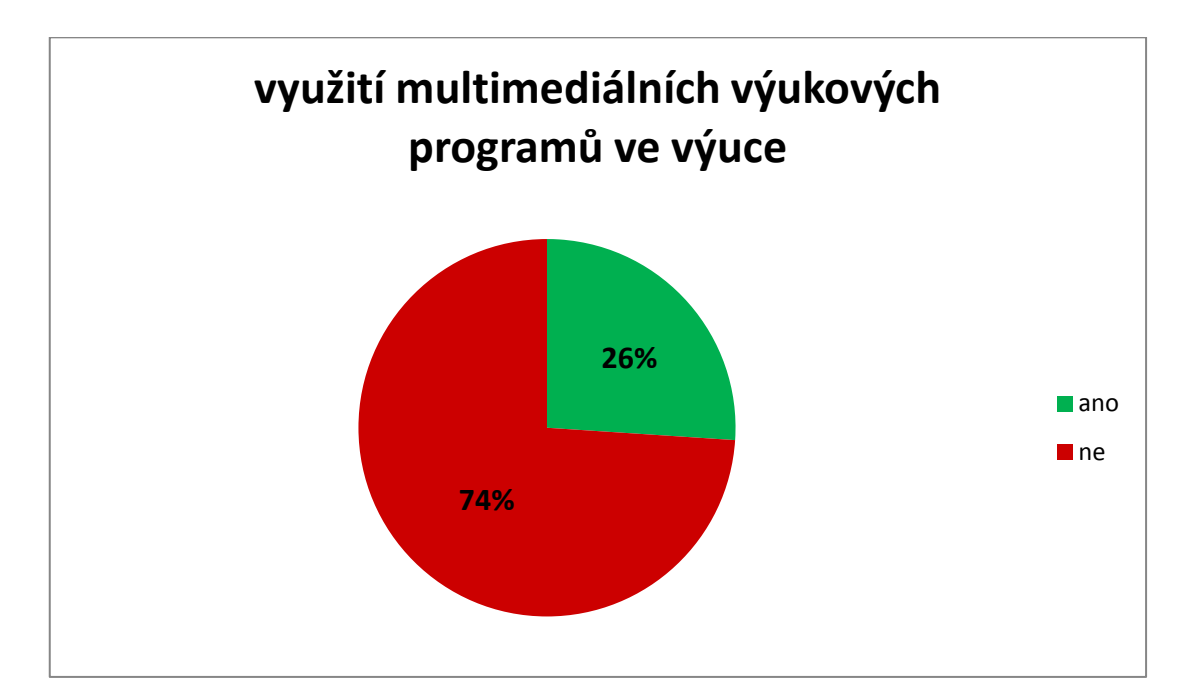

<span id="page-78-0"></span>**Graf č. 11 – Počet pedagogů využívajících multimediální výukové programy během výuky**

Nyní se dostáváme k otázkám, kde učitelé měli vyjmenovat některá pozitiva a negativa multimediálních výukových programů. Zajímavé je, že 95 % respondentů se domnívá, že výukové programy jsou atraktivní a užitečné pro žáky a to z těchto důvodů: aktivita studentů, atraktivita, oživení hodiny, motivace k dalšímu studiu, lepší zapamatování daného tématu, zpestření výuky, možnosti vizualizace a zapojení více smyslů v hodinách, které může vést k lepšímu uchování informací k tématu, názornost, zábava pro žáky a jejich větší zájem pro předmět, změna oproti stereotypu.

Jenže výukové programy mohou mít své nedostatky. Pro vyučujícího to může znamenat větší časovou náročnost na přípravu hodiny, ale i náročnost ve smyslu toho, pokud si takový výukový program vytvoří sám. Také je nutné, aby ve třídě byl počítač s dataprojektorem nebo interaktivní tabulí. Ne vždy je možné tyto podmínky na hodinu zajistit. Vysoká závislost na technice, která může kdykoliv během hodiny selhat a veškerá příprava může být zbytečná. Pokud vyučující využívá výukových programů příliš často a své metody výuky nestřídá.

V grafu č. 12 vidíme srovnání učitelů, kteří zvládnou vytvořit vlastní výukový program a nejsou tak nuceni používat nákladné programy a navíc si ho mohou upravit podle svých představ.

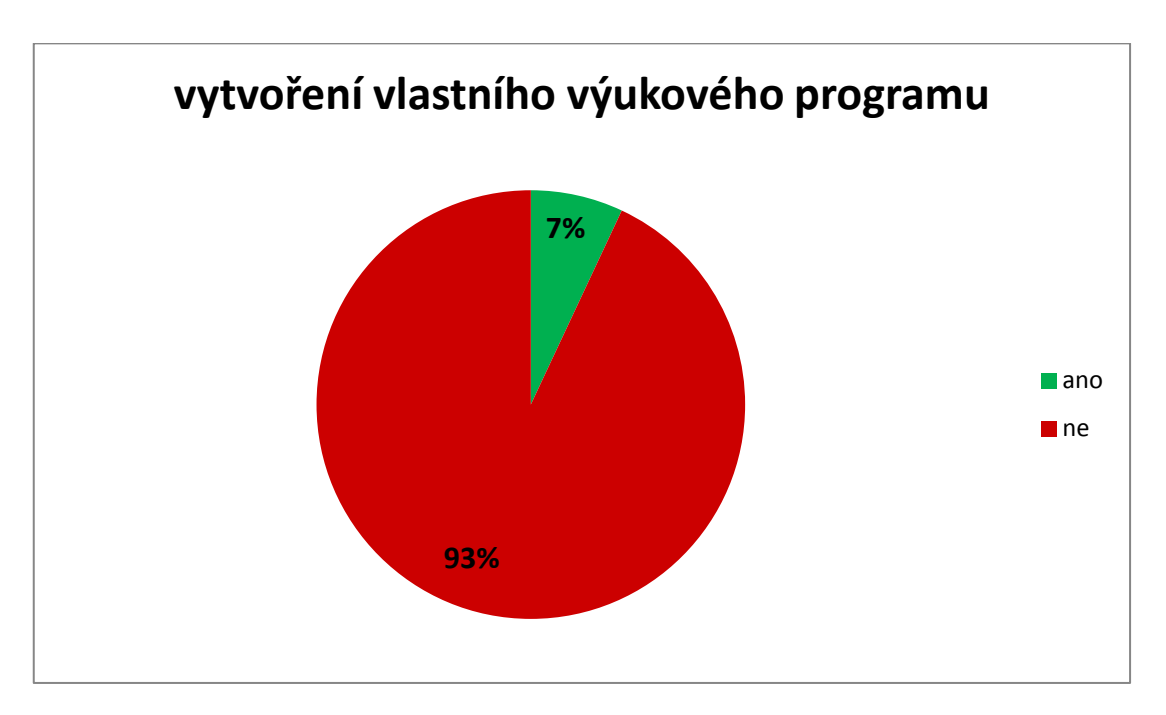

<span id="page-79-0"></span>**Graf č. 12 – Schopnost respondentů vytvořit vlastní výukový program**

Pedagog má dnes širokou škálu ve výběru nejrůznějších školení a seminářů. Z 90 % dotazovaných učitelů by mělo zájem o vzdělávání v tvorbě výukových programů. Byli by ochotni naučit se základy programování, které během studia ani nikde jinde neměli možnost vyzkoušet. Jenže zde nastává určitý problém a ten je ukrytý v tom, že by některé firmy přišly o své výdělky, kdyby si každý pedagog dokázal naprogramovat svůj vlastní program a nemusel se tak obávat, že utratí školní peníze za něco, co vlastně ani nebude splňovat jeho požadavky a potřeby.

### **8 Diskuze**

Podle šetření ICILS, která prováděla v roce 2013 průzkum v 50 zemích světa ohledně počítačové gramotnosti žáků a ICT ve školách, zjistila, že 22 % učitelů v ČR není spokojeno s informačním vybavením školy, 66 % vyučujících využívá počítač minimálně jednou týdně, ale nejčastěji to bývá u mužů. I tento průzkum podobně jako různá šetření od České školní inspekce prokázaly, že důležitou úlohy hraje věk. U učitelů nad 50 let využívá počítač a jiné technologie jen 50 % z nich (šetření ICILS).

Z dotazníků, které byly využity a zpracovány, vyšly podobné výsledky jako z mezinárodních šetření. Je tedy důležité se nad některými věcmi zamyslet a snažit se zlepšovat v oblastech, které mají svoji budoucnost.

Když porovnáme výsledky výzkumu z roku 2009, můžeme vidět obrovský pokrok, protože 80 % učitelů v té době nevyužívalo žádnou multimediální techniku. Interaktivní tabule mělo jen velmi málo škol, počítače byly na většině škol zastaralé a nedokázaly tak splňovat své funkce. Vyučující se vyhýbali práci s počítači ve svých hodinách a volili jiné metody výuky. Dnes je situace poněkud jiná a najdeme více škol, které jsou dostatečně vybavené odpovídající technikou.

Dále veškeré výzkumy poukazují na to, že přes 90 % žáků hodnotí kladně výuku s moderní technologií. Tímto je možné potvrdit, že vytvořené výukové CD mělo také značně kladný dopad na žáky a bylo považováno za velmi vhodnou pomůcku do výuky. Podle Dostála (2012) je výukové CD vhodným doplňkem klasického vyučování, které vede k motivaci žáků a ke zvýšení jejich aktivity. Mělo by zůstat pomůckou, která bude vhodně využívána, ale nebude nahrazovat roli učitele. Pouze vyučující má hlavní postavení a volí vhodné prostředky k dosažení výukových cílů. V této charakteristice se shoduje řada autorů: Kapounová (2012), Vinter a kol. (2009), Ševčíková (2012) a mnoho dalších. Podle Kubeše (2005) si žák lépe uchovává informace podané výpočetní technikou. Člověk totiž získává 80 % informací zrakem, 12 % sluchem, 5 % hmatem a 3 % ostatními smysly.

Důležité bylo ověření funkčnosti výukového CD v praxi. Během samotné výuky nedošlo k žádným závažným nedostatkům a výpočetní technika v průběhu ověřování fungovala bez potíží. Ani samotní žáci neodhalili žádné velké nedokonalosti, které by měly být odstraněny. Příprava na hodiny, kde bylo využíváno výukové CD, byla náročnější v tom, že bylo nutné promyslet strukturu hodiny a zajistit si správnou organizaci.

Jak vyplynulo z výsledků, žáci byli s výukou za multimediální podpory velice spokojeni a hodnotili ji kladně. Jsem si však vědoma toho, že výzkumný vzorek není příliš vysoký a pro kvalitnější statistické výzkumy by bylo vhodné zapojit více různých škol.

Pokud porovnáme frontální výuku s výukou podporovanou počítačem, vidíme několik hlavních rozdílů. U klasické frontální výuky je žák většinou pasivní a vyučující je ten, který předává veškeré informace především formou výkladu. Některé souvislosti v probíraném učivu mohou žákům unikat a nedochází k dostatečnému získávání zkušeností. Jakmile je výklad učitele monotónní a nezajímavý, vede to nejčastěji k nepozornosti žáků a bez známky jakékoliv motivace. Samozřejmě má i svoje kladné stránky, pokud je prováděna správně. Učitelé, kteří dobře využijí tuto metodu, kladou důraz na systematické členění učiva a jasně strukturovaný výklad. V případě, že učitel má zájem o to, aby jeho výuka byla pro žáky vhodná, snaží se během výuky dávat prostor dotazům, reagovat na podněty od žáků, upevňovat znalosti postupně, zajistit zpětnou vazbu, postupovat ve výuce od jednodušší ke složitějšímu, zdůraznit jen ty nejdůležitější informace, šetří čas a ve většině případů nedochází při výkladu k chybám a žáci dostávají pouze ověřené a správné informace.

U výuky podporované počítačem záleží na tom, jak je vybavena třída, kterou má vyučující k dispozici. Pokud si vyučující připraví veškeré materiály na počítači a následně technika selže, veškerá jeho práce a věnovaný čas je zbytečný. Mnoho pedagogů se proto vyhýbá moderním technologiím hlavně proto, že tomu nechtějí věnovat tolik času nebo nemají k této technice velkou důvěru. Pokud ale vyučující má odvahu seznámit se se vším, co moderní technologie umí, může z toho získat obrovské zkušenosti. Využití počítačů je možné téměř ke všemu – ke zkoušení, opakování, výkladu a k procvičování tématu. Žáci se mohou do hodin více zapojit a zároveň tím, že působíme na více smyslů najednou, podporujeme rozvíjení kompetencí, ale i lepší zapamatování.

Vhodně využitý program společně s nadšením pedagoga má šanci na to uspět a mít pozitivní vliv i na žáky.

Někdy se může stát, že učitel pouze prezentaci stáhne na Internetu z neověřeného zdroje, a tak je lepší vždy jakýkoliv zdroj překontrolovat, aby žákům byly poskytnuty pouze ověřené informace. Problém může nastat i v aktualizacích programů, kdy vyučující zpracovává své texty i jakékoliv aktivity doma a pak je překvapen, když ve škole se jeho práce jeví trochu jinak. Záleží vždy na tom, s jakou verzí programu právě pracujeme.

Rozhodně můžeme říct, že výuka s počítačem se pro žáky stává kreativní, vyučující v hodinách funguje jako ten, který žáky dovede k novým poznatkům zajímavou formou.

Obě metody vyučování mají své přednosti i nedostatky, ale pedagog by se neměl uchylovat pouze k jedné metodě výuky. Měl by se snažit o efektivní výuku. Nemůžeme s určitostí říct, že hodiny s výukovým programem byly efektivnější, ale byl zaznamenán aktivnější přístup žáků ke studiu. Je také potřeba si uvědomit, že každý žák potřebuje odlišné způsoby a přístupy k vyučování a stále se najdou mezi nimi i ti, kterým se výuka s počítačem nebude zdát nejpřínosnější.

## **Závěr**

Moderní technologie zaznamenávají v posledních letech obrovský pokrok. Ve školství se začínají postupně rozvíjet a nezadržitelně získávají své pevné místo ve vyučovacím procesu. Stává se z nich zcela nový prvek výuky, který je pro žáky atraktivní.

Tato práce je zaměřena na vytvoření multimediálního výukového CD, které bude sloužit jako podpora výuky přírodopisu na 2. stupni ZŠ. Nalezneme zde přehled 9 základních soustav člověka, didaktické hry i 9 internetový odkazů pro další inspiraci. Každá soustava má přehledně zpracované své vlastní menu, které obsahuje 3 druhy testů, minimálně 2 pracovní listy pro každou soustavu, laboratorní práce a 15 druhů aktivit (přes 30 osmisměrek, 10 tajenek, hádanky, přesmyčky, domino, matematické šifry, spojovačky, optické klamy, model plic, grafika srdce, hledání slov ve větě, aktivity pro přiřazování aj.). To vše je možné využít v hodinách jako doplněk výkladu nebo pro zpestření výuky. Vyučující má širokou škálu možností, jak s výukovým CD naložit. Zároveň má přístup k didaktickým hrám (AZ kvíz a Riskuj), které je možné upravovat podle svého uvážení a žáci si tak ověří své znalosti a zároveň je to pro ně motivací k dalším výkonům.

Výukové CD bylo ověřeno v praxi na malém vzorku, ale i tak se potvrdilo, že 98 % žáků z vybrané třídy práce s touto aplikací baví a zajímá je. V hodinách s tímto CD byli žáci mnohem aktivnější a do aktivit se s chutí zapojovali. Výsledky z testů vše jenom potvrdily. Z prvního testu, který porovnával obě třídy, se ukázalo, že třída, ve které bylo využito CD, z 60 % zvládla test s minimálními chybami oproti druhé třídě, kde více než 50 % žáků nezvládlo ani polovinu testu. U prověřování pojmů výsledky ukázaly, že ve třídě 8. A zvládlo test 24 žáků z 25 na výbornou nebo chvalitebnou oproti třídě 8. B, kde jich bylo pouze 10 z 23 žáků.

Zároveň by vytvořené výukové CD mohlo posloužit i začínajícím učitelům, kteří zahajují svoji učitelskou kariéru, musí si většinou sami zpracovávat informace a příprava na hodiny jim v začátcích zabere mnoho času. Tato aplikace by jim mohla částečně usnadnit práci a zároveň by byla přijatelná i pro samotné žáky. Nejenom právě vystudovaným pedagogům je tato

85

navrhnutá aplikace určena, ale týká se samozřejmě i učitelů s dlouholetou praxí, kteří tak mohou upustit od svých stereotypů a zkusit pracovat s moderní technologií. Toto CD by mělo sloužit jako pomůcka do výuky biologii člověka, ale nemělo by nahradit roli učitele, který by měl vždy mít tu zásadní pozici při vyučování. Při vhodném využití může toto CD zkvalitnit výuku přírodopisu.

V neposlední řadě je nutné zhodnotit také dotazníky od učitelů 2. stupně základních škol, které jasně prokázaly, že většina škol je již v dnešní době vybavena moderní technologií, ale stále ji nevyužívá dostatečné množství pedagogů. Mnoho z nich má přístup také k výukovým programům, které jsou často součástí učebnic, ale přesto nejsou v hodinách využívány. Je zřejmé, že záleží na přístupu vedení školy a také o zájem samotných vyučujících. Pokud oni sami budou chtít dostupné prostředky využít, většinou se setkají s pozitivními reakcemi ze strany žáků. Vyučující by se neměli obávat velkých komplikací při práci s počítači, dataprojektorem nebo interaktivní tabulí. Samozřejmě, že příprava na takové hodiny trvá mnohdy déle, ale není přeci nutné využívat multimédia každou hodinu. Stačí, když je zapojíme do výuky v různých fázích vyučovacího procesu a dosáhneme určených výukových cílů. Pokrok nezastavíme a měli bychom se umět přizpůsobovat novým trendům výuky, ale zároveň si udržovat určité i starší metody, které je pak možné zkombinovat a vytvořit tak ideální prostředí pro vyučování.

## **Abstrakt**

Hlavním tématem této práce je multimediální výuka na 2. stupni základních škol podporovaná výukovým CD. Získané poznatky jsou zaměřené na vysvětlení pojmu multimédia, vývoj informačních technologií, využití počítačů v hodinách, různé typy a metody výuky s multimediální technologií a neposledně srovnání některých výzkumů provedených statistickými úřady nebo Českou školní inspekcí.

Nejpodstatnější částí je vytvoření samotného výukového CD, které bylo použito v praxi. V práci je vložena i metodická příručka, která usnadňuje manipulaci s tímto programem. Součástí CD jsou také různé aktivity, testy, obrázky a veškeré komponenty využitelné při výuce biologie člověka na základní škole.

Práce je doplněna také o dotazníkové šetření pedagogů z celé České republiky, které je zaměřené na využívání multimédií ve vyučování.

### **Summary**

The main topic of diploma thesis is the educational CD and multimedia education at 2nd grade of elementary schools. The acquired information are aimed to explanation of word multimedia, development of information technology, using computers in the lessons, different types and methods of teaching with multimedia technology and also the comparing some researches by statistics offices or Czech School Inspection.

The most significant part of the thesis is creating the educational CD which was used in the practical way. In the work is also methodological guide for easier manipulation with the programme and as well a lot of activities, tests, pictures and all components which could be used during the teaching of human biology at the elementary school.

The work is completed by survey of teachers from the Czech Republic which is focused on using multimedia during the lessons.

## **Seznam použité literatury**

*Anatomický atlas*. Praha: Svojtka & Co., 2012. ISBN 978-80-256-0739-8.

BERTRAND, Yves. *Soudobé teorie vzdělávání*. Praha: Portál, 1998. ISBN 80-7178- 216-5.

BELZ, Horst a Marco SIEGRIST. *Klíčové kompetence a jejich rozvíjení*. Praha: Portál, 2001. ISBN 80-7178-479-6.

CEJPEK, Jiří. *Informace, komunikace a myšlení: úvod do informační vědy*. 2., přeprac. vyd. Praha: Karolinum, 2005. ISBN 80-246-1037-X.

ČERNOCHOVÁ, Miroslava, Tomáš KOMRSKA a Jaroslav NOVÁK. *Využití počítače při vyučování*. Praha: Portál, 1998. ISBN 80-7178-272-6.

DIANO, Pierluigi. *Atlas lidského těla*. Praha: Euromedia Group - Knižní klub, 2006. ISBN 80-242\_1669-8.

DOSTÁL, Jiří. *Počítač ve vzdělávání*. Olomouc: Votobia Olomouc, 2007. ISBN 80- 7220-295-2.

DOSTÁL, Jiří a kol. *Nové technologie ve vzdělávání*. Olomouc: Univerzita Palackého v Olomouci, 2011. ISBN 978-80-244-2941-0.

DOSTÁL, Jiří a kol. *Moderní vzdělávání*. Olomouc: Univerzita Palackého v Olomouci, 2011. ISBN 978-80-224-2912-0

DOSTÁL, J. Reflections on the Use of Interactive Whiteboards in Instruction in International Context. The New Educational Review. 2011. Vol. 25. No. 3. p. 205 – 220

DVOŘÁK, Rudolf. *Multimediální výukové CD - Ptáci (Aves)*. Hradec Králové, 2012. Diplomová práce. Univerzita Hradec Králové.

FRONĚK, Jiří. *Lidské tělo: Poznávejme sami sebe*. Praha: BLUG, 2008. ISBN 978- 80-7274-985-0.

HOLSINGER, Erik. *Jak pracují multimédia*. Olomouc: UNIS publishing, 1995. ISBN 1-56276-208-7.

HYÁNKOVÁ, Karla. *Multimédia*. 1. vyd. Praha: Albatros, 1997. ISBN 80-00- 00528-X.

KAPOUNOVÁ, Jana. *Počítačem podporovaná výuka*. Hradec Králové: Gaudeamus, 2012 [cit. 2015-03-07]. ISBN 978-80-7435-200-3. Dostupné z: CD

KLEMENT, Milan a Jan LAVRINČÍK. *Úvod do MS Visual Basic 2010*. Olomouc, 2014. ISBN 978-80-87658-17-8

KOMENSKÝ, J. A. Velká didaktika. In *Vybrané spisy Jana Ámose Komenského. Svazek I.* Redakce Jan Patočka. 1. vyd. Praha: SPN, 1958. s. 41 – 281.

KONUPČÍK, Pavel. *Didaktické technologie pro pedagogické pracovníky*, Brno: Masarykova Univerzita, 2002

LINKE, Marcus. Visual Basic 5: Kompletní kapesní průvodce. Praha 7: GRADA, 1998. ISBN 80-7169-554-4.

MAŇÁK, Josef a Vlastimil ŠVEC. *Výukové metody*. Brno: Paido, 2003. ISBN 80- 7315-039-5.

MORKES, David. *Učebnice Visual Basicu 6.0*. Vyd. 1. Praha: Computer Press, 2000, viii, 165 s. Učebnice pro střední školy. ISBN 80-722-6312-9.

MYSLÍN, Josef. *Programování v jazyce Visual Basic*. Vyd. 1. Kralice na Hané: Computer Media, 2004, 128 s. Vzdělávání, které baví. ISBN 80-866-8614-0.

NEGROPONTE, Nicholas. Digitální svět. Praha: Management Press, 2001. 207 s. ISBN 80-7261-046-5.

PETTY, Geoffrey. *Moderní vyučování*. Praha: Portál, 1996. ISBN 80-7178-070-7.

POSPÍŠIL, Jaroslav a Stanislav MICHAL. *Multimediální slovník aneb manuál milovníka multimédií*. Olomouc: Rubico, 2004. ISBN 80-7346-019-X.

SAKRAJDOVÁ, Michaela. *Multimediální podpora výuky geologie na základní škole*. Brno, 2008. Bakalářská práce. Masarykova Univerzita Brno.

SELWYN, N. - POTTER, J. - CRANMER, S. *Primary Schools and ICT: Learning from Pupil Perspectives.* Continuum International Publishing Group, 2010. 185 s. ISBN 1855395789.

SKALKOVÁ, Jarmila. *Obecná didaktika*. 1. vyd. Havlíčkův Brod: Grada, 2007. ISBN 978-80-247-1821-7.

SLAVÍK, Jan. *Počítač jako pomocník učitele: efektivní práce s informacemi ve škole*, Praha: Portál, 1997, ISBN 80-7178-149-5

SMITH, Tony a kol. *Lidské tělo*. Praha: Fortuna Print, 2001. ISBN 80-86144-67-4.

SOKOLOWSKY, Peter a Zuzana ŠEDIVÁ. *Multimédia -současnost budoucnosti*. Praha: Grada, 1994, 208 s. ISBN 80-7169-081-3.

STOLOVITCH, Harold D. a Gabriel LA ROQUE. *Introduction à la technologie de l'instruction*. Québec: Préfontaine, 1983. ISBN 289208010X 9782892080100.

ŠEVČÍKOVÁ, Romana. *Využití počítače a didaktické techniky ve výuce*. Brno, 2012. Bakalářská. Masarykova univerzita.

VANÍČEK, Jiří. *Počítačem podporovaná výuka*. České Budějovice, 2004.

VIGUÉ, Jordi. *Atlas lidského těla*. Čestlice: Rebo, 2011. ISBN 978-80-255-0475-8.

VINTER, Vladimír. A KOL. *Příručka pro začínajícího učitele biologie*. Šumperk: Trifox, 2009. ISBN 978-80-904309-4-5.

VRBA, J. *Nástin možností využití multimédií ve výuce*. Olomouc: Univerzita Palackého v Olomouci, 2003.

ZÁKOSTELNÁ, Barbora a Renata ŠULCOVÁ. *Srovnání vybavenosti škol didaktickou technikou a její zapojení do výuky*. Olomouc: Univerzita Palackého v Olomouci, 2011. ISBN 978-80-244-2941-0.

ZOUNEK, Jiří. *ICT v životě základních škol*. Praha: Triton, 2006. ISBN 80-7254- 858-1.

## **Internetové zdroje**

And 25 years ago Philips introduced the CD. *Geekzone* [online]. 2007 [cit. 2015- 02-28]. Dostupné z: http://www.geekzone.co.nz/content.asp?contentid=7304

BASL, Josef, Simona BOUDOVÁ a Lucie ŘEZÁČOVÁ. Mezinárodní šetření ICILS 2013. *Česká školní inspekce* [online]. 2014, č. 1 [cit. 2015-02-28]. Dostupné z: http://www.csicr.cz/getattachment/6f165ce2-a890-4a66-b9c5-c169125eb57f

BRDIČKA, Bořivoj. ICT ve vzdělávání 2013: nový průzkum Evropské komise. *Metodický portál RVP* [online]. 2013, č. 1 [cit. 2015-03-07]. Dostupné z: http://spomocnik.rvp.cz/clanek/17547/

Česká školní inspekce. Úroveň ICT v základních školách v ČR. *Úroveň ICT v základních školách v ČR* [online]. 2009, (1): 20 [cit. 2015-07-20]. Dostupné z: http://www.csicr.cz/cz/DOKUMENTY/Tematicke-zpravy/Uroven-ICT-vzakladnich-skolach-v-CR

Česká školní inspekce zveřejňuje výsledky šetření informační a počítačové gramotnosti ICILS 2013. In: *Česká školní inspekce 2014* [online]. 2014 [cit. 2015- 02-28]. Dostupné z: http://www.csicr.cz/cz/Dokumenty/Projektovevystupy/Ceska-skolni-inspekce-zverejnuje-vysledky-setreni

Didakta - Přírodopis 2. *SILCOM Multimedia* [online]. 2015 [cit. 2015-02-24]. Dostupné z: http://www.silcom-multimedia.cz/

DOSTÁL, Jiří. MULTIMEDIÁLNÍ, HYPERTEXTOVÉ A HYPERMEDIÁLNÍ UČEBNÍ POMŮCKY –. *Časopis pro technickou a informační výchovu* [online]. 2009, č. 3 [cit. 2015-03-11]. Dostupné z: http://www.jtie.upol.cz/clanky\_2\_2009/multimedialni\_hypertextove\_a\_hyperm edialni\_ucebni\_pomucky.pdf

EUROPEAN COMISSION. *Survey of Schools: ICT in Education Benchmarking Access, Use and Attitudes to Technology in Europe's Schools*. In: *Europa* [online]. 2013 [cit. 2015-03-07]. Dostupné z: https://ec.europa.eu/digitalagenda/sites/digital-agenda/files/KK-31-13-401-EN-N.pdf

Informační technologie ve školách v datech. In: *Český statistický ústav* [online]. 2014 [cit. 2015-03-07]. Dostupné z: http://www.czso.cz/csu/redakce.nsf/i/informacni\_technologie\_ve\_skolach

Lidské tělo 2.0. *BSP Multimedia* [online]. 2001 [cit. 2015-02-24]. Dostupné z: http://dkmm.cz/default.aspx?Show=1 MAZAČOVÁ, Nataša. Téma UN. *Učitelské noviny* [online]. 2004, č. 14 [cit. 2015- 03-08]. Dostupné z: http://www.ucitelskenoviny.cz/?archiv&clanek=3809

Ministerstvo školství, mládeže a tělovýchovy: Standard ICT služeb ve škole [online]. 2006 [cit. 2015-03-06]. Dostupné z: http://www.msmt.cz/uploads/soubory/SIPVZ\_files/MP30799\_2005\_Stand ard\_a\_Plan.pdf.

Ministerstvo školství, mládeže a tělovýchovy - evaluační web. *Ministerstvo školství, mládeže a tělovýchovy* [online]. Praha, 2017 [cit. 2017-03-12]. Dostupné z: http://www.msmt.cz/vzdelavani/vyukovy-a-vzdelavaci-sw-v-roce-2007?highlightWords=evalua%C4%8Dn%C3%AD+web

*Moodle* [online]. Austrálie, 2017 [cit. 2016-14-09]. Dostupné z: https://moodle.com/

NEUMAJER, Ondřej. Ukázkový projekt zavádění tabletů do škol. *Ondřej neumajer.cz* [online]. 2014, č. 2 [cit. 2015-03-03]. Dostupné z: http://ondrej.neumajer.cz/?item=ukazkovy-projekt-zavadeni-tabletu-do-skol

PAVLÍČEK, Josef. Virtuální výukové systémy. *Věda.cz* [online]. 2004, [cit. 2015- 03-11]. Dostupné z: http://www.veda.cz/article.do?articleId=6062

93

PŮŽA, Miroslav. *Využití ICT ve výuce* [online]. In: . 2015, s. 12 [cit. 2017-01-06]. Dostupné z:

http://digifolio.rvp.cz/artefact/file/download.php?file=71667&view=11067

ŠEDIVÝ, Josef. Role virtuální výuky v podpoře přírodovědného a technického vzdělávání. In: Projekt Modernizace oboru technická a informační výchova: CZ.1.07/2.2.00/07.0002 [online]. Olomouc, 2011 [cit. 2015-18-9]. Dostupné na www: <http://www.movz.upol.cz/files/articles/josef-sedivy/sedivy\_j.pdf>

ŠKOLA NA DOTEK. *Škola na dotek* [online]. 2014 [cit. 2015-03-03]. Dostupné z: http://www.skotek.cz/

ŠTEFL, Vladimír. CD-ROM Hrátky s přírodou. *Štefl software* [online]. 2004 [cit. 2015-02-24]. Dostupné z: http://www.steflsoftware.cz/

# **Seznam obrázků**

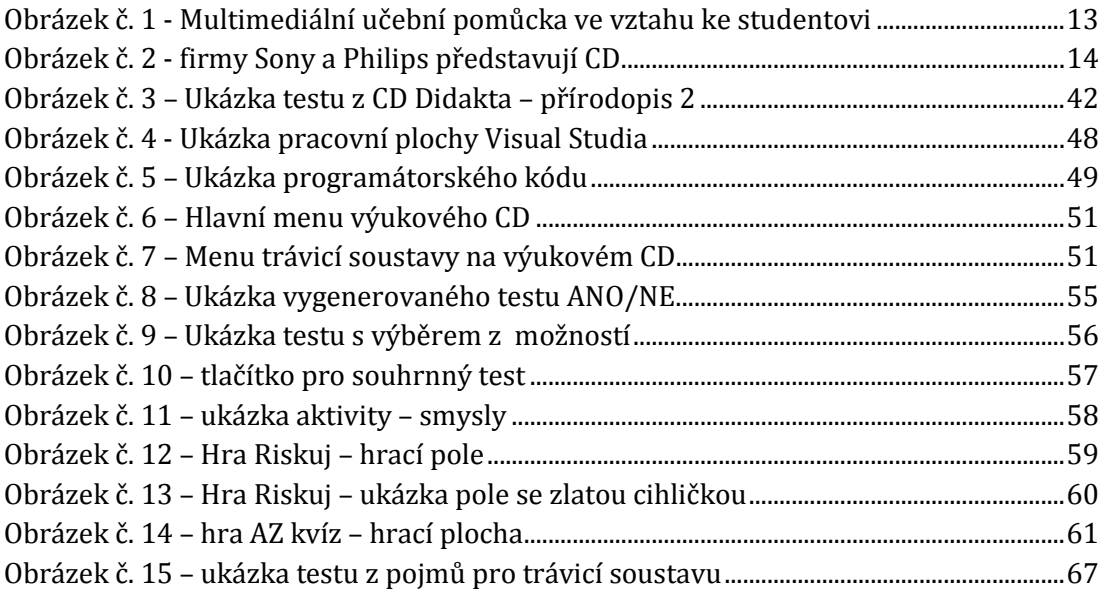

## **Seznam tabulek**

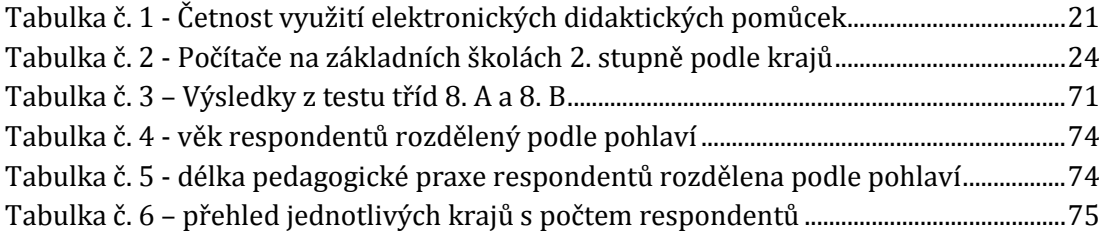

# **Seznam grafů**

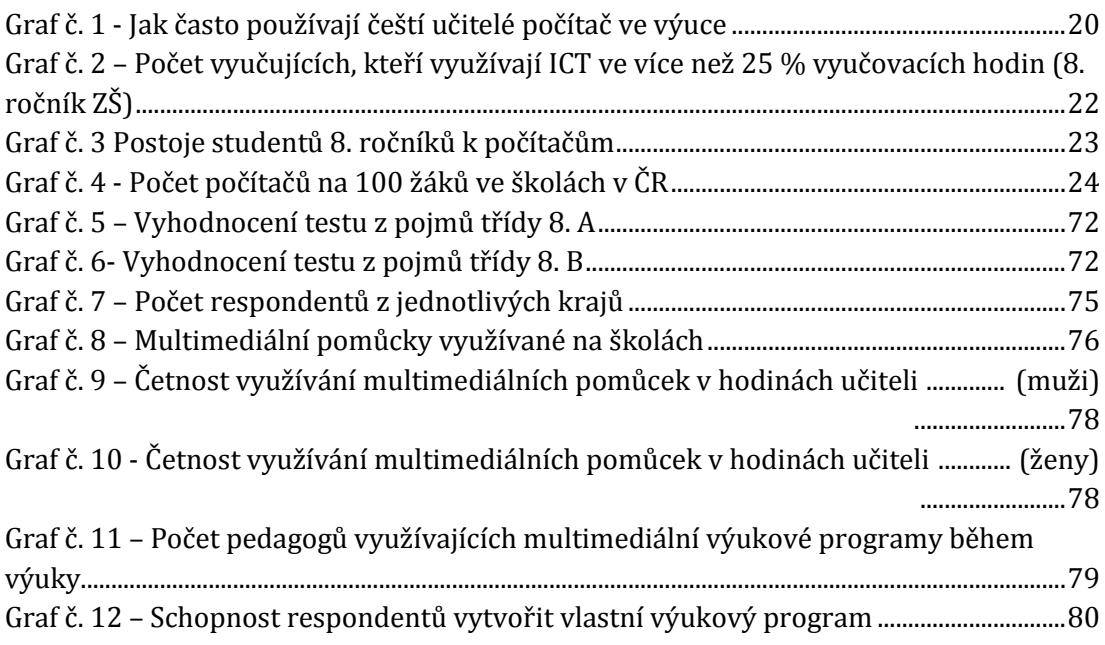

## **Seznam příloh**

- Příloha A Ukázka laboratorní práce z přírodopisu smysly
- Příloha B Dotazník určený pro učitele 2. stupně ZŠ využití multimédií

## **PŘÍLOHA A**

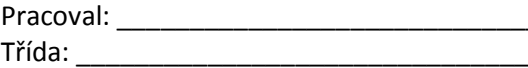

Datum:  $\Box$ 

# **LABORATORNÍ PRÁCE Z PŘÍRODOPISU č. ….**

### **Zjišťování činnosti smyslových orgánů**

- **Úkol č. 1: Zjištění chuťové vnímavosti**
- **Pomůcky: látky různých chutí, lžička, šátek**

**Postup:** Přilož spolužákovi, který má zavázané oči, postupně ke špičce jazyka na lžičce připravené suroviny – pozoruj, jak a jakou rychlostí bude reagovat. Do tabulky zapiš, o jakou surovinu se jednalo, reakce spolužáka a chuť, která byla cítit.

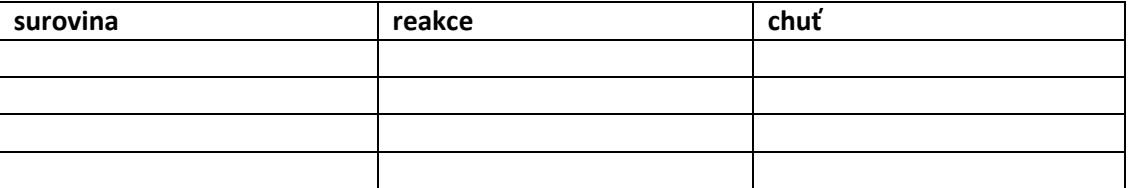

**Závěr:**

**Úkol č. 2: Zjištění kožní citlivosti**

**Pomůcky: šátek, kružítko**

**Postup:** Receptory tlaku jsou na různých částech těla umístěny nerovnoměrně. Dvěma hroty (kružítko) ve vzdálenosti 2 cm se dotýkáme různých částí těla testovaného spolužáka a zjišťujeme, kde cítil jen jeden dotek a kde rozpoznal dva.

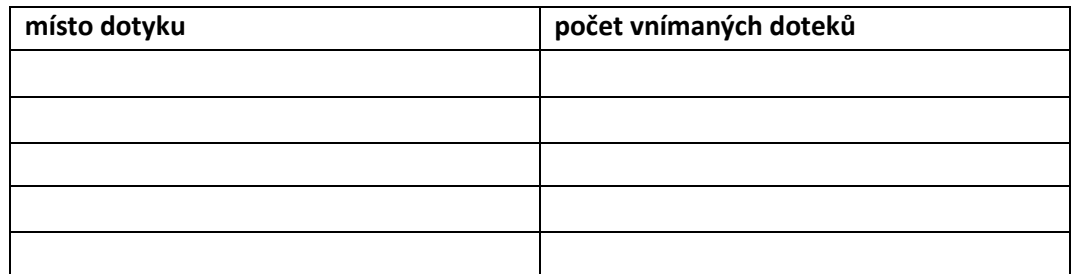

**Závěr:**

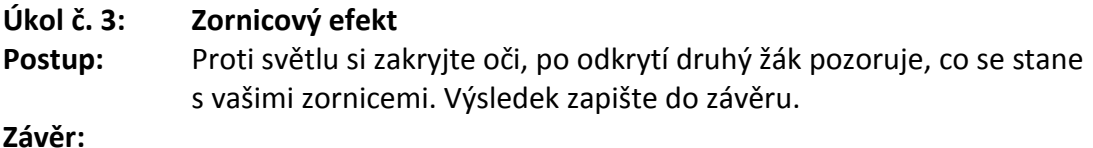

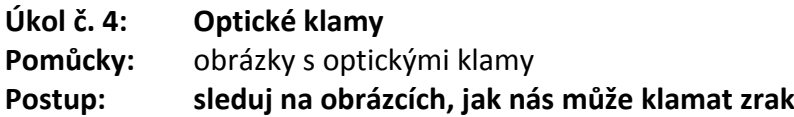

#### **Závěr:**

- **Úkol č. 5: Důkaz slepé skvrny**
- **Pomůcky: Mariottovy obrázky**
- **Postup:** Obrázek držte nataženou paží před očima. Zavřete levé oko a pravým okem se upřeně dívejte na trojúhelník. Obrázek pomalu přibližujte k oku. Ve vzdálenosti 20-25 cm zmizí kruh a na jeho místě je papír černý. Když plynule pokračujete v přibližování papíru k oku, kruh se opět objeví.

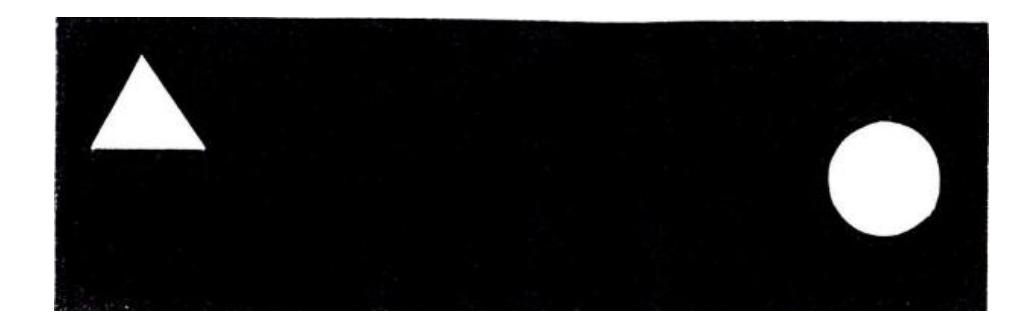

**Závěr:**

#### **Úkol č. 6: Sluchová ostrost**

#### **Pomůcky: budík nebo hodinky**

**Postup:** Hodinky umístíme do takové vzdálenosti před vyšetřované ucho, aby jejich tikot nebyl slyšet. Pak je zvolna k uchu přibližujeme. Spolužák oznámí, kdy poprvé tikot uslyšel. Tuto vzdálenost změříme, protože nám udává sluchovou ostrost. Pokus opakujeme pro druhé ucho.

> **pravé ucho: ………………………………… cm levé ucho: …………………………………… cm**

**Závěr:**

## **PŘÍLOHA B**

#### DOTAZNÍK URČENÝ PRO UČITELE 2. STUPNĚ ZŠ

Milí kolegové,

jmenuji se Markéta Provazníková a jsem studentkou 2. ročníku navazujícího magisterského studia na Pedagogické fakultě Univerzity Hradec Králové. Obracím se na Vás s prosbou o vyplnění tohoto dotazníku, zabývající se využíváním multimédií ve výuce. Cílem je zjistit názory pedagogů na současný stav moderních prostředků ve výuce a jejich využitelnost.

Tento dotazník je zcela anonymní a je součástí mé diplomové práce, která se věnuje tomuto tématu a především je zaměřena na výukové CD jako multimediální pomůcku ve výuce.

Instrukce k vyplnění dotazníku:

Nejprve si vysvětlíme, co všechno se pod pojmem **MULTIMÉDIA** rozumí. Za multimédia považujeme využití různých médií k efektivnímu zprostředkování informací nejen za pomoci počítače. Je to také prostředek, který napodobuje realitu a napomáhá větší názornosti. Můžeme mezi ně zařadit: počítač, zvukovou kartu, kameru, mechaniku DVD/CD, obslužný software, dataprojektor, meotar, interaktivní tabule, výukové programy aj.).

V dotazníku je uvedeno ctázek. U každé z nich je vysvětleno, jak má být zodpovězena. Zvolte vždy možnost, která nejvíce vystihuje Vás názor.

Datum:  $\Box$ 

\_\_\_\_\_\_\_\_\_\_\_

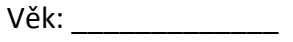

Pohlaví: et al. et al. et al. et al. et al. et al. et al. et al. et al. et al. et al. et al. et al. et al. et a

Kraj: \_\_\_\_\_\_\_\_\_\_\_\_\_\_\_\_\_\_\_\_\_\_\_

1) Jste spokojeni s možnostmi využívání multimédií na Vaší škole? Vámi zvolenou odpověď zakroužkujte.

ANO NE

Pokud jste zvolili možnost NE, uveďte, co konkrétně byste chtěli změnit.

2) Které z následujících pomůcek máte na Vaší škole? **( Zde je možné zakroužkovat více odpovědí). Na volný řádek můžete doplnit další odpověď.**

\_\_\_\_\_\_\_\_\_\_\_\_\_\_\_\_\_\_\_\_\_\_\_\_\_\_\_\_\_\_\_\_\_\_\_\_\_\_\_\_\_\_\_\_\_\_\_\_\_\_\_\_\_\_\_\_\_\_\_\_\_\_\_\_\_\_\_\_ \_\_\_\_\_\_\_\_\_\_\_\_\_\_\_\_\_\_\_\_\_\_\_\_\_\_\_\_\_\_\_\_\_\_\_\_\_\_\_\_\_\_\_\_\_\_\_\_\_\_\_\_\_\_\_\_\_\_\_\_\_\_\_\_\_\_\_\_

a) DVD přehrávač

\_\_\_\_\_\_\_\_\_\_\_\_\_\_

b) dataprojektor

c) interaktivní tabule

d) meotar

e)počítač ve třídě

f) \_\_\_\_\_\_\_\_\_\_\_\_\_\_\_\_\_\_\_\_\_\_\_\_\_\_\_\_\_\_\_\_

3) Zvolte prosím, jak často využíváte multimédia ve svých vyučovacích hodinách. **Zakroužkujte pouze 1 odpověď.**

a) při každé hodině

b) velmi často

c) pouze zřídka

d) vůbec ne

4)Jaký je podle Vás důvod, že Vaše škola NENÍ dostatečně vybavenou multimediální technikou. Zakroužkujte, co by mohlo být důvodem tohoto nedostatku. **(U této otázky můžete zakroužkovat více odpovědí nebo připsat svoji vlastní odpověď na volný řádek).**

Pokud Vaše škola JE dostatečně vybavena, tuto otázku přeškrtněte.

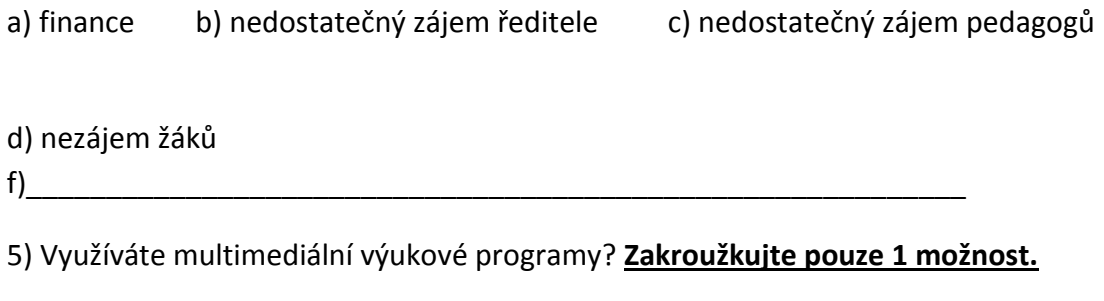

ANO NE

Pokud jste zvolili možnost ANO, uveďte konkrétní název výukového programu.

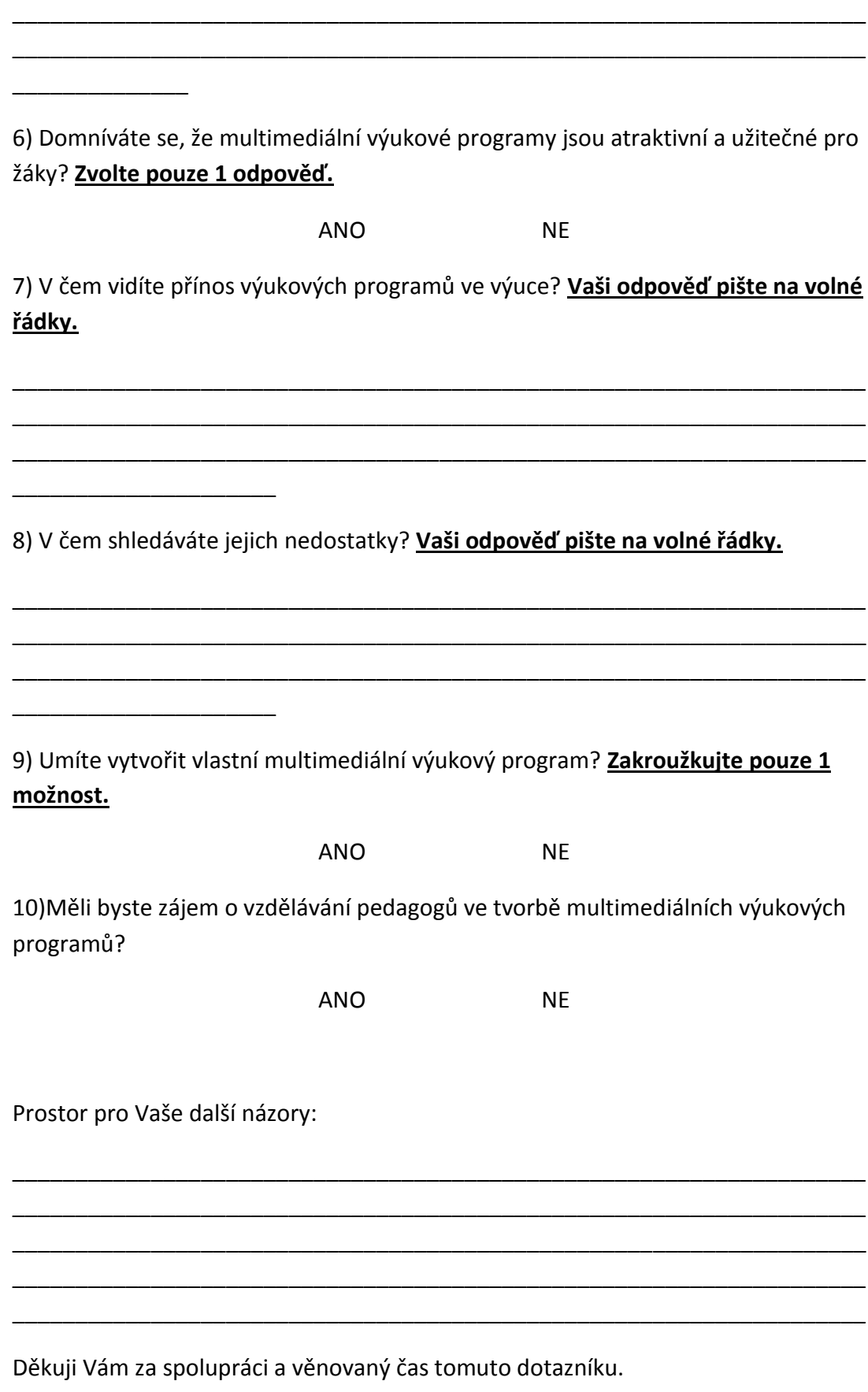

Markéta Provazníková